## **ESCUELA SUPERIOR POLITÉCNICA DEL LITORAL**

## **Facultad de Ingeniería en Electricidad y Computación**

Desarrollo de un sistema de reportería para la plataforma ESPOL Virtual

## **PROYECTO INTEGRADOR**

Previo la obtención del Título de:

## **Ingeniero en Ciencias Computacionales**

Presentado por: Rogwi Alexis Cajas Correa Isaac Javier Solís Chang

GUAYAQUIL - ECUADOR Año: 2022

## **DEDICATORIA**

El presente proyecto lo dedico a mi madre María Correa para honrar todo el esfuerzo ya poyo que me ha dado, también lo dedico a mis hermanos y amigos cercanos que siempre estuvieron para darme aliento durante todo este camino.

#### **Rogwi Alexis Cajas Correa**

El presente proyecto se lo dedico a toda mi familia, en especial a mis dos madres Keyco Chang y Bertha González quienes siempre me apoyaron para terminar mis estudios. También agradezco a mis amigos más cercanos, quienes fueron como hermanos y me alentaron en este camino.

**Isaac Javier Solis Chang**

## **AGRADECIMIENTOS**

Mi más sincero agradecimiento a los profesores de ESPOL que compartieron sus conocimientos y me brindaron su guía durante toda mi carrera universitaria y en especial a nuestro tutor de materia integradora Lenin Eduardo Freire Cobo por todo su apoyo.

#### **Rogwi Alexis Cajas Correa**

Mi más honesto agradecimiento a mis profesores de carrera en ESPOL que me han ayudado con su conocimiento y consejos. También le agradezco a nuestra profesora de la materia integradora Marisol Villacrés Wong quien nos brindó todo el apoyo durante el semestre.

**Isaac Javier Solis Chang**

## **DECLARACIÓN EXPRESA**

"Los derechos de titularidad y explotación, me(nos) corresponde conforme al reglamento de propiedad intelectual de la institución; *(nombre de los participantes)* y doy(damos) mi(nuestro) consentimiento para que la ESPOL realice la comunicación pública de la obra por cualquier medio con el fin de promover la consulta, difusión y uso público de la producción intelectual"

Rogwi Alexis Cajas Correa

Isage Golis Or

Isaac Javier Solís Chang

## <span id="page-6-0"></span>**EVALUADORES**

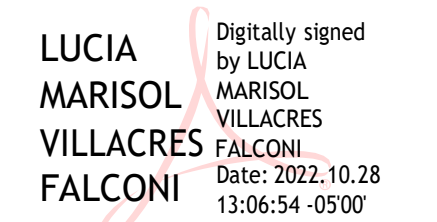

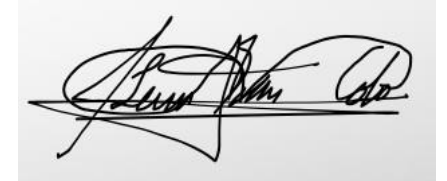

**Lucia Marisol Villacres Falconi Lenin Eduardo Freire Cobo**

PROFESOR DE LA MATERIA PROFESOR TUTOR

## **RESUMEN**

<span id="page-7-0"></span>Este proyecto se desarrolla con el objetivo de proporcionar control, seguimiento y análisis de la interacción de los estudiantes con los cursos alojados en la plataforma Virtual ESPOL. Por esta razón se propone el desarrollo de un sistema de reportería que contiene reportes generales y específicos en base a los datos generados por la Plataforma virtual ESPOL para que la Unidad de Creación de Moocs (UCM) pueda hacer seguimiento de esta interacción y generar descubrimientos que permitan la mejora continua de la calidad de los cursos. Como resultado del proyecto, se creó un dashboard con 11 vistas que muestra los reportes tanto en forma de tablas como visualizaciones de datos. La información extraída de las bases de datos está en los servidores de la Gerencia de Tecnología y Sistemas de Información (GTSI) y la herramienta que se usa para desarrollar el proyecto es *Power BI*. El producto final se puede acceder desde la *Power BI Cloud*. Finalmente, se hicieron pruebas de experiencia de usuario con estudiantes y graduados de ESPOL, pruebas de aceptación con el cliente, análisis de costos, manuales de implementación y manuales de usuario que fueron entregados como parte del producto final.

**Palabras Clave:** MOOCs, Dashboard, Análisis de datos, Visualización de datos

## *ABSTRACT*

<span id="page-8-0"></span>*This project is developed with the aim of providing control, monitoring and analysis of student interaction with the courses hosted on the Virtual ESPOL platform. For this reason, is proposed to development a reporting system that contains general and specific reports based on the data generated by the ESPOL virtual platform so that the Moocs Creation Unit (UCM) can monitor this interaction and generate insights to allow continuous improvement of the quality of the courses. As a result of the project, a dashboard with 11 views was created, this dashboard displays the reports both in the form of tables and data visualizations. The information extracted from the databases is on the servers of the Technology and Information Systems Management (GTSI) and the tool used to develop the project is Power BI. The final product can be accessed from the Power BI Cloud. Finally, user experience tests were carried out with ESPOL students and graduates, customer acceptance tests, cost analysis and implementation and user manuals that were delivered as part of the final product.*

*Keywords: MOOCs, Dashboard, Data Analysis, Data Visualization*

# ÍNDICE GENERAL

<span id="page-9-0"></span>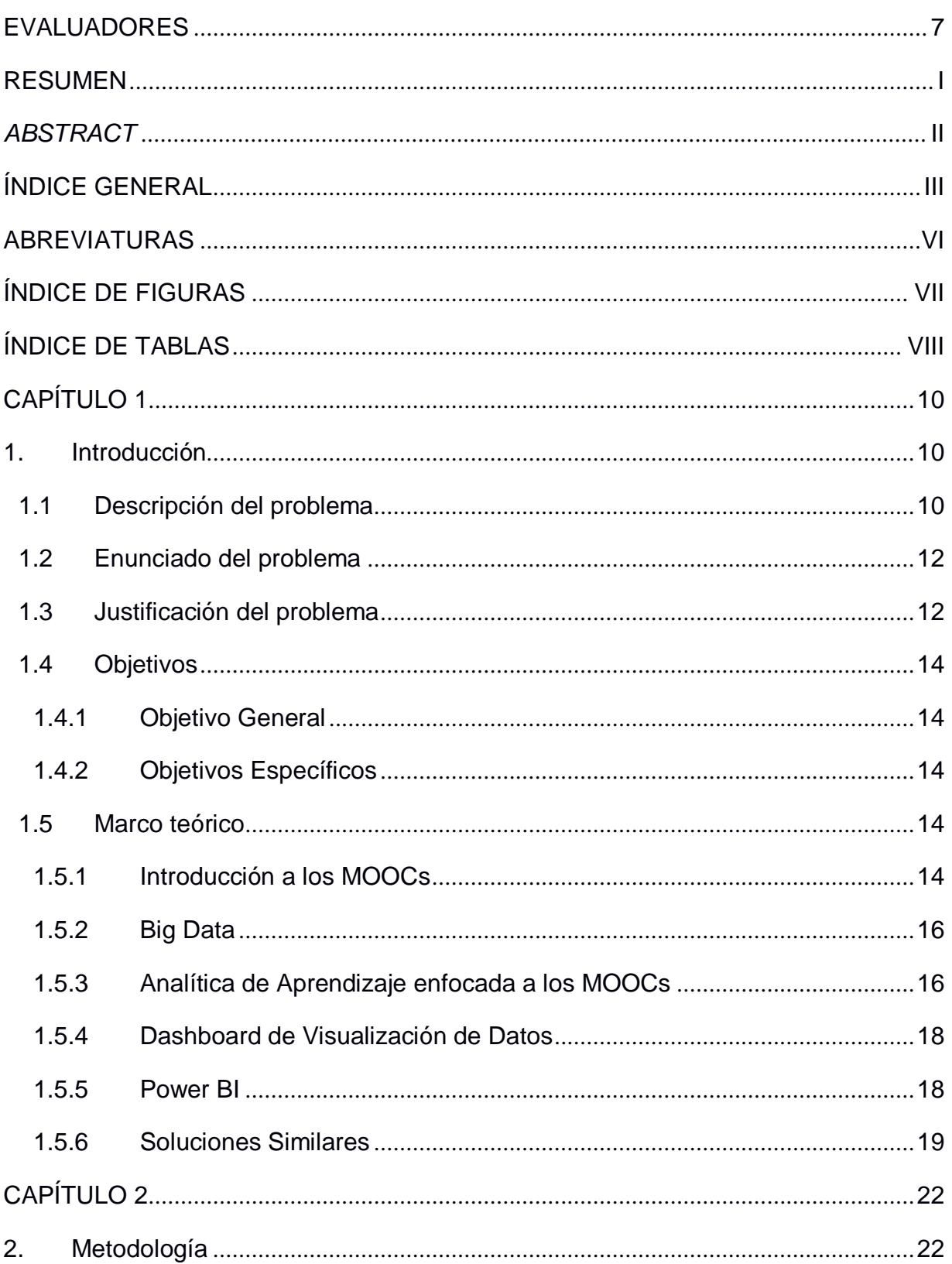

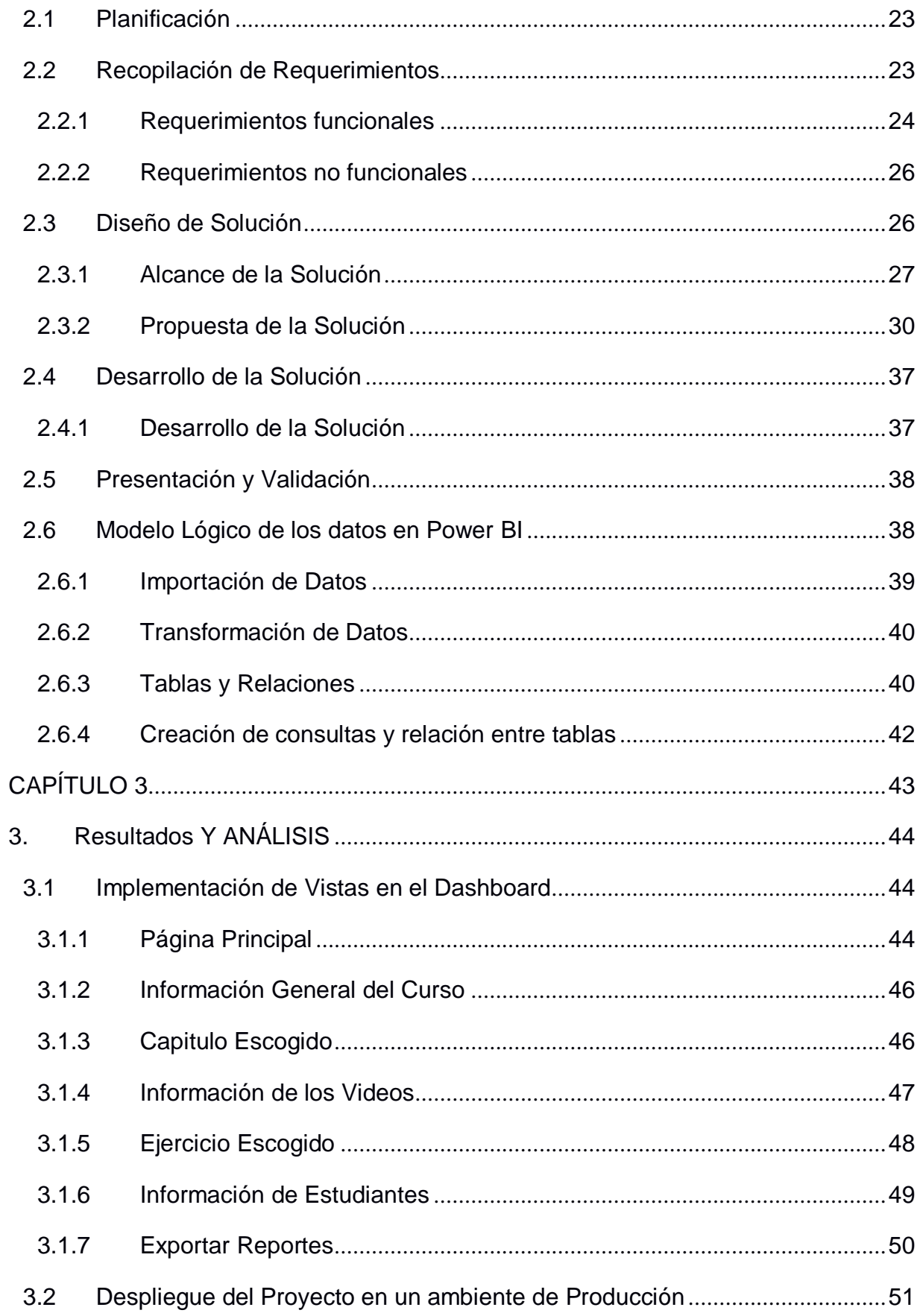

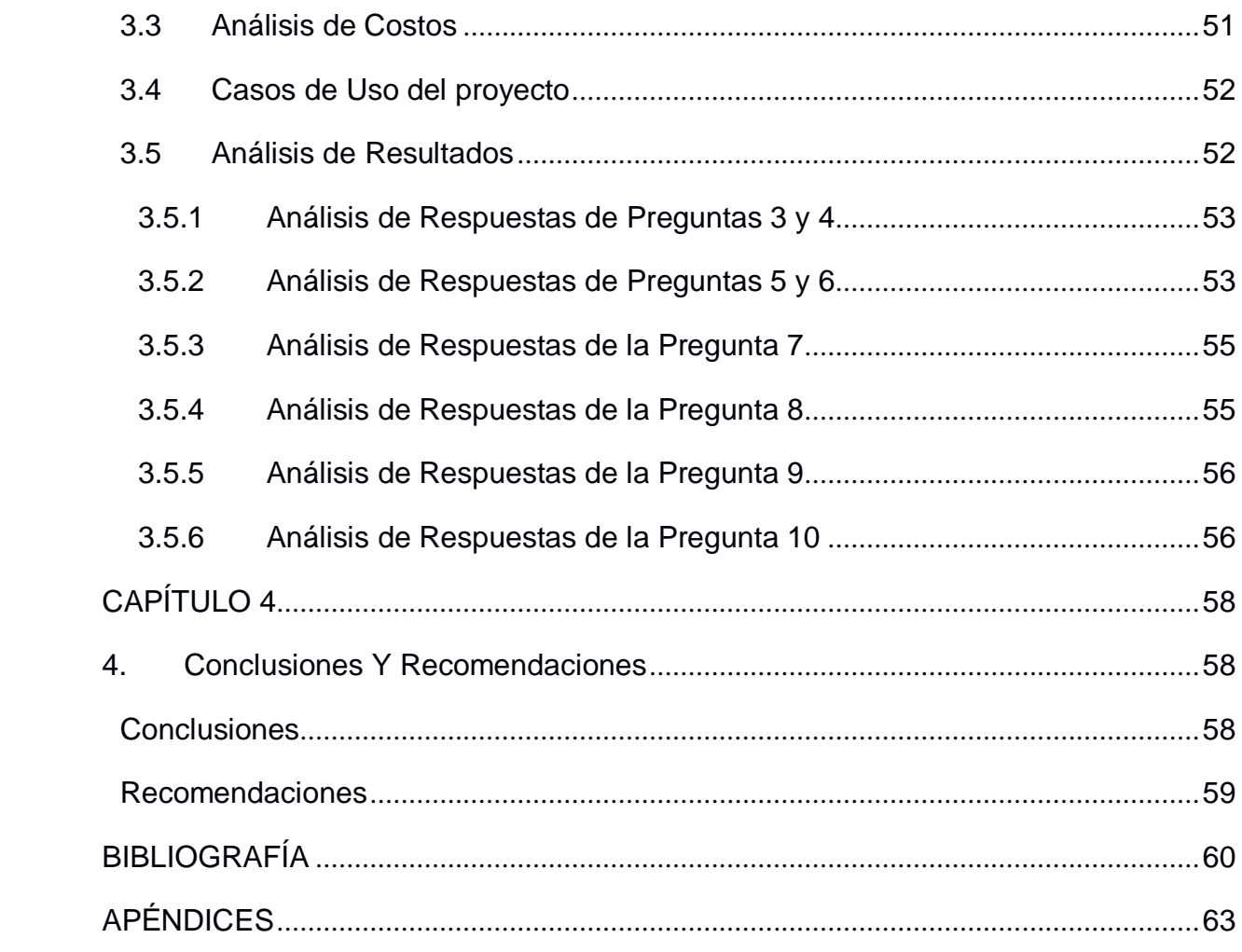

## **ABREVIATURAS**

<span id="page-12-0"></span>ESPOL Escuela Superior Politécnica del Litoral

- MOOC Massive Online Open Courses
- UCM Unidad de Creación de MOOCs
- GTSI Gerencia de Tecnologías y Sistemas de Información
- SQL Structured Query Language
- NoSQL Not Structured Query Language

# **ÍNDICE DE FIGURAS**

<span id="page-13-0"></span>Figura 1.1. Ejemplo de Figura .........................................**Error! Bookmark not defined.**

# **ÍNDICE DE TABLAS**

<span id="page-14-0"></span>Tabla 1.1. Ejemplo de Tabla............................................**Error! Bookmark not defined.**

# **CAPÍTULO 1**

## <span id="page-16-1"></span>**1. INTRODUCCIÓN**

<span id="page-16-0"></span>En este capítulo se realiza una introducción al proyecto integrador que aborda el tema del monitoreo de la calidad de los MOOCs, tema que se explica más a detalle en la descripción y justificación del problema. Luego, en la sección de objetivos, se explican el objetivo general y objetivos específicos, detallando los componentes que se busca desarrollar. Al final de este capítulo se encuentra el marco teórico, mismo que explica el estado del arte y conceptos necesarios para comprender el proyecto.

#### <span id="page-16-2"></span>**1.1 Descripción del problema**

Con la aparición de la pandemia del Covid-19, las instituciones de Educación superior empezaron a invertir en la creación de cursos online masivos (MOOCs) para sus estudiantes. Esto con el fin de llevar a su estudiantado tanto materias de sus respectivas carreras como instruir habilidades complementarias de manera virtual y asíncrona (Kang B, 2021). Este enfoque para la educación trae consigo una nueva necesidad, analizar los datos generados por el uso de estos cursos, los cuales por primera vez describen el comportamiento de los usuarios a nivel educativo, por lo que su respectivo estudio y análisis puede ayudar a los administradores a obtener una retroalimentación del alcance real del curso en los estudiantes (Zhu, M 2021).

Muchas de las aplicaciones web o sitios educativos de universidades en el mundo que alojan MOOC solo se encargan de brindar este servicio para sus estudiantes o suscriptores y no le dan la importancia necesaria a los datos que se generan día a día, ni prestan atención a los beneficios que estos datos pueden brindarles al analizarlos y estudiarlos. Por otro lado, existen instituciones que, si le dan la respectiva importancia, pero al no tener integrado en su aplicativo un módulo de análisis de datos optan por contratar el servicio de aplicaciones de análisis de datos para integrarlos en su sitio web y realizar el análisis respectivo que los llevara a mejorar aspectos generales de los cursos y a controlar y retroalimentar la participación y el desempeño de los estudiantes. Aunque

muchas veces este servicio brindado por proveedores externos no se adapta a las necesidades de las instituciones y llega a generar otro problema debido a su poca flexibilidad, alto costo y dificultad de uso y entendimiento (Zhu, M 2021).

El presente proyecto utiliza el caso específico de la plataforma ESPOL virtual, página web que pertenece a la Escuela Superior Politécnica del Litoral (ESPOL) en donde brinda a sus estudiantes cursos online que entran en la denominación de MOOC. Se lo tomara como punto de inicio a esta plataforma para explorar como suplir esta necesidad que manera económica, sustentable, flexible, fácil de usar, entendible y que muestre información relevante y especifica que ayudaran al usuario a identificar aspectos importantes del curso y del rendimiento de los estudiantes.

La falta de una herramienta que realice lo antes mencionado se ha convertido en una gran necesidad para las instituciones educativas que no pueden pagar una suscripción para este complemento de análisis debido a que no tienen la solvencia económica para pagar un valor entre lo 10 mil o 17 mil dólares por año. Y en caso de que puedan, las herramientas que existen actualmente carecen de muchas funcionalidades que los usuarios en general necesitan, como el análisis no solo del curso o de los estudiantes, sino análisis especifico de cada video, de cada foro y de cada evaluación, con el objetivo de reconocer diferentes aspectos e indicadores que son necesarios para tener un curso online de calidad y una retroalimentación a los estudiantes que sea efectiva (Urrutia, Cano & Meneses, 2017).

Para el desarrollo de este proyecto se trabajará con 2 Organizaciones internas de la Escuela superior Politécnica del Litoral (ESPOL). La primera es la Unidad de Creación de MOOC, grupo de trabajo orientado al diseño de MOOCs para la ESPOL y usuarios

directos de la solución a implementarse. La segunda Institución es la Gerencia de Tecnología y Sistemas de Información (GTSI), unidad encargada de administrar todos los sistemas de información dentro de la ESPOL y que estarán encargados de dar seguimiento a el progreso del desarrollo de la solución. Además, se colabora con una tercera organización externa, EduNext, que es la empresa encargada de dar soporte a la plataforma ESPOL Virtual y que facilitará documentación precisa sobre las bases de datos que genera la plataforma (Urrutia, Cano & Meneses, 2017).

#### <span id="page-18-0"></span>**1.2 Enunciado del problema**

Necesidad de una herramienta que reemplace a Open EDX Insights en la generación de reportes y visualizaciones de datos sobre el uso de los MOOCs alojados en ESPOL Virtual.

#### <span id="page-18-1"></span>**1.3 Justificación del problema**

Mediante los MOOCs se generan miles de datos crudos que llevan control del uso de los estudiantes sobre los cursos y dicha información puede ser utilizada para obtener esa retroalimentación y analizar el desempeño del MOOC (Pedro J. 2021). Al procesar estos datos se puede obtener datos muy enriquecedores como: participación de estudiantes dentro de un foro, número de estudiantes que culminan un curso, número ejercicios realizados por los estudiantes, porcentaje de estudiantes que aciertan a la primera vez en una pregunta etc.

Toda esta información existe y esta almacenada en diferentes bases de datos, pero al no estar mapeada, ni ordenada ni transformada los administradores de los cursos no pueden revisar o generar una retroalimentación de los MOOCS. El caso de la anterior herramienta que usaba la plataforma ESPOL Virtual, llamada Open Edx insights le mostraba ciertos reportes a los usuarios, pero estos no eran flexibles, ni personalizables,

además no brindaban una retroalimentación completa sobre los cursos, aunque presentaba gráficos que los usuarios sabían manejar no eran tan detallados ni llamativos. Finalmente, esta herramienta cambio sus políticas de uso y se volvió una herramienta costosa, con un valor por año de 17 mil dólares aproximadamente por solo 3 mil usuarios (Mohammad K, 2016).

Por otro lado, otras herramientas actuales no son flexibles para el usuario, no se les permite personalizar la información que quieren ver, ni manejar los datos que desean analizar. Además de que el usuario debe tener conocimientos previos para poder utilizar esta herramienta. Debido a esto las unidades educativas que poseen MOOC en sus plataformas web necesitan una herramienta que obtenga los datos generados por lo estudiantes y por los cursos, para luego ordenarlos y transformarlos, así poder presentar los resultados en reportes y visualizaciones de datos, con el objetivo de que el usuario pueda revisar la calidad del curso y el rendimiento de sus estudiantes de una manera rápida y sencilla. Además, se necesita que la herramienta sea económica, fácil de entender y de usar, donde no sea necesario tener conocimientos o experiencias previas y que sea personalizable y flexible.

Con la ayuda de esta herramienta las unidades encargadas de la creación de MOOC de las Instituciones son capaces de visualizar información y generar descubrimientos sobre la calidad y alcance de los cursos sobre los estudiantes para así poder decidir qué aspectos de un curso debían modificarse para mejorar estos aspectos (Mohammad K, 2016).

#### <span id="page-20-0"></span>**1.4 Objetivos**

#### <span id="page-20-1"></span>**1.4.1 Objetivo General**

 Desarrollar un sistema que muestre reportes y visualizaciones de datos que contribuyan a controlar y revisar el rendimiento general y/o específico del uso de los MOOCs en la plataforma ESPOL virtual.

#### <span id="page-20-2"></span>**1.4.2 Objetivos Específicos**

- Obtener datos generados tras el uso de los MOOCs de la plataforma ESPOL Virtual con el fin de tener un esquema de datos limpios y transformados para su posterior análisis.
- Generar un sistema de reportes de tablas de información ordenada y fácil de entender sobre los cursos MOOCS y sus estudiantes.
- Crear visualizaciones de datos modernas, llamativas, entendibles e intuitivas que faciliten el entendimiento de la información de los cursos de manera eficaz.

#### <span id="page-20-3"></span>**1.5 Marco teórico**

Para la elaboración de este proyecto, es necesario que se revise la literatura de estudios anteriores y de proyectos similares, para tener una base que ayude a entender los principales conceptos relacionados al tema de los MOOCS, análisis de datos, analítica del aprendizaje y *Power Bi*. Por lo que a continuación se describirá un resumen de la literatura revisada y de lo que si dice de los conceptos mencionados anteriormente.

#### <span id="page-20-4"></span>**1.5.1 Introducción a los MOOCs**

Desde una visión general un MOOC en sus siglas en ingles significa Curso Abierto Online y Masivo, este término fue creado por Bryan Alexander y Dave Cornier en Canadá, pero se asentó cuando George Siemens y Stephen Downes organizaron el primer curso masivo que buscaba tener un enfoque en donde la información no tenga limitantes, con la tarifa de educación reducida y donde no exista limitaciones sobre el número de estudiantes. Estos cursos ya no eran una reunión entre el profesor y sus alumnos, sino era una manera de conectar a los profesores y a sus alumnos interesados en un tema o campo especifico, convirtiéndose en un curso en línea que está diseñado para una participación a gran escala y con contenido alojado en la web el cual tiene acceso abierto desde cualquier parte y en cualquier momento. (Qu H. & Chen Q., 2015).

Debido a los avances tecnológicos en el contexto educativo a inicios del siglo XXI se volvieron conocidos los MOOCS debido a su innovación y acceso al aprendizaje desde cualquier parte del internet. En los MOOCS los instructores ya no debían preocuparse todo el tiempo en el contenido educativo o material del curso, en cambio el éxito del curso se basaba en el número de estudiantes que el instructor tenía la capacidad de gestionar. Debido a eso el principal enfoque de estos cursos era acabar con los obstáculos y las limitaciones humanas que se podrían presentar en un curso presencial, eliminando ahora el concepto de tamaño máximo o limitado de una clase. (Qu H. & Chen Q., 2015).

Gracias a todo lo mencionado antes los MOOCs han evolucionado y crecido de gran manera formando parte de la educación superior en varias universidades no solo de países potencias o de primer mundo, sino también en países en desarrollo, generando una nueva forma de aprender y enseñar utilizando la tecnología actual y rompiendo barreras físicas y humanas que limitaban antes a la educación normal (Cabero, Llorente & Vázquez, 2014).

A pesar de todo lo antes mencionados los MOOCs no son perfectos y tienen varios problemas como la falta de finalización de los cursos solo llega al 10%. Esto se suele pasar por la falta de interacción entre el estudiante y el curso, la suposición del estudiante que necesita conocimiento previo, falta de motivación o la demanda de tiempo que el curso necesita (Cabero, Llorente & Vázquez, 2014). Por esta razón es que los resultados que arrojan estos cursos necesitan estar bajo constante análisis para identificar problemas y facilitar el rediseño de los cursos.

#### <span id="page-22-0"></span>**1.5.2 Big Data**

Este término se define como una gran cantidad de información y contenido no estructurados generados de fuentes no tradicionales como páginas web, redes sociales, correos electrónicos, sensores, etc. La capacidad de análisis y exploración que el Big Data posee ofrece grandes oportunidades para tomar decisiones en base a la inteligencia de negocio para muchas empresas. Por lo que varias actividades comerciales se benefician de lo que Big data puede generar, desde análisis de sentimiento, campañas de marketing enfocadas a un público en específico, detección de fraude y al análisis de aprendizaje que es el enfoque principal de este proyecto (Lazer & Radford, 2017). Estos beneficios entorno a la toma de decisiones en el campo de los negocios son aplicables también al área de la creación de MOOCs, donde también se generan grandes volúmenes de datos que deben ser explorados.

#### <span id="page-22-1"></span>**1.5.3 Analítica de Aprendizaje enfocada a los MOOCs**

El análisis de aprendizaje en los cursos online ha venido tomando fuerza en los últimos años, debido a él sin número de ventajas que se le puede sacar al análisis de los datos de aprendizaje. Esto se debe a que es primera vez en la historia que existen datos completos que están disponibles para su análisis, los cuales están relacionados al

comportamiento y al modo de aprendizaje de estudiantes. Si se compara los datos de la educación tradicional versus los datos de MOOC estos últimos ganan no solo en cantidad, sino en calidad y con una menor granularidad, debido a que contienen mucha más información desde lo general como los clics, tipos de búsquedas o los tiempos de navegación sino también información específica como los cursos a los que pertenece, sus calificaciones, progreso y actividades (Urrutia, Cano & Meneses, 2017).

Debido a la gran cantidad y variada información que surgen de los MOOC aparecen desafíos para analizar estos datos, los cuales son complejos, grandes y heterogéneos. Por lo general un curso online tiene de 4.000 a 10.000 usuarios inscritos, lo que genera miles de eventos, información estructurada y no estructurada, datos espaciales y temporales por lo que para los analistas de datos es imposible no tomar en cuenta esta fuente de información y han desarrollado una tendencia y un enfoque a este tipo de análisis. Por otro lado, no siempre estos datos se encuentran limpios o transformados para un análisis por lo que el ruido y los datos vacíos son un gran problema. Además de esto los usuarios que necesitan un análisis de las métricas e indicadores de aprendizajes para de una forma darle seguimiento a los resultados y a la calidad del curso no conocen sobre técnica de minería o análisis de datos (Urrutia, Cano & Meneses, 2017).

Debido a esto, es necesario tener un sistema de análisis que mediante visualizaciones claras, intuitivas y eficientes los usuarios puedan entender la información y resultados a primera instancia. Estas visualizaciones deben de tener una curva de aprendizaje sencilla para que cualquier usuario pueda comprender los gráficos fácilmente sin necesidad de capacitaciones o conocimientos previos (Qu H. & Chen Q., 2015).

Con esta información presentada, tanto los indicadores de rendimiento o métricas de aprendizaje los instructores o diseñadores de los MOOCS pueden analizar la calidad de

los cursos, si los videos son atractivos para el usuario, que aspectos del curso se vuelven aburridos o son omitidos, entre muchas otras cosas más. Además, el instructor podrá monitorear el desempeño, el comportamiento y los sentimientos del estudiante que toman dicho curso, con esta información se podrá evaluar y comprender entre muchas cosas las razones por las cuales en los MOOCS la taza de abandono es muy alta (Qu H. & Chen Q., 2015).

#### <span id="page-24-0"></span>**1.5.4 Dashboard de Visualización de Datos**

Un *dashboard* es una representación gráfica de la información más importante, estos brindan un mecanismo entendible y accesible para comprender, detectar e identificar valores, tendencias y patrones de los datos. Esto lo logra mediante la visualización de datos con gráficos modernos, llamativos y fáciles de entender, ya que el usuario podrá con solo ver los gráficos identificar aspectos importantes de los datos, generar *insights* y tomar decesiones en base a lo mostrado (Sedrakyan, Mannens & Verbert, 2019).

#### <span id="page-24-1"></span>**1.5.5 Power BI**

*Power BI,* reconocida en marzo del 2022 como líder de las plataformas enfocadas al analisis e Inteligencia de negocios (Microsoft 2022), representa un conjunto de herramientas que permiten tomar conjuntos de datos masivos no relacionados, analizarlos y generar información coherente mostrándola mediante representaciones visuales atractivas para los usuarios. Además, esta herramienta permite que dicha información procesada se muestre de manera interactiva de modo que el usuario pueda interactuar con la información y obtener distintas perspectivas en base a los mismos datos. (Microsoft, 2022). Un ejemplo de esto es: observar las visitas registradas en un módulo de cierto MOOC en distintos meses navegando entre cada mes o día.

*Power BI* cuenta con distintos componentes que facilitan el análisis de datos y generación de reportes:

- *Data Managment Gateway*, componente que permite conectar el servicio de *Power BI* con una base de datos para mantener los reportes del tablero con datos actualizados. (Saxton, 2021)
- *Power query*, componente que se utiliza para la fase de transformación de datos, preparando estos para que se adecuen a las necesidades del usuario. Esta herramienta a su vez permite acceder a datos de distintas fuentes: bases de datos, CSV, texto plano, archivos EXCEL...etc. (Microsoft, 2022)
- *Power Pivot*, componente utilizado en el modelamiento de datos con el fin de obtener relaciones entre estos. En base a las relaciones encontradas se calcula valores que posteriormente se muestran en el tablero de mando. (Naveen, 2021)
- *Power View*, componente que simplifica la obtención de *metadata* que requiere ser analizada. (Naveen, 2021)
- *Datalog,* este componente sirve para reutilizar consultas dentro del ecosistema *Power BI*. (Naveen, 2021)

#### <span id="page-25-0"></span>**1.5.6 Soluciones Similares**

Además de las plataformas mencionadas previamente, en las cuales se podía construir un tablero de mando adecuado a las necesidades de las instituciones, existen otras plataformas que podrían cubrir estas necesidades. A continuación, se detallan estas alternativas y sus desventajas frente a la implementación del tablero usando *Power BI*.

#### **1.5.6.1 IMOX**

IMOOX es una plataforma web en donde tienen alojado varios cursos online de nivel superior y complementarios. Estos cursos son de libre acceso y con licencia abierta a diferentes temas de interés y es gratis para las partes involucradas. Permite el acceso a los cursos de cualquier lugar y cualquier hora. Esta plataforma está asociada a algunas universidades austriacas y a instituciones técnicas de tercer nivel, además posee un complemento que le permite ver visualizaciones de datos sobre los cursos tales como graficas de tiempo, de barras, de dispersión, etc. Aunque su servicio es gratuito para las universidades que tienen convenio el sistema de reporte e *insights* no está muy elaborado, y carece de funcionalidades y personalización (Mohammad K. & Martin E,2016)

#### **1.5.6.2 MoocViz**

*MoocViz* es una herramienta de visualización y análisis que se adapta a varias plataformas de MOOC, brindando análisis de los cursos, capítulos, preguntas y desempeño del usuario. *MoocViz* utiliza un modelo que se puede adaptar a diferentes plataformas, además de poder integrarse fácilmente a herramientas de analítica de datos como *MatLab*. *MoocViz* incorpora varias visualizaciones básicas, como mapas de calor y gráficos de líneas, para presentar estadísticas agregadas, como la proporción de personas que obtuvieron el certificado y el número de personas registradas, entre muchas más cosas (Urrutia, Cano & Meneses, 2017).

Esta herramienta es una solución bastante completa y que al adaptarse a muchas plataformas es importante de considerar. Sin embargo, *MoocViz* tiene un valor de suscripción de un poco más de 10.000 dólares al año, por lo que no es una buena opción

para universidades y centros educativos con bajo presupuesto (Urrutia, Cano & Meneses, 2017).

#### **1.5.6.3 Open edX Insigths**

Plataforma orientada al procesamiento y análisis de datos generados por plataformas que usan como base el código de *OpenedX*. *OpenedX Insights* proveía reportes de resultados de los estudiantes en los cursos, interacciones y visitas de los estudiantes en los cursos utilizando tablas interactivas y distintas representaciones visuales. Esta plataforma era proveída por la organización *EduNext* a las instituciones que contrataban los servicios de la empresa para dar soporte a sus plataformas de MOOC. Actualmente solo está disponible para instituciones que contraten el paquete más caro (más de 17 mil dólares anuales para una base de 3000 usuarios) por lo que dejo de ser una opción viable para muchas universidades.

Habiendo explorado estás opciones se posiciona a la creación de un tablero de mando con *Power BI*, como la mejor opción por 2 razones. En primer lugar, debido al factor económico, mientras que las demás opciones representan el pago de paquetes o suscripciones, ESPOL ya cuenta con convenios y licencias con Microsoft lo cual incluye *Power BI.* Finalmente, Power BI, ha sido posicionada como líder de las plataformas orientadas a Analítica e Inteligencia de Negocios según la edición de marzo del 2022 de Gartner® Magic Quadrant™ habiendo logrado mantenerse en la zona de lideres por 4 año consecutivo.

# **CAPÍTULO 2**

### <span id="page-28-1"></span>**2. METODOLOGÍA**

<span id="page-28-0"></span>Para este capítulo se describe la metodología que se usó para el desarrollo de este proyecto, la cual es usada para proyectos de análisis de datos, presentación de resultados y elaboración de *dashboard* de inteligencia de negocios, esta misma metodología fue estudiada y puesta en práctica por la empresa Neotix, la cual se especializada en desarrollo de software de inteligencia de negocios. De acuerdo con Neotix, esta metodología describe el proceso necesario usado para la planificación, diseño, construcción e implementación de un dashboard de forma eficaz, por lo que al usar esta metodología se asegura un diseño exitoso para el proyecto. (Neotix Corporation, 2004).

Esta metodología consiste en 6 fases en las que el proyecto debe seguir para una correcta ejecución, estos son:

- Planificación
- Recopilación de Requerimientos
- Diseño de Solución
- Desarrollo de la Solución
- Presentación y Validación
- Actuar

#### **2.1 Planificación**

Esta fase fue la de inicio del proyecto, aquí los miembros del equipo ya deben tener sus funciones claras y se debe conocer quiénes son las personas que complementaran el trabajo. También se tuvieron listo los accesos y credenciales a los programas que se van a usar como la VPN, el cliente de base datos y el ambiente de desarrollo. Además, se hicieron preguntas que ayudaron a entender el problema como el, Que, Como, Porque, Para que, etc. En esta etapa se definió formalmente el problema que se va a solucionar.

#### **2.2 Recopilación de Requerimientos**

En esta fase se buscó recopilar información directamente de los clientes para identificar sus necesidades. Esta recopilación se realizó mediante reuniones semanales con los clientes, las cuales fueron durante 8 semanadas aproximadamente. En las reuniones se trabajó con 6 usuarios, entre los cuales se encontraban 4 Diseñadores de MOOCS, 1 Profesor de ESPOL y un representante del GTSI, los cuales están interesados en el desarrollo de esta solución.

Con la información recolectada en las primeras reuniones se elaboraron y validaron las Historias de Usuario (HUs) que el sistema debe abarcar. En esta fase el equipo identificó lo que el cliente espera ver en el sistema: reportes y visualizaciones de datos. Además, se decidió con que se trabajaría, la cual fue *Power BI* para el desarrollo del sistema, debido a ser idóneo para desarrollar las características del que el cliente solicitó,

Entre las características que Power Bi ofrece, es permitirle al usuario poder revisar el dashboard sin necesidad de tener acceso a los datos, poder abrir el proyecto en cualquier computadora con acceso a internet, además de que Power Bi permite la exportación de los datos en formato .xlsx de Excel y en PDF lo que facilita compartir los reportes que el sistema genera. Además, la herramienta Power Bi destaca entre su competencia no solo

por su interfaz sencilla sino también por su precio el cual es gratis en su versión inicial, y de 8 dólares por su mejora premium, por sus conexiones sencillas y por el cuadro de mando que Power Bi ofrece.

Con las reuniones periódicas con el cliente se logró comprender las necesidades que este presentaba y se propuso soluciones acordes a estas necesidades. Con el análisis de esta información se plantearon los siguientes requerimientos funcionales y no funcionales del sistema.

#### **2.2.1 Requerimientos funcionales**

A continuación, en la tabla 1, se describen los requerimientos funcionales como historias de usuario validadas con el cliente.

| ld                  | Rol             | <b>Características</b>        | Razón               |
|---------------------|-----------------|-------------------------------|---------------------|
| REP-                | Como Usuario    | Necesito poder visualizar el  | Con la finalidad de |
| MOOC-H1             | (Miembro<br>de  | porcentaje de estudiantes     | obtener             |
|                     | la Unidad<br>de | activos por curso la última   | información         |
|                     | Creación<br>de  | semana.                       | general de<br>cada  |
|                     | MOOCs)          |                               | curso<br>en<br>un   |
|                     |                 |                               | intervalo semanal.  |
| REP-                | Como Usuario    | Necesito poder visualizar el  | Con la finalidad de |
| MOOC-H <sub>2</sub> | de<br>(Miembro  | porcentaje de estudiantes que | obtener             |
|                     | la Unidad<br>de | vieron un video la última     | información         |
|                     | Creación<br>de  | semana.                       | general de cada     |
|                     | MOOCs)          |                               | curso<br>en<br>un   |
|                     |                 |                               | intervalo semanal.  |
|                     |                 |                               |                     |
| REP-                | Como Usuario    | Necesito poder visualizar el  | Con la finalidad de |
| MOOC-H3             | (Miembro<br>de  | porcentaje de estudiantes que | obtener             |
|                     | la Unidad<br>de | participaron en un foro la    | información         |
|                     | Creación<br>de  | última semana.                | general de<br>cada  |
|                     | MOOCs)          |                               | curso<br>en<br>un   |
|                     |                 |                               | intervalo semanal.  |
|                     |                 |                               |                     |

*Tabla 1 Historias de Usuario del sistema*

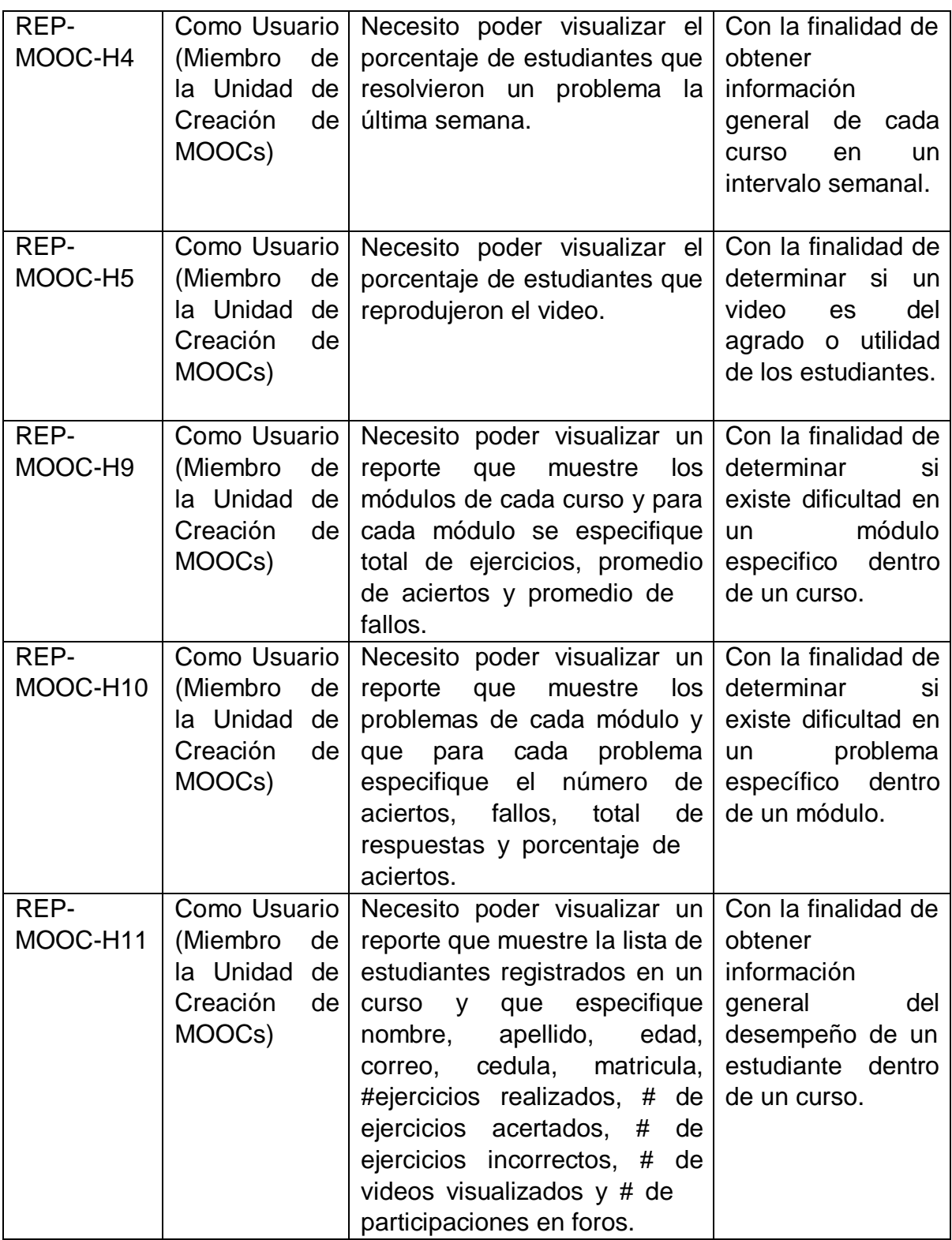

#### **2.2.2 Requerimientos no funcionales**

Durante las reuniones con el cliente se mostraron capturas de los reportes antiguamente generados por *OpenedX* y que la unidad de creación de MOOCs de ESPOL usaba. Esta herramienta resolvía sus necesidades, pero tenía una interfaz un poco rustica y los reportes no eran tan completos como el usuario deseaba. Por esto, enfocándonos en la experiencia de usuario, se propusieron estos requerimientos no funcionales que el sistema de reportes debe cumplir.

- **Usabilidad**: Los usuarios tienen la capacidad de interactuar con el sistema de reportes para filtrar los resultados obtenidos.
- **Accesibilidad**: El sistema debe garantizar que los reportes estén adaptados de manera que su visualización no sea un problema.
- **Exactitud**: El sistema de reportes debe asegurar que los datos presentados sean exactos y estar actualizados
- **Legibilidad**: El sistema de reportes debe ser simple para no sobrecargar al usuario de interacciones innecesarias.

#### **2.3 Diseño de Solución**

En esta etapa del proyecto se identifica el método de recolección de los datos, el cual fue mediante el representante del GTSI, el cual nos brindó acceso a un ambiente de prueba para acceder a la base de datos de la ESPOL y junto a *Edunext* se identificaron las posibles tablas y campos que iban a ser necesarios para el diseño de la solución. También en esta etapa se procedió a realizar lo diagramas UML con las entidades y tablas más importantes del modelo de datos que se iba a usar para el *dashboard*,

finalmente en esta etapa se hizo todo el procesamiento y limpieza de los datos con el fin de tener un esquema claro para empezar con la siguiente etapa.

Además, la Gerencia de Tecnología de ESPOL nos dio acceso a una base de datos no relacional en Mongo DB, la cual tiene datos importantes que complementan la información ya obtenida, con esta base se realizó un proceso de mapeo, extracción y transformación de los datos para alojarlos en una tabla relacional, con el fin de unir todos los datos y presentar la información requerida.

#### **2.3.1 Alcance de la Solución**

Basado en los requerimientos del usuario se diseñaron los siguientes bocetos enfocados en satisfacer las características solicitadas. Los usuarios que tengan acceso al sistema de Reportes podrán visualizar: reportes de estadística general del curso (ver Figura 1), reportes semanales de estadística general por curso (ver Figura 2), reportes de interacción en videos (ver Figura 3) y reportes de resultados por pregunta dentro de cada módulo para un curso especifico (ver Figura 4)

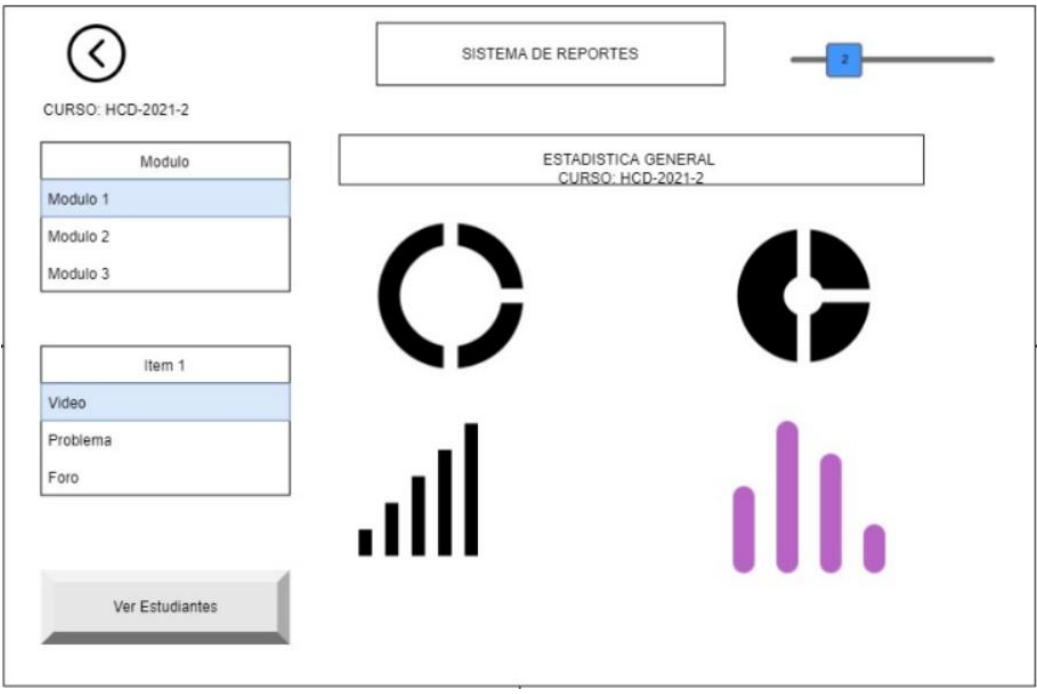

*Figura 1 Boceto de vista de estadística general por materia*

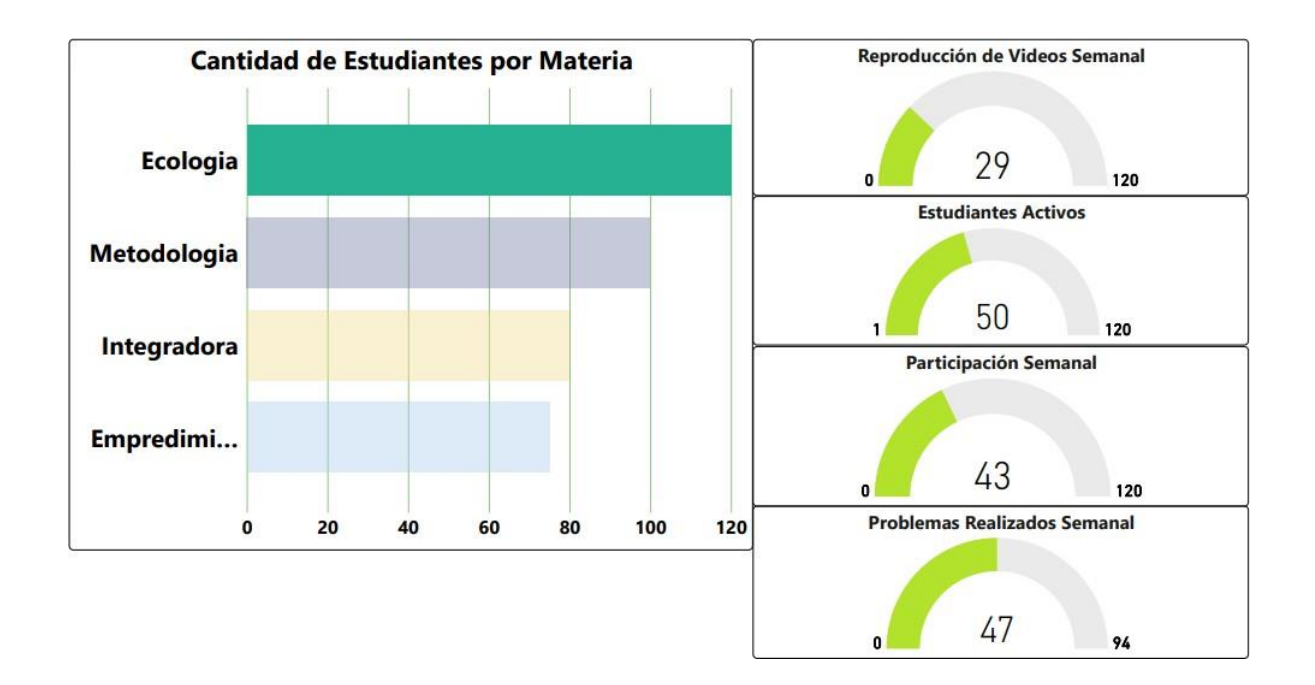

*Figura 2 Boceto de vista de estadística general semanal por materia*

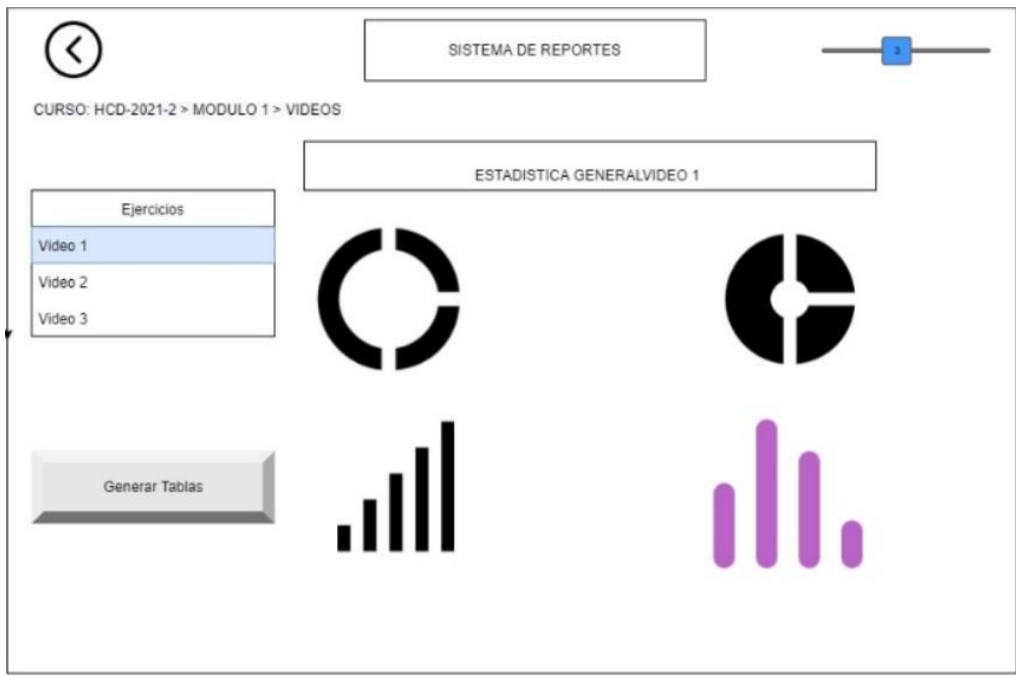

*Figura 3 Boceto de vista de interacción en videos*
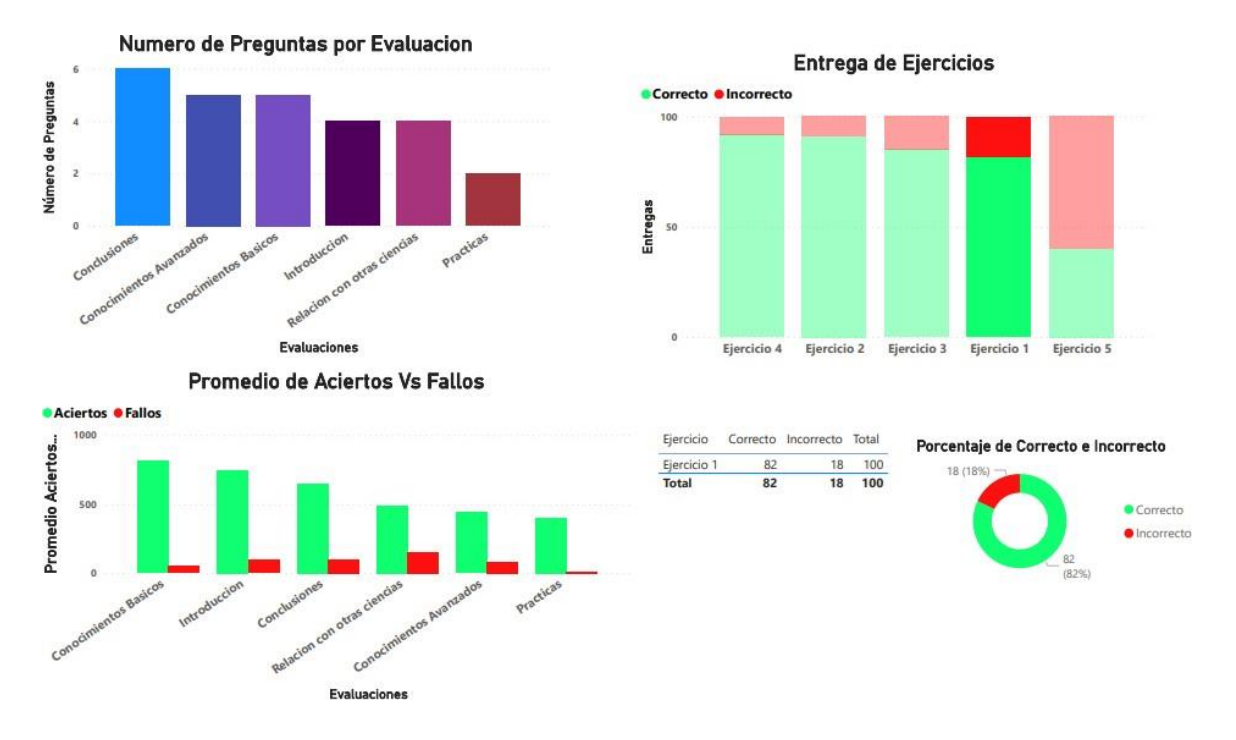

*Figura 4 Boceto de vista de resultados por problema/ejercicio*

#### **2.3.2 Propuesta de la Solución**

Para detallar la arquitectura de la solución propuesta se decidió utilizar el Modelo 4 +1 vistas de *Kruchten* (*Kruchten*,1995) ya que está nos permite abordar la explicación de la arquitectura desde distintos puntos de vista, los cuales nos permite entender cómo será la solución y se los detallará a continuación:

#### **2.3.2.1 Propuesta de la Solución**

En esta vista se valida las otras vistas haciendo uso de los escenarios (*Kruchten*, 1995). Estos escenarios se describen por las historias de usuario previamente detalladas, ya que las HUs representan los escenarios en los cuales se hace interactúa con el sistema. En la Tabla 2 se muestra la historia de usuario "REP-MOOC-H1" como referencia de una HU. Las HUs faltantes se muestran en su totalidad en el Apéndice A.

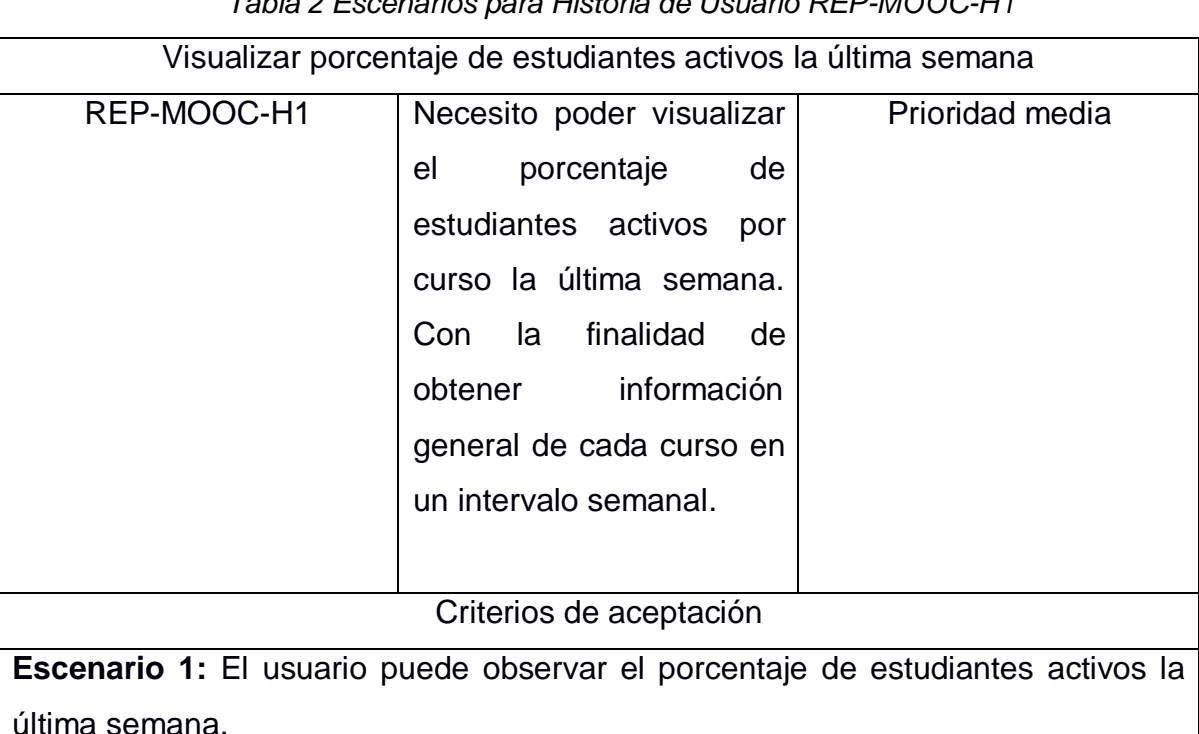

# *Tabla 2 Escenarios para Historia de Usuario REP-MOOC-H1*

Dado que, el usuario accede exitosamente al sistema de reportes y escogió un curso para revisar.

**Escenario 2**: El usuario no puede observar el porcentaje de estudiantes activos la última semana.

Dado que, aunque el usuario accede exitosamente al sistema de reportes, pero no se carga la estadística general del curso escogido, el sistema mostrará un error de carga de datos.

# **2.3.2.2 Vista Lógica**

En esta vista se aborda las funciones que proporciona el sistema al usuario (*Kruchten*, 1995). En la figura 5 se puede observar cómo se comunican las distintas tecnologías empleadas en el diseño de la solución. En primer lugar, tenemos la aplicación *PowerBI* con la cual podemos realizar modificaciones y dar mantenimiento al sistema, a su vez esta aplicación se conecta con la nube de *PowerBI Service* de Microsoft, por otra parte,

la conexión entre la nube y la base de datos de ESPOL virtual se da gracias al componente *Data Management Gateway.*

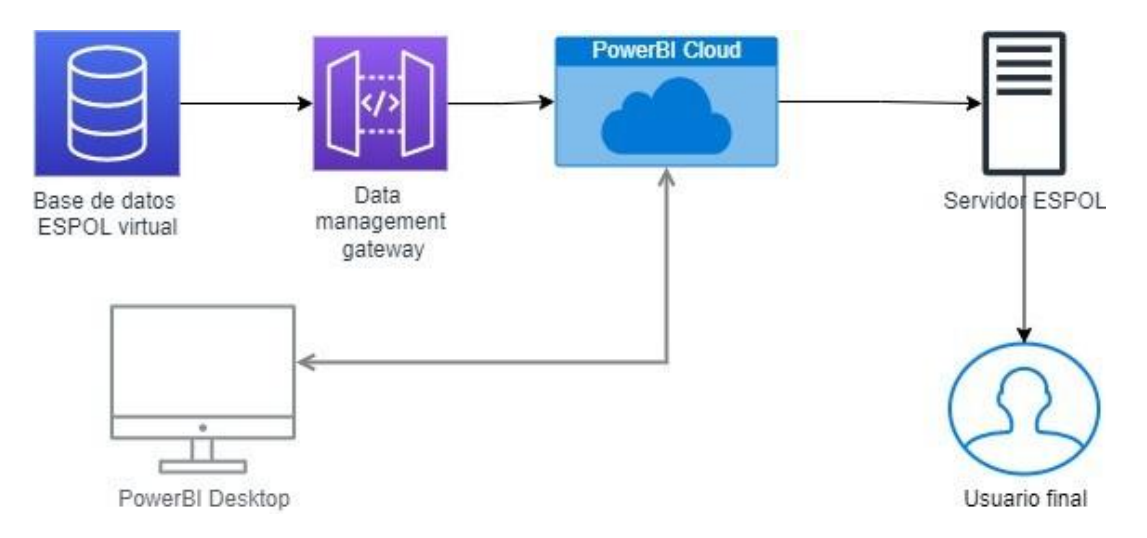

*Figura 5 Diagrama de procesos del sistema de reportes*

En la figura 6 se ve el modelo lógico de las tablas que pertenecen al modelo lógico creado para conseguir las consultas y obtener la data de la forma en la que se quiere mostrar en el dashboard:

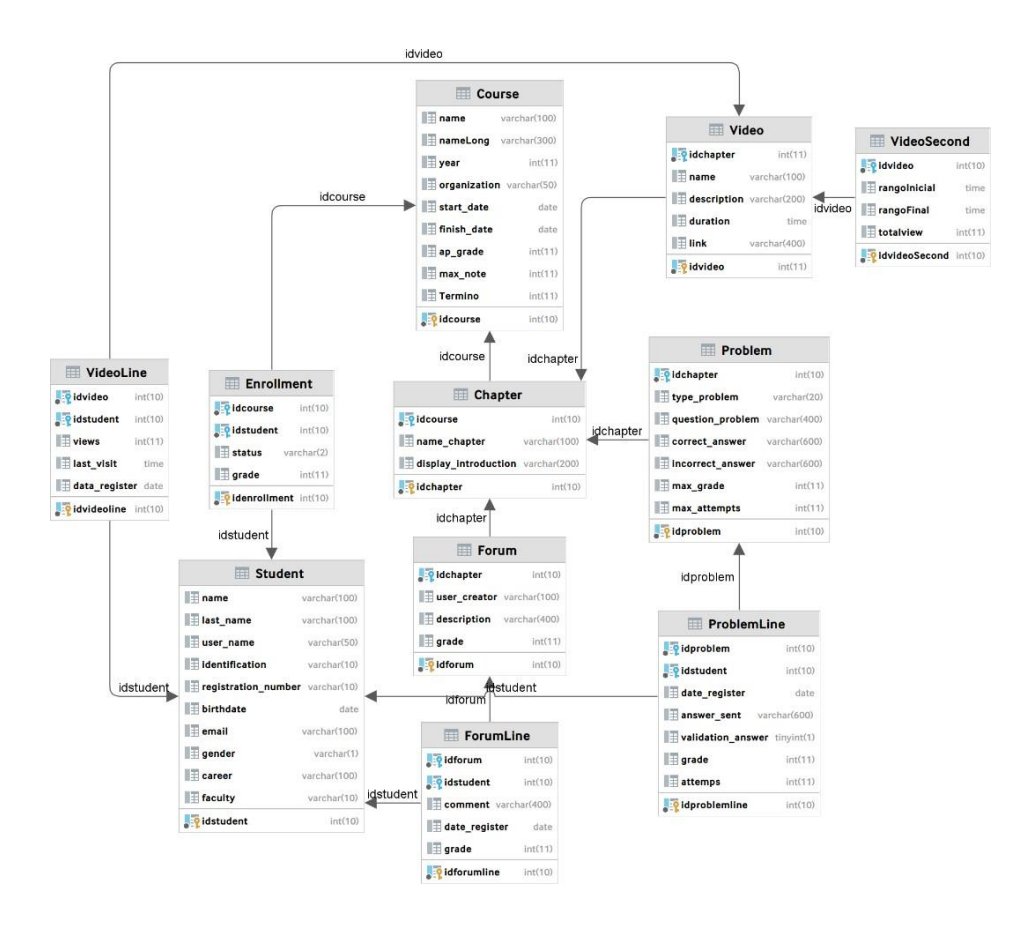

Figura 6 Diagrama lógico **del modelo de** datos MySql

En la Figura 7 se muestra el diagrama de actividades del sistema de reportería. Aquí se puede observar cómo una vez el usuario ingresa se hace una consulta a la base de datos para obtener los datos generales de todos los cursos. Luego permite al usuario escoger un curso y consulta todos los datos concernientes a este curso para mostrar los reportes de resultados de preguntas y visualizaciones de video al usuario.

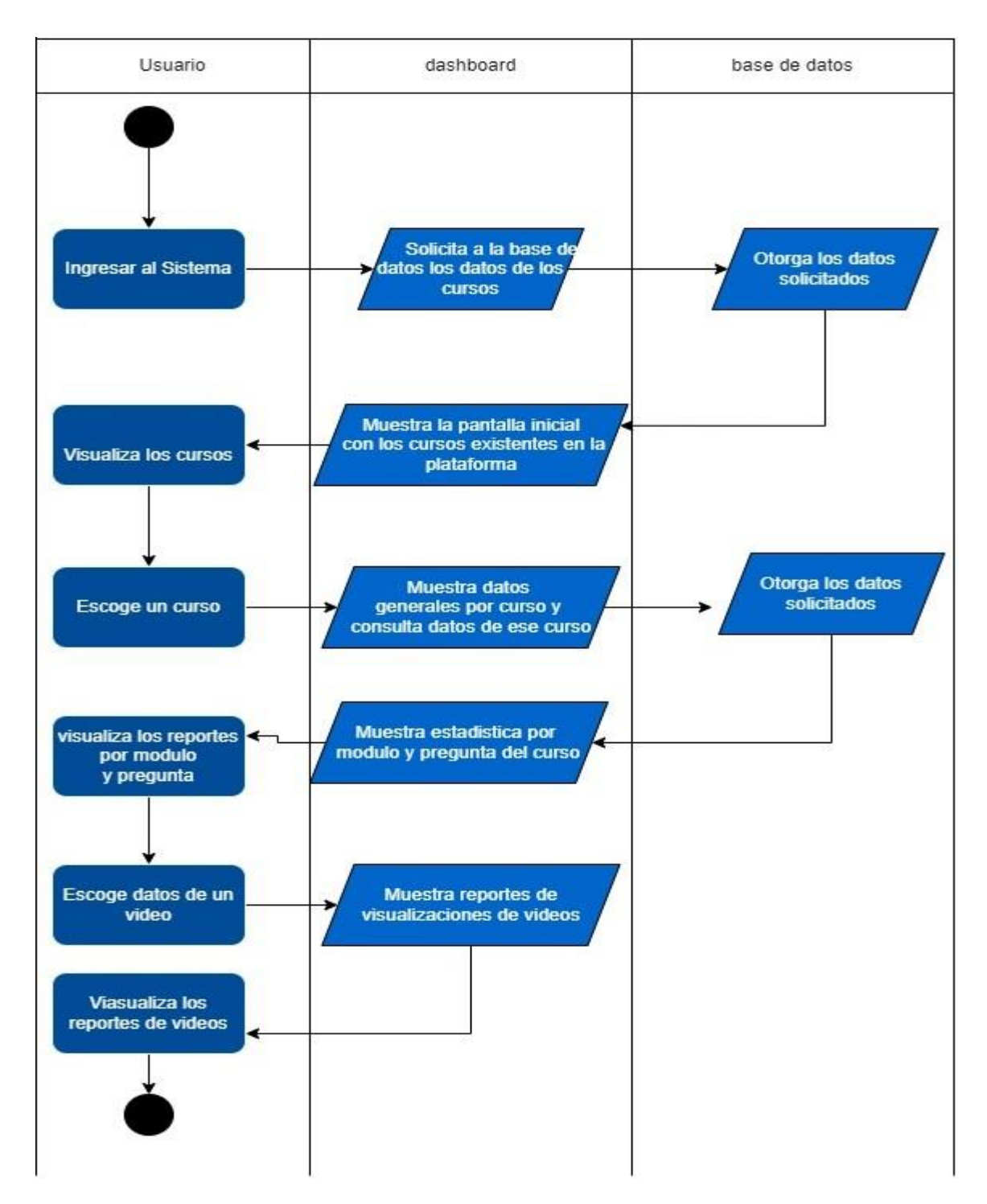

*Figura 7 Diagrama de actividades del sistema*

#### **2.3.2.3 Vista de Desarrollo**

En esta vista se observa la solución desde la perspectiva del programador, esto es, componentes del sistema y las relaciones que existen. Para esto se utiliza un diagrama de componentes en la figura 8.

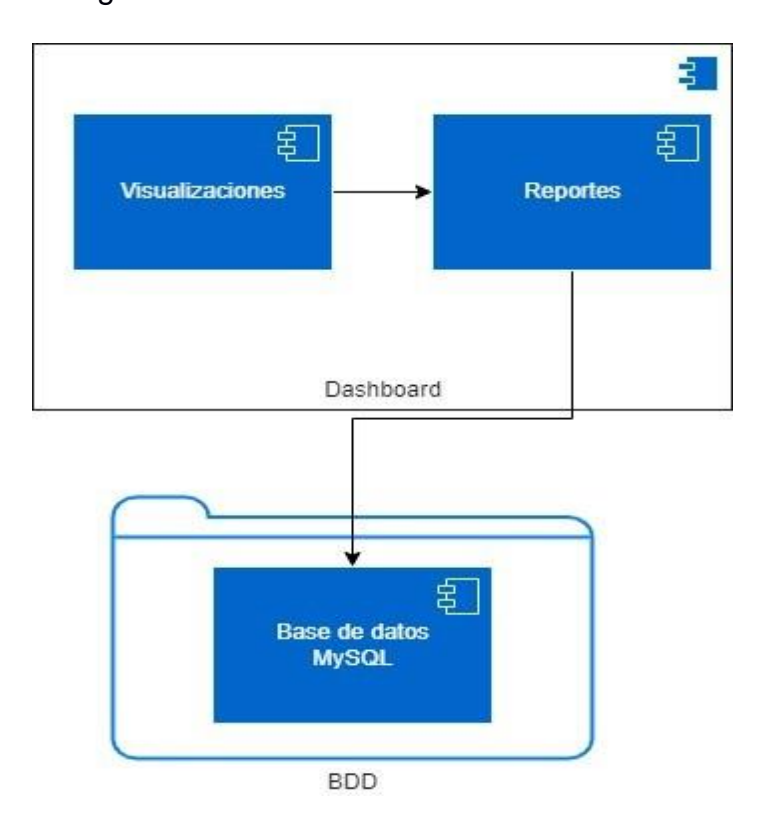

*Figura 8 Diagrama de componentes del sistema*

# **2.3.2.4 Vista de Proceso**

Esta vista se enfoca en describir la comunicación entre los procesos del sistema (*Kruchten*, 1995). Para este proyecto la vista de proceso ya es obtenida por *Power BI* y el componente *Data Management Gateway*, mismo que se muestra en la figura 9.

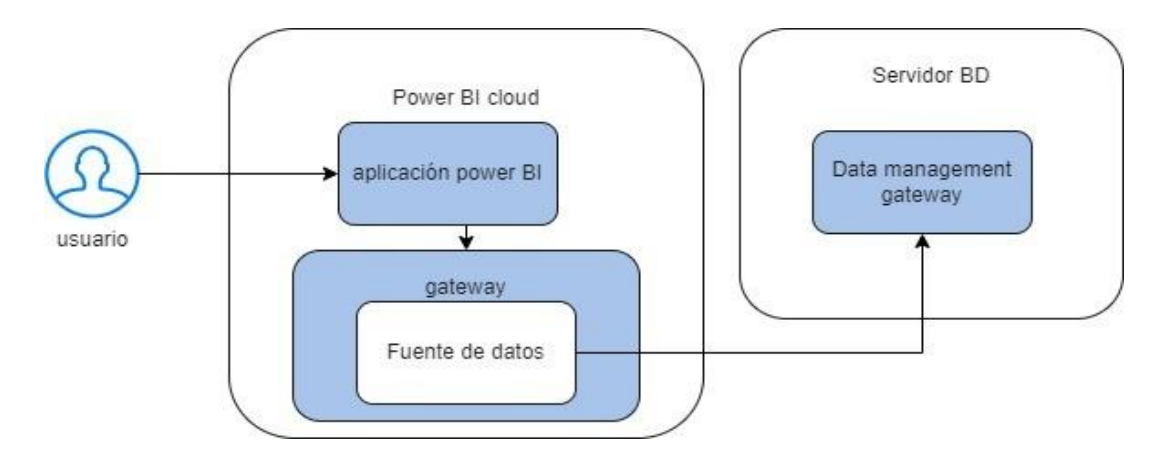

*Figura 9 Vista de proceso del Data Management Gateway*

# **2.3.2.5 Vista Física**

Esta vista muestra la perspectiva de un ingeniero de sistemas acerca de los componentes físicos y las conexiones que existen entre estos (*Kruchten*, 1995), para esto se utiliza un diagrama de despliegue en la figura 10. En este diagrama podemos ver como la conexión establecida entre el sistema de reportes implementado en *Power BI* utiliza el protocolo seguro de HTTP para comunicarse con la base de datos del servidor de ESPOL.

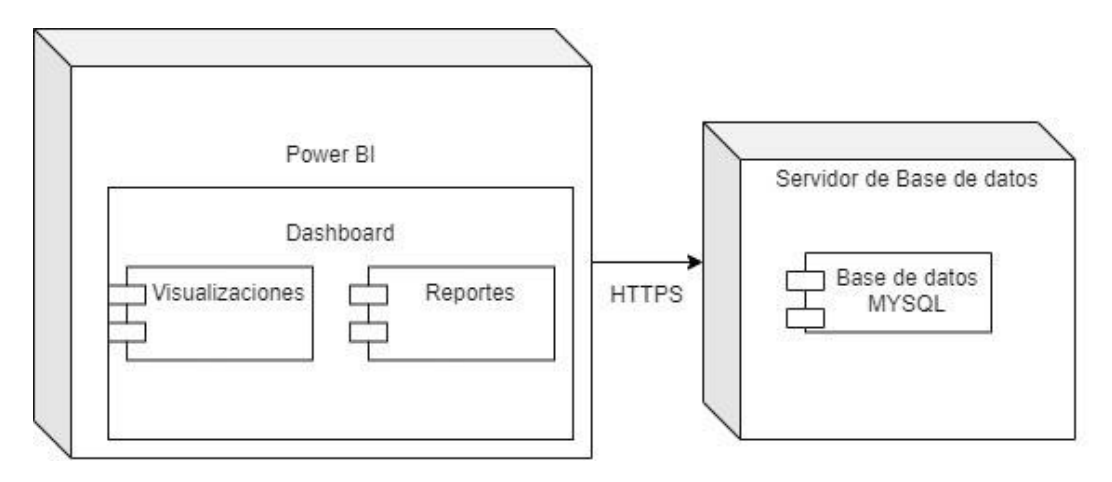

*Figura 10 Diagrama de despliegue del sistema*

#### **2.4 Desarrollo de la Solución**

En la etapa de desarrollo el equipo empezó a realizar las consultas SQL para acceder a la información de la base de datos, obteniendo la información necesaria para cumplir con los requerimientos que el cliente pidió. Ya con las consultas SQL se empezó a usar la herramienta de *Power BI* y *Big Query* para ir diseñando el *dashboard* con la información presentada en gráficos y visualizaciones.

En esta fase se decidió que tipo de gráficos iban a ser los utilizados en gráficos, dicha decisión fue tomada en base a lo que los clientes pidieron, el consejo de expertos en visualización de gráficos como profesores de ESPOL que se encargan del análisis de datos e investigación.

#### **2.4.1 Desarrollo de la Solución**

En la tabla 3 se detalla el plan de actividades a seguirse para el desarrollo del sistema de reportes. La fase de Implementación cuenta con 4 sub-fases, donde cada una representa la implementación de un porcentaje del sistema y sus pruebas correspondientes.

| <b>Actividades</b>                 | <b>Fecha Inicial</b> | <b>Fecha Final</b> |
|------------------------------------|----------------------|--------------------|
| Definición del problema            | 19/05/2022           | 25/05/2022         |
| Recolección de requerimientos.     | 26/05/2022           | 01/06/2022         |
| Recolección de requerimientos.     | 02/06/2022           | 08/06/2022         |
| Definición de tecnologías a usarse | 09/06/2022           | 15/06/2022         |
| Análisis de requerimientos         | 16/06/2022           | 22/06/2022         |
| Análisis y propuesta de solución   | 23/06/2022           | 29/06/2022         |
| Diseño del prototipo               | 30/06/2022           | 06/07/2022         |
| Diseño del prototipo               | 07/07/2022           | 13/07/2022         |

*Tabla 3 Plan de desarrollo de la solución*

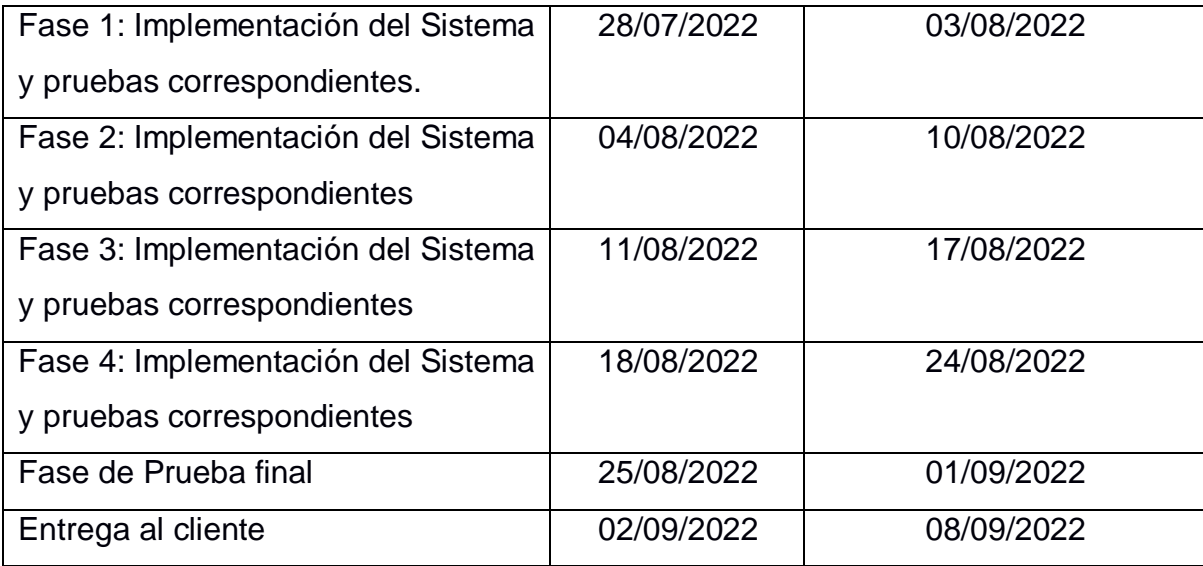

#### **2.5 Presentación y Validación**

En esta etapa se le mostro al cliente los módulos que fueron desarrollados según los requerimientos pedido para la solución, dicha presentación fue con el objetivo de validar la respuesta del usuario en cuanto al uso del *dashboard* y si dicho modulo cumplía con las necesidades y expectativas del cliente. La respuesta del cliente nos ayudó a identificar aspectos que debían mejorarse, cambios al sistema, o si aceptaban dicho modulo.

Esta fase junto a la fase de desarrollo formó parte de un proceso iterativo en donde por cada módulo o requerimiento desarrollado se le presentaba al usuario y este lo validaba a nivel de los requerimientos no funcionales, para luego de dicha validación volver a la parte de desarrollo ya sea con el mismo modulo o con el siguiente.

#### **2.6 Modelo Lógico de los datos en Power BI**

En esta sección se explica el proceso de importación de tablas desde las bases de datos de ESPOL hasta *Power BI*, haciendo uso del *MySQL Connector* de *Power BI*. También

se explica el proceso de Transformación de datos al que se sometieron las tablas y las relaciones que existen entre estas.

#### **2.6.1 Importación de Datos**

La plataforma ESPOL Virtual cuenta con 2 bases de datos; una relacional (MySQL) a la que denominaremos Base A y una no relacional (MongoDB) a la que denominaremos Base B, ambas con información relevante para el proyecto. Para la importación de datos desde las bases se utilizó el componente de conexión desde MySQL de Power BI, donde se configuran dirección del servidor, puerto usado, nombre de la base, modo de conectividad y consulta utilizando SQL ver Figura 11.

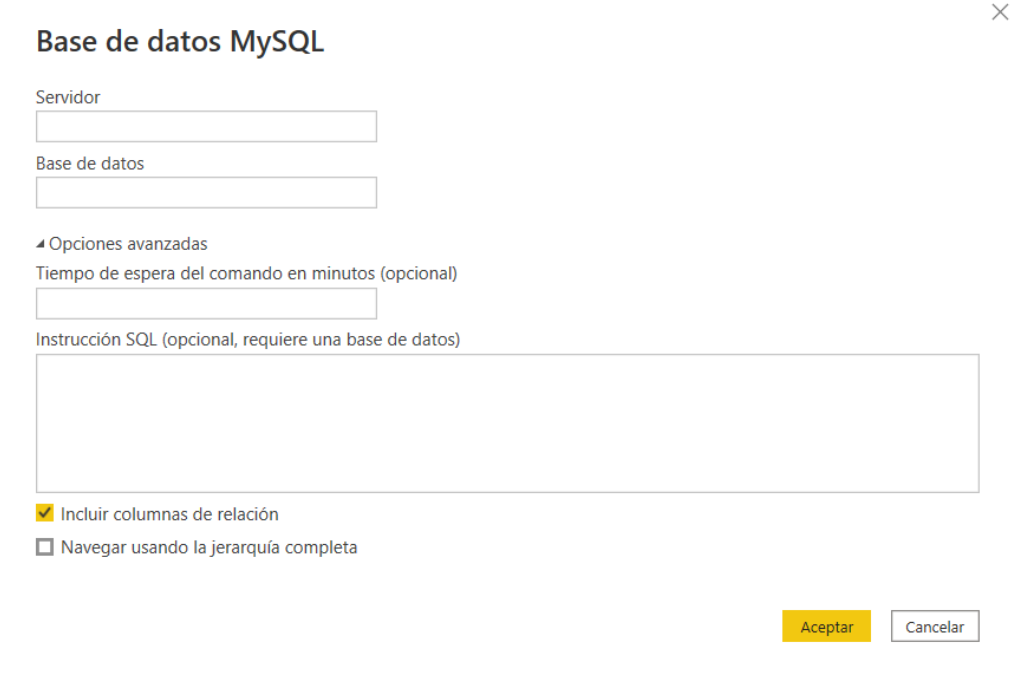

Figura 11 Creación de Conexión a Base MySQL

Para la importación de los datos desde la Base A se identificó las tablas clave: auth\_user,

auth\_userprofile, example and the course overviews courseoverview,

course\_structures\_coursestructure y courseware\_studentmodule. Con estas tablas y

mediante SQL se generaron views para facilitar su importación desde Power BI. Por otra parte, para la importación de datos desde la Base B se realizó un paso previo, mediante un script en el lenguaje python se generó una base de datos SQL con la Base 2 para de esta forma repetir el mismo proceso de importación utilizado en la Base 1.

#### **2.6.2 Transformación de Datos**

Power BI es muy estricto al momento de definir el tipo de datos que se aloja en las tablas y por ello fue necesario aplicar la opción de detección de tipo de dato a todas las columnas de las tablas importadas. Además, en ciertos casos como la columna "genero" de la tabla auth\_userprofile, existían campos vacíos por lo que fue necesario aplicar un reemplazo de valor de "null" a "Otros". De igual forma, dentro de esta columna, se realizó un reemplazo de F por Femenino y M por Masculino. Finalmente, para el caso de columnas con fechas se realizó la transformación a un solo formato yyyy-mm-dd hh:mm para mantener la consistencia entre este tipo de datos.

#### **2.6.3 Tablas y Relaciones**

Como se puede ver en la Figura 6 se muestra el modelo lógico que ase creo para guardar la información y acceder mediante consulta. Esto se hizo debido a que existe 2 tipos diferentes de Bases que tienen datos que se complementan, por lo que es complicado hacer consultas y unir los datos de ambas fuentes. La primera base mysql se utilizaron alrededor de 6 tablas en las cuales se encontró información de los usuarios, de los cursos, de la estructura de los cursos y parte de las actividades que los estudiantes hicieron en ese curso.

Por otro lado, en la segunda fuente de datos, la base NoSQL se encontraba información de los ejercicios y foros que pertenecían al curso, aquí podríamos encontrar la

40

descripción de cada problema, sus preguntas y respuestas, además se podría obtener la estructura del curso como tal. Luego de eso, se creó el modelo lógico que iba a tener esa información ordenada y esquematizada, lo que facilitaría el proceso de consultas y acceso a los datos.

El modelo cuenta con 11 tablas que están conectadas entre sí, cada una posee una clave primaria que ayuda en la búsqueda y en la rapidez de los registros, además poseen claves foráneas para conectarse entre ellas, la descripción de las tablas es la siguiente:

- **Course**: Es la tabla principal de la información del curso, aquí se guarda datos como el nombre del curso, su id, la fecha de inicio, la fecha de fin del curso, la nota que necesita para aprobar, la facultad a la que pertenece .
- **Student :** Es la tabla principal que guarda la información de los estudiantes, como el nombre, el correo electrónico, el usuario, la facultad y carrera a la que pertenece, la fecha nacimiento y más datos asociados a él.
- **Enrollment:** Esta table contiene la relación de estudiantes y cursos, donde se describe el registro del estudiante en uno o más cursos, además de decir la nota final que saco él estudiante y su estado de Aprobado o Reprobado
- **Chapter**: Tabla en donde describe los capítulos que pertenecen al capítulo, tiene información como nombre del capítulo y descripción.
- **Problem**: La tabla de ejercicios tiene toda la información de los problemas que pertenecen a un capítulo, esta tabla indica que tipo de ejercicio es el problema, el número de intentos, la pregunta, la respuesta correcta y la nota máxima que tiene la pregunta.
- **ProblemLine**: En esta tabla se relaciona un problema con un estudiante, describiendo la actividad del estudiante con ese problema, mostrando información

41

como la nota que saco, la respuesta enviada, la fecha en la que lo hizo y el número del intento.

- **Forum**: Es la tabla cabecera de la información del foro, indica el nombre, el comentario inicial, el usuario quien lo creo, la nota máxima que puede ser y el id que lo asociada un capítulo.
- **Forumline**: Tabla detalle del foro, en donde describe los comentarios que hicieron los estudiantes en ese curso. Dicha tabla guarda el estudiante que hizo el comentario, el comentario, su calificación y la fecha de creación.
- Video: Es la tabla que guarda la información principal del video, tal como el id que lo asocia aun capitulo, el nombre del video, la duración del mismo y el link del video.
- **Videoline**: Tabla detalle que indica la interacción de los estudiantes con los videos, además indica el número de vistas del estudiante en el video y el último punto el que fue guardado.

#### **2.6.4 Creación de consultas y relación entre tablas**

Finalmente, con las tablas creadas se procede a crear las vistas que serán importadas por Power Bi para generar los reportes, las vistas SQL están relacionadas por el id del curso, el id del módulo y el id del estudiante. Estas vistas se encuentran detalladas en el apéndice, las consultas más importantes son:

 **Vista de Cursos:** Consulta que muestra todos los cursos con su información, servirá para la primera pestaña del dashboard, la cual serviría para escoger el curso y que todas las otras pestañas muestren información de ese curso.

42

- **Vista de Información de los alumnos:** Se asociará a una pestaña en el dasboard que mostrara toda la información de los estudiantes que pertenecen a un curso en específico.
- **Vista de Progreso semanal por curso:** Dicha consulta muestra las actividades realizadas por semana por los estudiantes en un curso en específico.
- **Vista información General del Cuso:** En esta pestaña se muestra estadísticas del curso y de los capítulos que tiene,
- **Vista de Problemas y Ejercicios por curso:** Vistas que crean varias pestañas con tablas y gráficos de la información de los problemas.
- **Vista de Videos por curso:** Vistas que crean varias pestañas con tablas y gráficos de la información de los videos.
- **Vista de Foros:** Vistas que crean varias pestañas con tablas y gráficos de la información de los foros.

# **CAPÍTULO 3**

# **3. RESULTADOS Y ANÁLISIS**

En este capítulo se detallará el proceso final de desarrollo de las pestañas del dashboard, mostrando las vistas finales, con las tablas y los gráficos necesarios para crear el sistema de reportes que le permita ver al usuario información de los MOOCS.

# **3.1 Implementación de Vistas en el Dashboard**

Una vez listo el conjunto de datos dentro de Power BI, se proceden a implementar el dashboard, el cual consta con más de 5 páginas, pero las principales son: página principal, curso escogido, modulo escogido, ejercicio escogido e información estudiantes. A continuación, se explica cada una de estas vistas y su contenido.

#### **3.1.1 Página Principal**

En la Figura 12 se muestra la Vista principal con una tabla inteligente con todos los cursos existentes en ESPOL Virtual. Además del panel de filtros donde se puede buscar un curso bajo el año, nombre y organización. Al hacer clic derecho sobre el curso se puede escoger la opción de *Detalle*, el cual permite ir a la siguiente página con la información del curso Escogido. Los Filtros usados son los siguientes:

- **Año**: el año especifico en que se impartió el curso
- **Nombre**: el nombre que tenía el curso durante un año especifico (tiende a cambiar entre años o periodos).
- **Organización**: el nombre de la organización para la que se dirigió el curso puede ser por facultad, toda ESPOL o Admisiones ESPOL.

|                               | Elija los parámetros de búsqueda                                  |      |                              |
|-------------------------------|-------------------------------------------------------------------|------|------------------------------|
| Año                           | Organización<br>Nombre                                            |      |                              |
| Año:<br>$\checkmark$<br>Todas | Organización:<br><b>Nombre:</b><br>Todas<br>$\checkmark$<br>Todas |      | $\checkmark$                 |
|                               |                                                                   |      | $\mathbf{r}$<br>h<br>E4<br>Y |
| <b>idCurso</b>                | <b>Nombre</b>                                                     | Año  | Organización                 |
| CELEX+ECLA201+3T-2020-ADM     | ADMISIONES - MOOC INGLÊS MODULO 1 - PAE 2021                      | 2021 | CELEX                        |
| CELEX+ECLA201+3T-2021-ADM     | ADMISIONES - MOOC INGLÉS MÓDULO 1 - PAE 2022                      | 2022 | CELEX                        |
| CELEX+ECLA202+1T-2021-ADM     | ADMISIONES - MOOC INGLÉS MÓDULO 2 - I PAO 2021                    | 2021 | CELEX                        |
| CELEX+ECLA202+2T-2020-ADM     | ADMISIONES - MOOC INGLÉS MÓDULO 2 - ILPAO 2020                    | 2020 | CELEX                        |
| CELEX+ECLA202+2T-2021-ADM     | ADMISIONES - MOOC INGLÉS MÓDULO 2 - ILPAO 2021                    | 2021 | CFLFX                        |
| CELEX+ECLA202+3T-2020-ADM     | ADMISIONES - MOOC INGLÉS MÓDULO 2 - PAE 2021                      | 2021 | <b>CELEX</b>                 |
| CFI FX+FCI A202+3T-2021-ADM   | ADMISIONES - MOOC INGLÉS MÓDULO 2 - PAE 2022                      | 2022 | CELEX                        |
| CELEX+ECLA203+1T-2021-ADM     | ADMISIONES - MOOC INGLÉS MÓDULO 3 - LPAO 2021                     | 2021 | CELEX                        |
| CELEX+ECLA203+2T-2020-ADM     | ADMISIONES - MOOC INGLÉS MÓDULO 3 - II PAO 2020                   | 2020 | CELEX                        |
| CELEX+ECLA203+2T-2021-ADM     | ADMISIONES - MOOC INGLÉS MÓDULO 3 - ILPAO 2021                    | 2021 | CELEX                        |
|                               | ADMISIONES - MOOC INGLÉS MÓDULO 3 - PAE 2021                      | 2021 | CELEX                        |

*Figura 12 Pestaña principal*

En la Figura 13 se muestra la pestaña Principal del Reporte con el menú de Detalles desplegado, dicho menú muestras las otras pestañas por las que el usuario puede navegar y se mostrara información del curso se escogió. De esta manera se asegura que el usuario pueda navegar de una manera fluida y sencillas, asegurando la integridad y la relación de los datos.

|                                                                                                |                              |                                                      |                                                 | Elija los parámetros de búsqueda |        |         |                 |    |              |    |        |
|------------------------------------------------------------------------------------------------|------------------------------|------------------------------------------------------|-------------------------------------------------|----------------------------------|--------|---------|-----------------|----|--------------|----|--------|
| Año:                                                                                           | Año<br>Todas<br>$\vee$       |                                                      | Organización:                                   | Organización<br>Todas            | $\vee$ | Nombre: | Nombre<br>Todas | 53 |              | 64 | ×.<br> |
| <b>ID Curso</b>                                                                                | <b>Nombre</b>                |                                                      |                                                 |                                  |        |         | Año             |    | Organización |    |        |
| FIEC+HCDEA03+2021-0S                                                                           |                              |                                                      | Herramientas de Colaboración Digital - Completo |                                  |        |         | 2020            |    | FIEC         |    |        |
| FIEC+HCDEA03<br>Mostrar como tabla<br>FIEC+HCDEA03<br>Incluir<br>Excluir<br>O Obtener detailes |                              |                                                      | boración Digital - Completo                     |                                  |        |         | 2021            |    | FIEC.        |    |        |
|                                                                                                | $\left\langle \right\rangle$ | boración Digital - Repetidores<br>Curso Seleccionado |                                                 |                                  | 2021   |         | FIEC            |    |              |    |        |
|                                                                                                | Copia                        |                                                      | Lista Estudiantes                               |                                  |        |         |                 |    |              |    |        |
|                                                                                                |                              |                                                      |                                                 | Capitulo Seleccionado- Problemas |        |         |                 |    |              |    |        |
| $\sim$                                                                                         |                              |                                                      |                                                 | Tabla Informacion General        |        |         |                 |    |              |    |        |
|                                                                                                |                              |                                                      |                                                 | Capitulo Seleccionado- Videos    |        |         |                 |    |              |    |        |
|                                                                                                |                              |                                                      |                                                 | <b>NINGUIT CUTSO ESCOGIUO</b>    |        |         |                 |    |              |    |        |
|                                                                                                |                              |                                                      |                                                 | Curso Escogido                   |        |         |                 |    |              |    |        |

*Figura 13 Flujo para acceder a los reportes de un curso*

# **3.1.2 Información General del Curso**

En la figura 14 se muestra la pestaña donde se ve la información general del curso que el usuario escogió, dentro de esta pestaña se puede ver tablas y gráficos que ayudan a ver información del curso de la manera más rápido. Muestra la cantidad de ejercicios, foros y videos que existen por lo capítulos del curso, además de gráficos que les permite entender de una manera más rápida la composición de cada capítulo y cada curso.

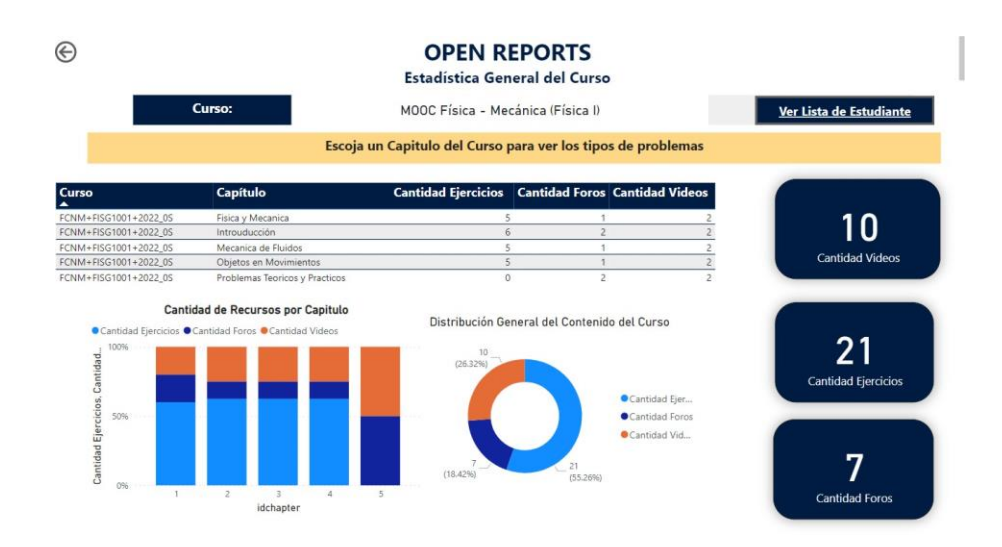

*Figura 14 Capitulo escogido*

# **3.1.3 Capitulo Escogido**

En la Figura 15 se muestra la vista capitulo escogido con una tabla con los ejercicios pertenecientes al capítulo, tarjetas inteligentes, y gráficos que muestran estadísticas generales del capítulo. De igual forma dentro de la tabla de ejercicios se puede acceder a la página con detalles del ejercicio escogido.

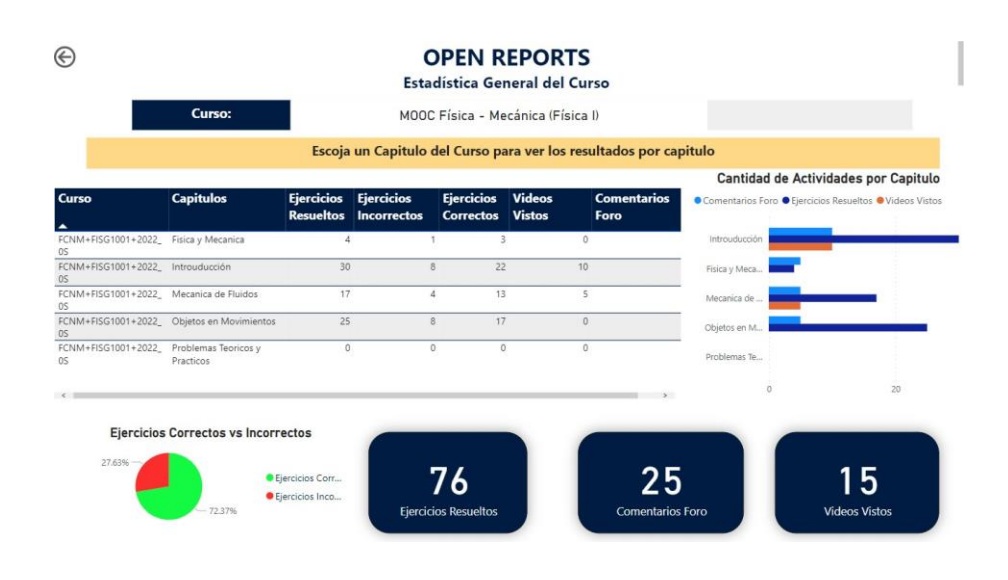

*Figura 15 Capitulo Escogido*

# **3.1.4 Información de los Videos**

En las figuras 16 y 17 se puede apreciar las pestañas que describen las vistas obtenidas para los videos dentro de un curso. Presentando información como el numero de videos totales y las vistas que tienen cada video, toda esta información servirá para conocer si un video es visto por los estudiantes. Además, existe otra pestaña relacionada, en donde se puede ver los fragmentos de los videos que pertenecen al curso.

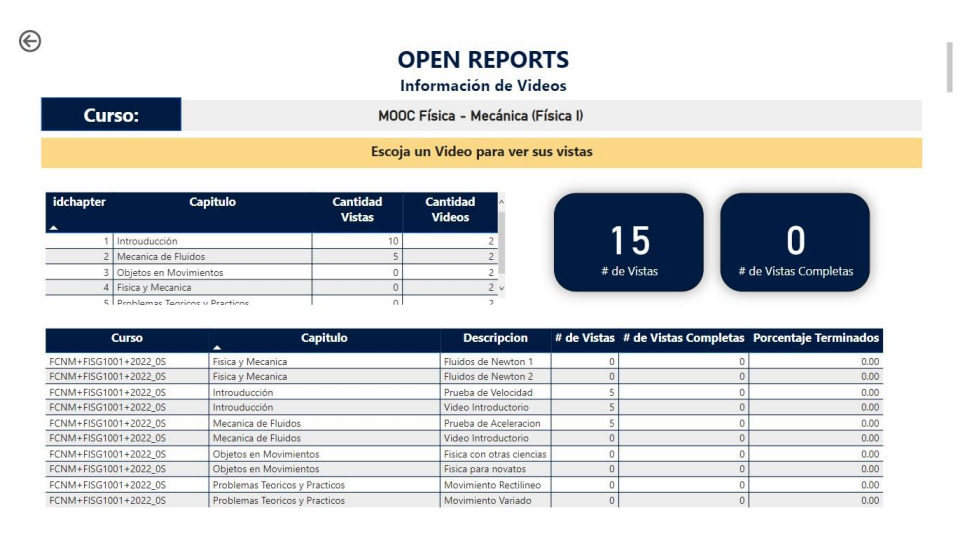

*Figura 16 Vista videos por capitulo*

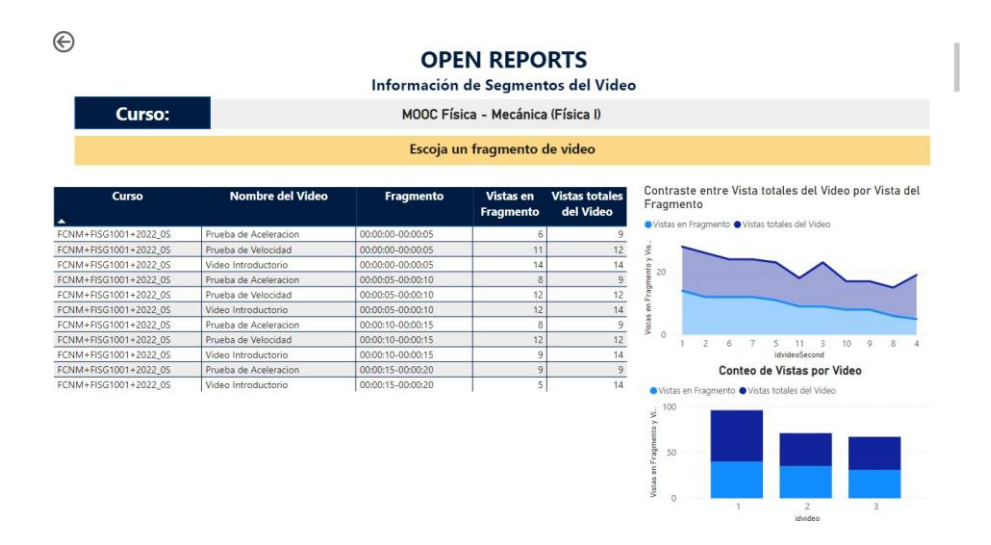

*Figura 17 Vista reproducciones por segmentos*

# **3.1.5 Ejercicio Escogido**

En la Figura 18 y 19 se muestran las vistas de ejercicio escogido de acuerdo con su tipo con una tabla tarjetas inteligentes, y gráficos que muestran estadísticas generales del ejercicio.

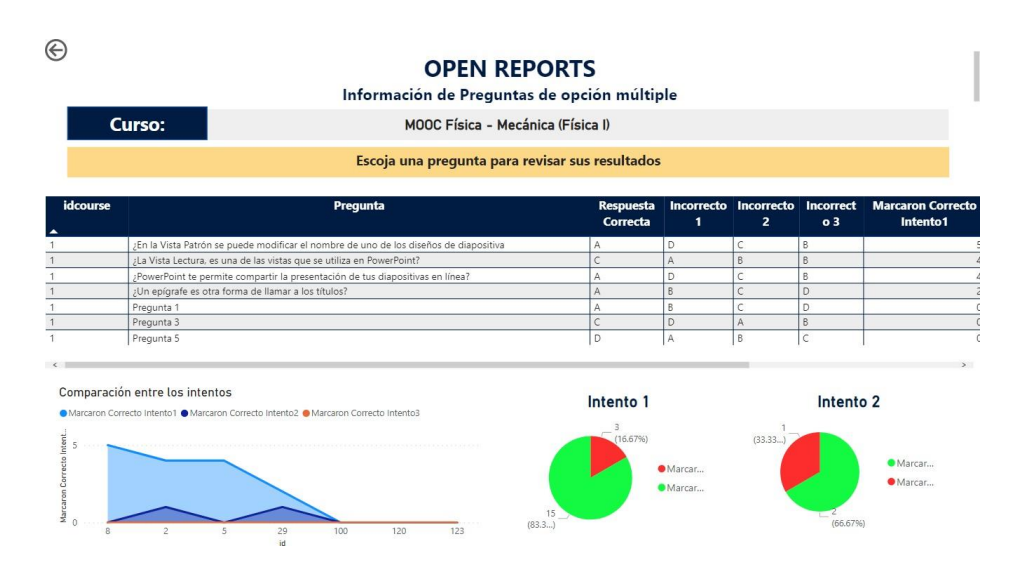

*Figura 18 Ejercicio de opción múltiple*

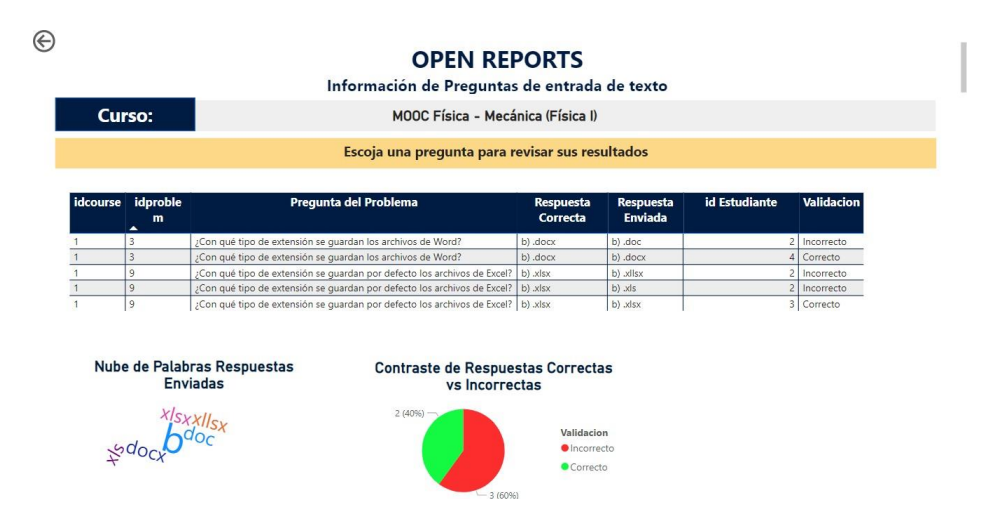

*Figura 19 Ejercicio de entrada de texto*

# **3.1.6 Información de Estudiantes**

En la figura 20 se muestra la vista información estudiantes a la que se puede acceder desde la vista Curso escogido yendo al detalle en la tarjeta de Curso. En esta vista se muestra una tabla con toda la información de interacción del estudiante para ese curso.

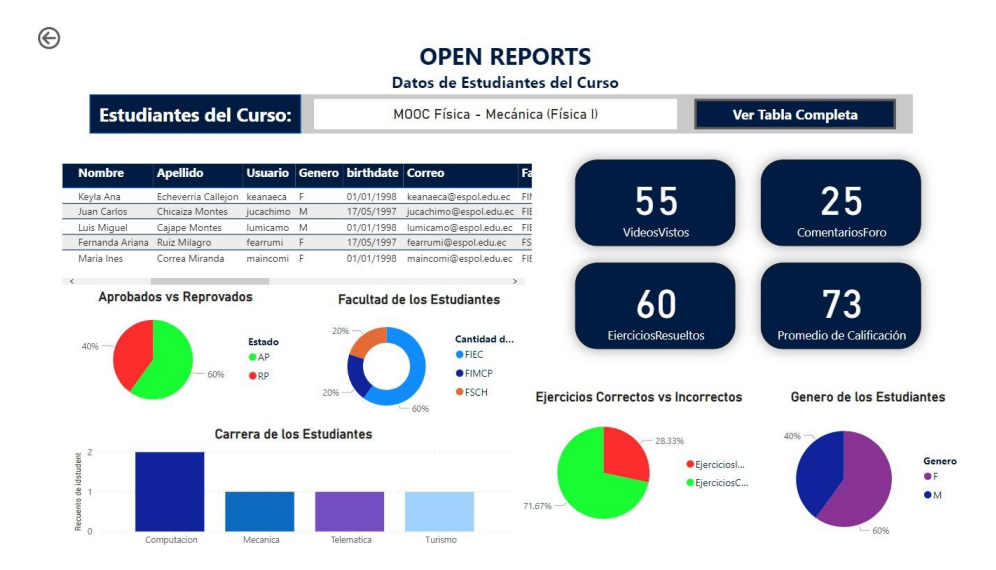

*Figura 20 Información de Estudiantes*

#### **3.1.7 Exportar Reportes**

En las figuras 21 y 22 se puede observar otra característica importante del proyecto, la exportación de tablas en formato de .xlsx el cual puede ser realizado en Power Bi configurando unos valores que permiten exportar la data de la tabla seleccionada. Esto fue habilitado debido a los requerimientos de los clientes, los cuales piden que puedan bajarse lo datos, para que ellos puedan realizar los análisis respectivos de los datos según se lo requiera.

| Volver al informe                  |                                                       |                       |                                                                       |              |      | Agregar un comentario |
|------------------------------------|-------------------------------------------------------|-----------------------|-----------------------------------------------------------------------|--------------|------|-----------------------|
| <b>Nombre Estudiante</b>           | <b>Edad Email</b>                                     | Género                | # Problemas Resueltos Correctos # Problemas Resueltos Incorrectamente |              | ਸ਼ਹਿ | Chatear en Teams      |
| SCARLET MICHELLE VILLAD MARTINEZ   | 8 SCARLETVILLAGINGMAIL.COM                            | Sin Especifican       | $\overline{a}$<br>322                                                 |              |      | Exportar datos        |
| <b>HONY ANTONIO CHU CHEN</b>       | 0 IHONNYCHU@HOTMAILCOM                                | <b>Sin Fonochican</b> | $\overline{\alpha_0}$<br>$\overline{18}$                              |              |      |                       |
| ALAN RISKAR VILLACIS TIRAPE        | 0 ALANVILLACIS2003@GMA/L.COM                          | Sin Especificar       | $\overline{40}$<br>94                                                 |              | e.   | Mostrar como tabla    |
| DANIEL ALEIANORO ESPINOZA MORALES  | 21 DANIEUN20090@GMAILCOM                              | m.                    | 91.<br>45                                                             |              |      |                       |
| JUAN FABLO WONG VERA               | 0 WONDVERAUANINBLO/INGMAILC SIN Especificat<br>OM     |                       | 55<br>85                                                              |              |      | Obtener información   |
| JEREMY SANTIAGO SIGUENZA REMACHE   | 0 095909101555@GMAILCOM                               | <b>Six Espectican</b> | 47.<br>$rac{87}{67}$                                                  |              |      |                       |
| NAHIN STALIN CARDIE MUZHA          | 8 NAMIN CARCHITIQ GMALLCOM                            | Sin Especifican       | c.                                                                    | $\checkmark$ | Ιł   | Orden descendente     |
| CARLOS ARIEL TUMBACO BALON         | 19 CARLOSTUMBACOBALON/RGMALL m<br>COM                 |                       | 04<br>57                                                              |              |      | $19$ Orden ascendente |
| MICHAEL EDUARDO MINA BURGOS        | 8 MICHAELM NABURGOSBSCIRGMAL Sin Expectfolio<br>LCOM  |                       | 34<br>55                                                              |              |      |                       |
| MELANY DENISSE PALTAN COPA         | 19 melanopallan97@cmail.com                           |                       | KY.<br>83                                                             |              |      | Ordenar por           |
| DSCAR ARMANDO YAGUAL PALMA         | 0 OSCARSAGUALS@GMAIL.COM                              | Sin Especifican       | 57<br>41                                                              |              |      |                       |
| JONATHAN ANTONIO RIVERA OLINDE     | 0 JONATHANRY ERADBIO/HGMAILC Sin Especifican<br>COA   |                       | 12.<br>82                                                             |              |      |                       |
| ALEXANDRO JESUS PINCAY PERAMERRERA | 0. ALEJANDROTOMO14(FGMALLCOM Sin Especificat          |                       | 61<br>01                                                              |              |      |                       |
| ANTONIO ARMANDO PINCAY VARGAS      | 8 ANTONVOPINCAYRERHOTMAK C Sin Especifican<br>CAL     |                       | 83<br>55                                                              |              |      |                       |
| ERICK AGUSTIN REZABALA RIZZO       | 0. ERICKREZABALATZ1@GMAILCOM Sin Especifican          |                       | 56<br>0.7                                                             |              |      |                       |
| LUIS ADRIAN ROSALES MALAVE         | 8 NEGRITOROSALESE29@GMAILCO Sin Especificad<br>$_{M}$ |                       | TT.<br>81                                                             |              |      |                       |
| ANA FAULA ORELLANA LEON            | 20 ANA12SLEON@GMAIL.COM                               |                       | $\overline{z}$<br>00                                                  |              |      |                       |
| TITO DARIO GOMEZ NAVARRETE         | 20 GOMEZTITODARIO/NGMAL.COM in                        |                       | 10<br>DO:                                                             |              |      |                       |
| KAREN ELIZABETH PERAFIEL CRTIZ     | 20 KAREN PENAPIELIOGUNGMAL.CD +<br>$_{1.8}$           |                       | 65<br>95                                                              |              |      |                       |
| DAMARIS GABRIELA MORAN SANCHEZ     | G. DAMARISMORANSANCHEZ191/10 Sin Expectfican          |                       | co<br>75                                                              |              |      |                       |

*Figura 21 Tabla a exportarse*

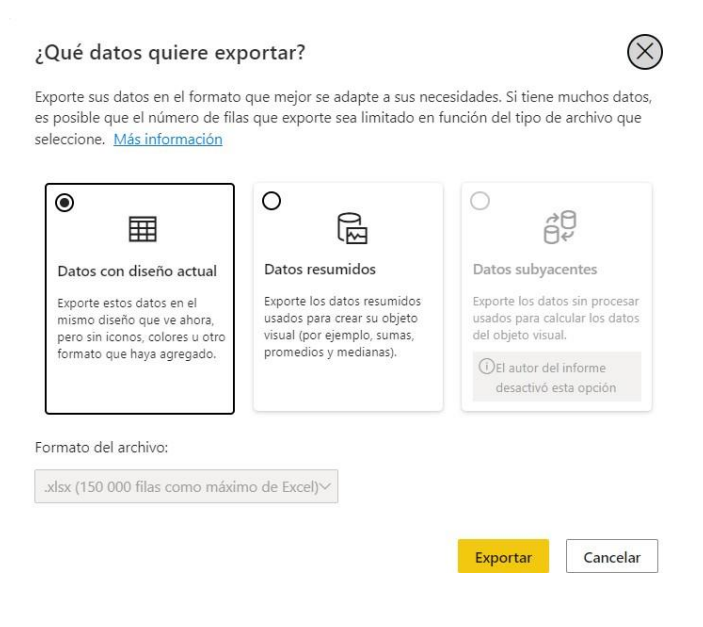

*Figura 22 Selección de tipo de exportación*

#### **3.2 Despliegue del Proyecto en un ambiente de Producción**

Para desplegar el Sistema de Reportes en ambiente de producción es necesario instalar Python con sus Librerias de PyMongo y PyMySQL, además de Power BI Gateway y configurar el origen de datos con las bases de datos alojadas en ESPOL.

Para tener listo los datos, es necesario ejecutar los scripts que generan la migración de los datos a la base MySQL, siguiendo los pasos 1, 2 y 3 en el Apéndice B se dejara las tablas con los datos necesarios para crear los reportes de la aplicación. Cabe mencionar que se debe tener en cuenta el estado del servidor y su capacidad de realizar consultas para que los siguientes pasos sean exitosos.

La instalación y configuración del Gateway se encuentra detallada en el Apéndice B (pasos 4 al 11). Una vez configurado el Gateway, se publica el informe en la nube de Power BI, se sincroniza las conexiones de las bases de datos con el origen de datos y se elige el periodo de actualización de los datos. Este último paso se detalla en el Apéndice B (pasos 9 al 18).

#### **3.3 Análisis de Costos**

En esta sección se presentan los costos totales del proyecto, esto incluye: costo de las licencias para las herramientas utilizadas, costo de mano de obra (desarrolladores) y costo de alojamiento del gateway. Estos costos (en dólares americanos) para los 5 meses que duro el desarrollo del proyecto se detallan en la Tabla.

| <b>Recurso</b>        | <b>Costo mensual   Cantidad</b> | <b>Costo Total</b> |
|-----------------------|---------------------------------|--------------------|
| Licencia Pro Power BI | \$9.48                          | \$47.40            |
| Desarrollador         | \$0.00                          | \$0.00             |
| Power BI Gateway      | \$0.00                          | \$0.00             |
|                       |                                 | \$47.40            |

*Tabla 4 Análisis de Costos del proyecto*

La licencia profesional de *Power BI* necesaria es del paquete básico de Microsoft por lo que su precio es bastante accesible. El costo de mano de obra fue de \$0.0 y fueron necesarios 2 desarrolladores para el proyecto. Existen costos que no se tomaron en cuenta ya que forman parte del ecosistema de ESPOL Virtual; consultor de base de datos, encargado de mantener la base de datos de la plataforma y costos de alojamiento de la base de datos ya que este es un costo externo al sistema de reportes.

#### **3.4 Casos de Uso del proyecto**

- Facilitar a los diseñadores de MOOC's; es decir, aquellas personas que elaboran y monitorizan el contenido de los cursos, el seguimiento a las interacciones de los estudiantes sobre el contenido de los cursos desplegados en ESPOL virtual.
- Los diseñadores de MOOC's pueden generar de manera sencilla reportes que evidencien los resultados obtenidos por los estudiantes como conjunto dentro de un curso determinado.
- Los diseñadores de MOOC's pueden generar de manera sencilla reportes que evidencien los resultados obtenidos por los estudiantes como conjunto dentro de un ejercicio determinado.
- Los diseñadores de MOOC's pueden visualizar el rendimiento de los estudiantes a nivel individual dentro de un curso particular.

#### **3.5 Análisis de Resultados**

Para esta sección del proyecto se realizó una encuesta a estudiantes y graduados de la carrera de Ingeniería en Computación de la universidad ESPOL con el fin de evaluar la usabilidad del sistema y la apreciación de los gráficos y reportes presentes en el dashboard. Dicha encuesta está disponible en el apéndice del proyecto y fue respondida

por 20 usuarios a quienes se les dio acceso al sistema para que lo evaluaron. Los resultados obtenidos van a ser analizados y revisados a continuación:

#### **3.5.1 Análisis de Respuestas de Preguntas 3 y 4**

Para las preguntas 3 y 4 se evaluó la facilidad de búsqueda de información de un curso en específico que el dashboard presenta, por lo que se tuvieron los siguientes resultados: El 45% y 35% de los encuestados respondieron que les parecía fácil y muy fácil respectivamente, buscar información de un curso en específico. Además, el 95% de los usuarios están de acuerdo que los filtros integrados en el dashboard aumentan este índice de facilidad de uso en el sistema.

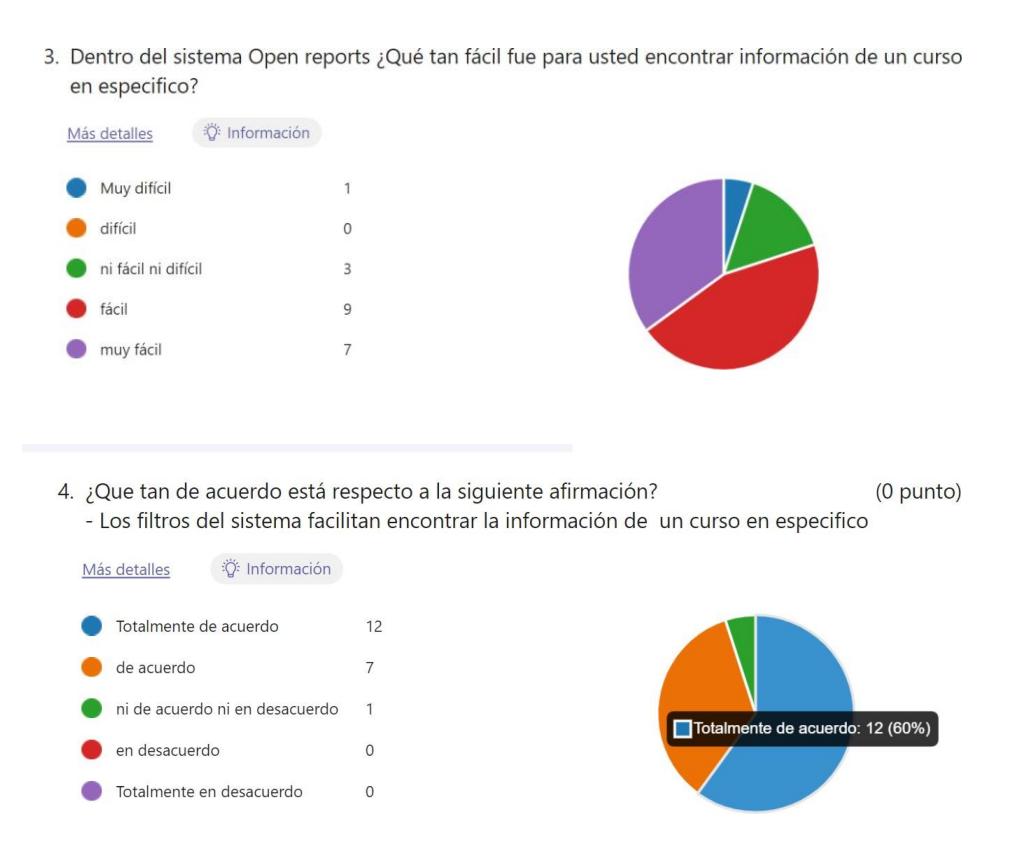

#### **3.5.2 Análisis de Respuestas de Preguntas 5 y 6**

El objetivo de estas 2 preguntas era evaluar la pestaña llamada "Vista de Estudiantes" con respecto a que tan clara y entendible es la información mostrada en las tablas y en los gráficos, por lo que analizando las respuestas de los encuestados se obtuvo la siguiente conclusión:

En la pregunta 6 el 100% de los encuestados dijeron estar "de acuerdo" o "totalmente de acuerdo" con el enunciado de que las tablas presentan información clara y entendible por lo que se puede deducir que el uso de tablas y reportes en el dashboard permite un mayor entendimiento de la información en comparación a los gráficos, debido a que en la pregunta 5, el 55% de los usuarios se mostraron neutrales al uso de gráficos y a la información que muestra y solo el 30% de los encuestados afirmaron en si estar de acuerdo.

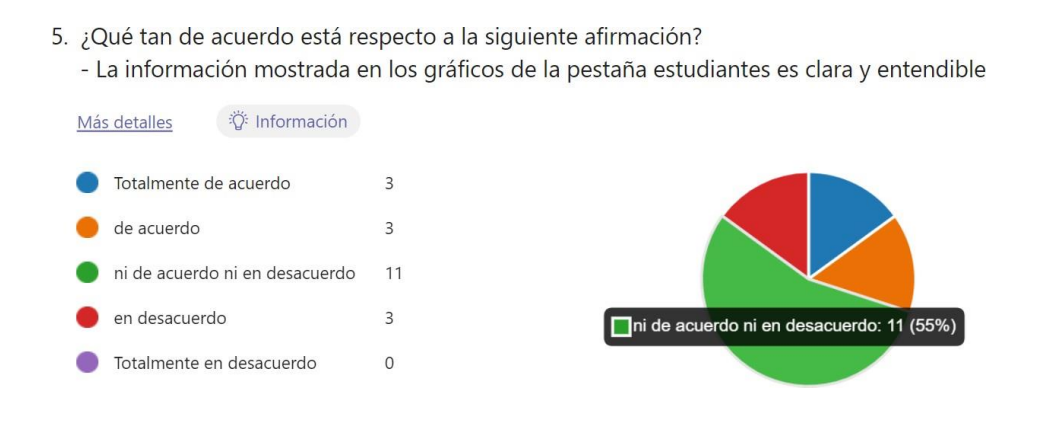

- 6. ¿Qué tan de acuerdo está respecto a la siguiente afirmación?
	- La información mostrada en las tablas de la pestaña estudiantes es clara y entendible

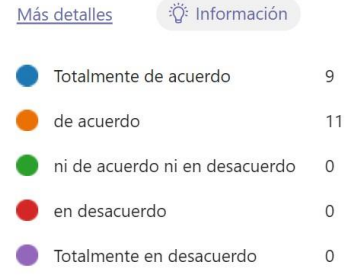

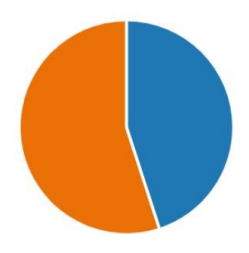

#### **3.5.3 Análisis de Respuestas de la Pregunta 7**

Esta pregunta tiene el objetivo de evaluar la funcionalidad de la ventana de Ejercicios junto a que, si el uso de tablas y gráficos apoyan el entendimiento de la información mostrada, dando como resultado que:

El 90% de los encuestados afirman que las tablas y los gráficos en dicha pestaña influyen mucho a la compresión de los resultados obtenidos en los ejercicios por parte de los estudiantes. Por lo que se puede deducir que esta ventana cumple con el objetivo de facilitar la compresión y análisis de la información de los ejercicios realizados en un curso.

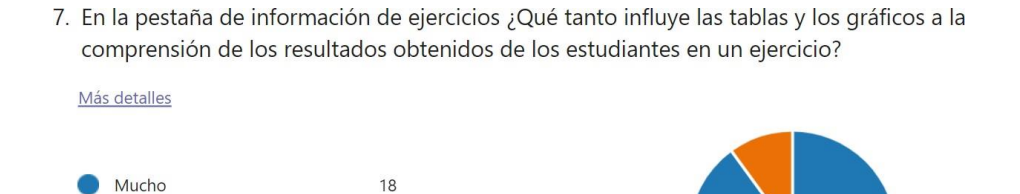

 $\overline{c}$ 

 $\overline{0}$ 

# **3.5.4 Análisis de Respuestas de la Pregunta 8**

Poco

Nada

Esta pregunta tiene el objetivo de evaluar la funcionalidad de la ventana de Videos junto al uso de tablas y gráficos que apoyan al entendimiento de la información mostrada, dando como resultado que:

El 80% de los usuarios creen que los gráficos y las tablas no aportan mucho a la compresión de la información sobre la interacción de los estudiantes con los videos del curso, por lo que se puede deducir que esta pestaña no aporta mucha información valiosa y entendible sobre los videos y los estudiantes.

8. En la pestaña de información de Videos ¿Qué tanto influyen las tablas y los gráficos a la comprensión de la interacción de los estudiantes con los videos del curso? Más detalles Mucho  $\overline{4}$ Poco  $10$ Nada 6 Poco: 10 (50%)

# **3.5.5 Análisis de Respuestas de la Pregunta 9**

Esta pregunta tiene el objetivo de evaluar la facilidad que el sistema presenta para la generación de reportes exportables de cualquier tabla, dichos reportes son exportados en documentos externos en formato xlsl y csv, dando como resultado que: El 60% están totalmente de acuerdo y el 30% de acuerdo con que el sistema Open

Reports facilita la exportación de los documentos, lo que cumple con un objetivo importante del proyecto

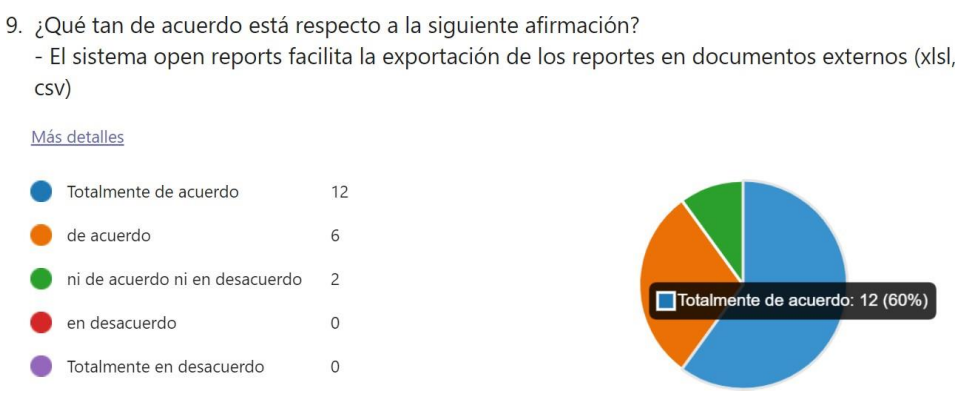

# **3.5.6 Análisis de Respuestas de la Pregunta 10**

El objetivo de esta pregunta fue evaluar la navegación del dashboard Open Reports, obteniendo el siguiente resultado:

El 70% de usuarios están de acuerdo con que la navegación entre pestañas en el dashboard es intuitiva, lo que cumple con otro requerimiento no funcional que se pedía para el proyecto, el cual era que posee una navegación fácil e intuitiva entre los reportes y las pestañas.

10. ¿Qué tan de acuerdo está respecto a la siguiente afirmación?  $(0$  punto) - Dentro de open reports, la navegación entre reportes es intuitiva Más detalles 学 Información Totalmente de acuerdo  $\overline{3}$ de acuerdo  $14$ ni de acuerdo ni en desacuerdo 3 en desacuerdo  $\Omega$ Totalmente en desacuerdo  $\Omega$ 

En el siguiente capítulo se detallan las conclusiones obtenidas en base a los resultados obtenidos una vez culminado el proyecto y se establecen recomendaciones para el manejo del dashboard, modificación y mantenimiento de este.

# **CAPÍTULO 4**

# **4. CONCLUSIONES Y RECOMENDACIONES**

En este capítulo se presentan las conclusiones a las que se llegó dados los resultados obtenidos del proyecto con respecto al objetivo general y específicos planteados al inicio de este. Además, se proveen recomendaciones sobre el uso, mantenimiento y posibles mejoras aplicables sobre el sistema de reportes.

# **Conclusiones**

- Se logró extraer los datos generados por los MOOCs de la plataforma ESPOL Virtual desde sus bases de datos y conectar estos orígenes de datos a la herramienta *PowerBI*. Estos datos fueron importados en el dashboard donde se limpió, organizo y transformó los datos dejándolos en un estado idóneo para su analisis. Es importante mencionar que únicamente se extrajeron datos de 3 cursos de ESPOL Virtual debido a problemas con los servidores de pruebas.
- Se desarrolló el sistema de reportes Open Reports que permite a los usuarios buscar información específica de los cursos presentes en la plataforma ESPOL virtual. La información presentada en Open Reports incluye, resultados por estudiante, estadísticas por capitulo y estadísticas por problema.
- Se consiguió un flujo de navegación entre reportes fluido, sencillo e intuitivo que facilita a los usuarios acceder a los distintos reportes que Open Reports presenta.
- Las visualizaciones de datos utilizadas; pie charts y tarjetas, cumplieron con su labor de facilitar al usuario la comprensión del contenido de los reportes.

 Se logró incorporar la funcionalidad de exportación de los reportes a documentos externos en formato. xlsl y .csv, los cuales son aplicados para cualquier tabla dentro del dashboard.

# **Recomendaciones**

- Recolectar la información de una manera más ordenada y mejor estructura en las bases de MySQL y de MongoDb, lo cual facilitara la migración, acceso y consultas a los datos.
- Guardar en las bases de datos más información respecto a los cursos, actividades y estudiantes, lo cual permitirá agregar más datos que enriquezcan las pestañas del reporte.
- Generar las vistas añadidas en el apéndice con los campos descriptos, esto facilitara la búsqueda y mejorara sus resultados.
- Aprovisionar el servidor de la base de datos con almacenamiento de por lo menos 100GB, con un procesador de 4 núcleos virtuales y por último que tenga 10GB de RAM, con el fin de no existan problemas de rendimiento al tener mucha información
- Dar mantenimiento al tablero de OpenReports cuando se cambie requerimientos y estructuras en las bases de Edunex y ESPOL.
- Contar con una cuenta de Power Bi Premiun la cual permitirá acceder a la versión cloud de la plataforma, lo que facilitará su acceso para los usuarios

# **BIBLIOGRAFÍA**

- I. Kang, B (2021). How the COVID-19 Pandemic is Reshaping the Education Service. Obtenido de: https://doi.org/10.1007/978-981-33-4126-5\_2
- II. IBL News (18 de 11 de 2018). Reach of the edX.org and Open edx Platform in Numbers. Obtenido de: Reach of the edX.org and Open edX Platform In Numbers | IBL News
- III. Zhu, M., Sari, A.R. & Lee, M.M (2021). Trends and Issues in MOOC Learning analytics Empirical Research: A Systematic Literature Review. Obtenido en: https://doi.org/10.1007/s10639-022-11031-6
- IV. Edunext (2022). Pricing Model. Disponible en: Pricing | eduNEXT
- V. Pedro J. Muñoz-Merino (2021) Analítica de aprendizaje en los MOOCs. Disponible en: «Analítica de aprendizaje en los MOOCs» | eMadrid (uc3m.es)
- VI. Mohammad K., Martin e. (2016) When Learning analytics Meets MOOCs a review on iMooX studies. Disponible en: (PDF) When Learning Analytics Meets MOOCs - a Review on iMooX Case Studies (researchgate.net)
- VII. Microsoft (2022). Power BI: ¿Qué es la visualización de Datos? Disponible en: ¿Qué es la visualización de datos? | Microsoft Power BI
- VIII. Dany Ortiz. (2020). ¿Qué es un Dashboard y para que se usa? Disponible en: ¿Qué es un dashboard y para qué se usa? (2022) (cyberclick.es)
- IX. Piero Alticona (2019). Advantages of making a dashboard with a Business Intelligence Platform. Disponible en: pmwj88-Dec2019-Anticona-makingdasboard-with-business-intelligence.pdf (pmworldlibrary.net)
- X. TuDashboard (2019) ¿Qué es un Dashboard operativo? Disponible en: ¿Qué es un dashboard operativo? (tudashboard.com)
- XI. Microsoft (2022) ¿Qué es Power BI? Disponible en: ¿Qué es Power BI? Power BI | Microsoft Docs
- XII. Adam Saxton (2021). Data Management Gateway Introduction. Disponible en: Data Management Gateway Introduction | Microsoft Power BI Blog | Microsoft Power BI
- XIII. Microsoft (2022) The power query User Interface. Disponible en: The Power Query user interface - Power Query | Microsoft Docs
- XIV. Naveen (2021) Powe BI Key Components. Disponible en: What Are the Key Components of Power BI (intellipaat.com)
- XV. Qu, H., & Chen, Q. (2015). Visual analytics for MOOC data. *IEEE computer graphics and applications*, *35*(6), 69-75.
- XVI. Urrutia, M. L., Cano, E. V., & Meneses, E. L. (2017). MOOC learning analytics using real-time dynamic metrics. *@ tic revista d'innovació educativa*, (18), 38.
- XVII. Lazer, D., & Radford, J. (2017). Data ex machina: introduction to big data. *Annual Review of Sociology*, *43*, 19-39.
- XVIII. Cabero Almenara, J., Llorente Cejudo, M. D. C., & Vázquez Martínez, A. I. (2014). Las tipologías de MOOC: su diseño e implicaciones educativas.
	- XIX. Azzalini, A., & Scarpa, B. (2012). *Data analysis and data mining: An introduction*. OUP USA.
	- XX. Microsoft (2022). ¿Why Microsoft Power BI? Disponible en: ¿Por qué Power BI: funciones y ventajas | Microsoft Power BI
- XXI. GetApp (2022). Alternativas a Microsoft Power BI. Disponible en: Competidores y alternativas a Microsoft Power BI | GetApp España 2022
- XXII. Sedrakyan, G., Mannens, E., & Verbert, K. (2019). Guiding the choice of learning dashboard visualizations: Linking dashboard design and data visualization concepts. *Journal of Computer Languages*, *50*, 19-38.
- XXIII. Philippe Kruchten (1995). Planos Arquitectonicos: El modelo "4+1" Vistas de la arquitectura de Software. Disponible en: Modelo\_4\_1\_de\_Krchten\_(articulo) with-cover-page-v2.pdf (d1wqtxts1xzle7.cloudfront.net)

# **APÉNDICES**

# **Historias de Usuario**

#### **Tabla A 1 Historia de usuario REP-MOOC-H1**

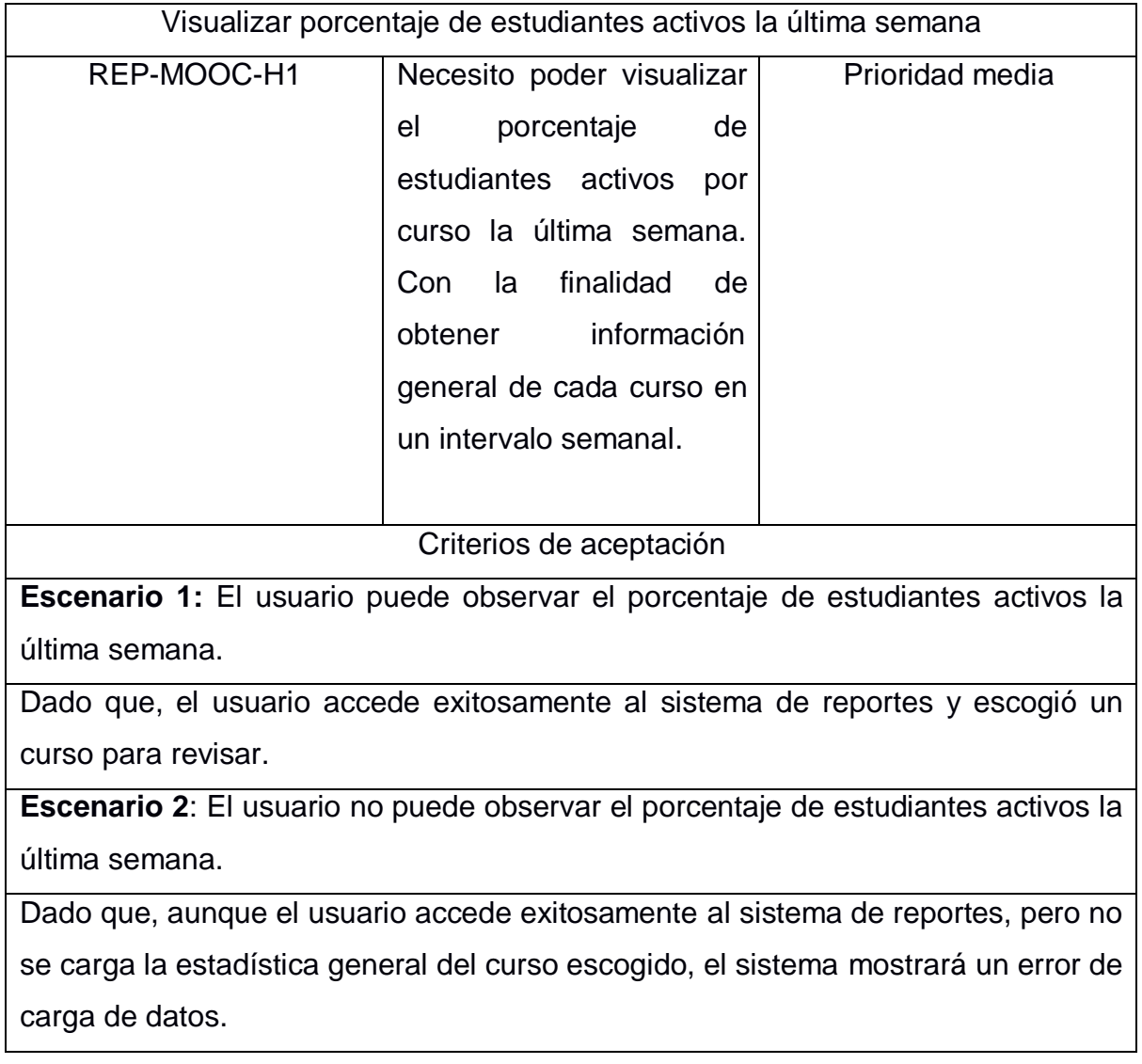

# **Tabla A 2 Historia de usuario REP-MOOC-H2**

Visualizar porcentaje de estudiantes que reprodujeron un video la última semana

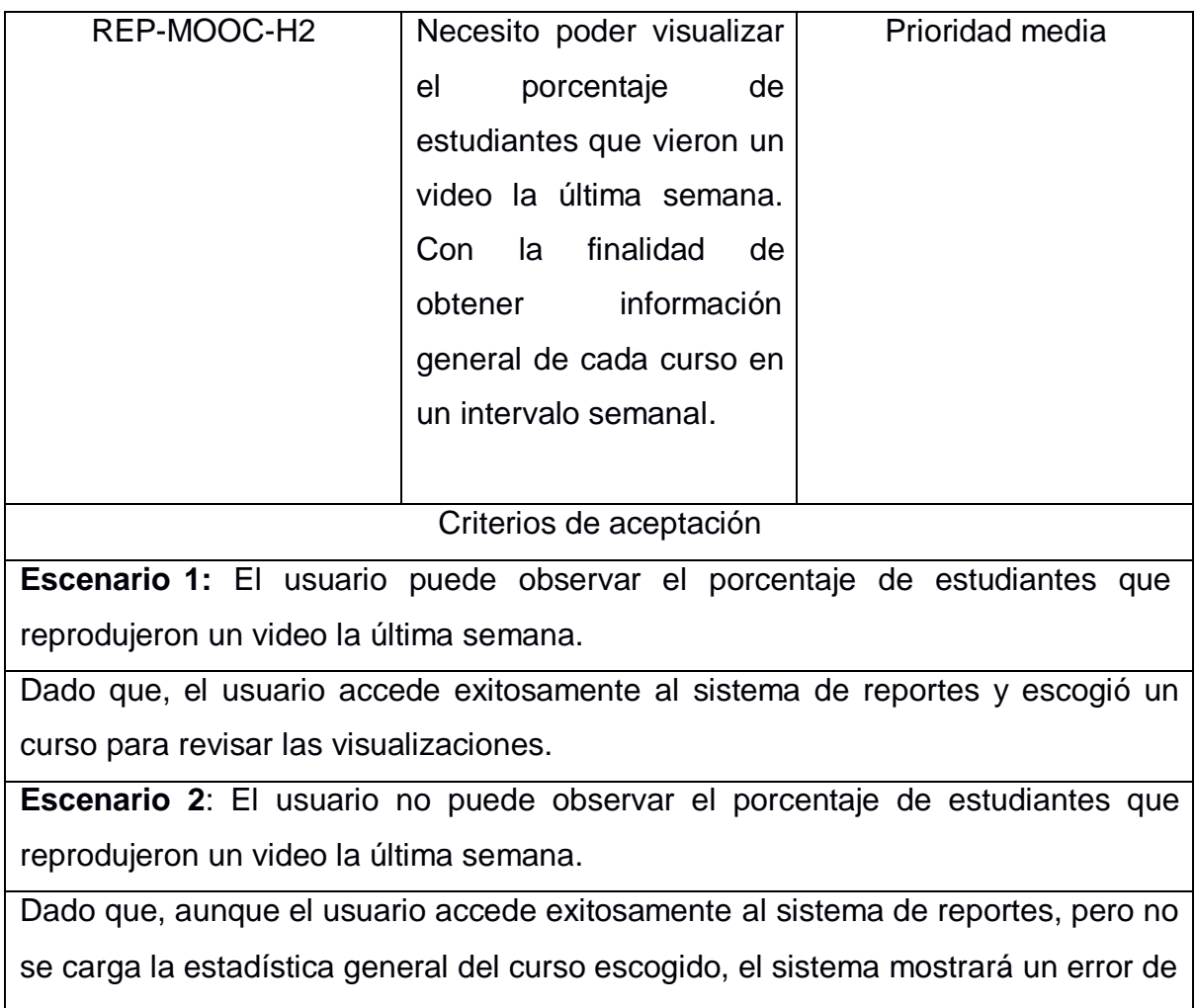

# carga de datos.

# **Tabla A 3 Historia de usuario REP-MOOC-H3**

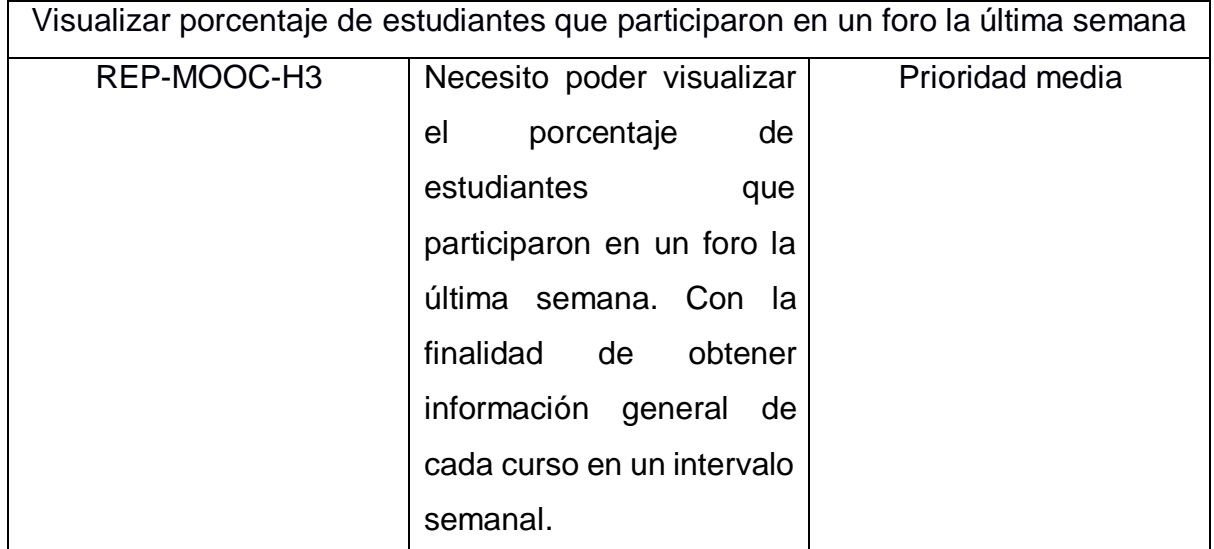

#### Criterios de aceptación

**Escenario 1:** El usuario puede observar el porcentaje de estudiantes que participaron en un foro la última semana.

Dado que, el usuario accede exitosamente al sistema de reportes y escogió un curso para revisar las participaciones en foros.

**Escenario 2**: El usuario no puede observar el porcentaje de estudiantes que participaron en un foro la última semana.

Dado que, aunque el usuario accede exitosamente al sistema de reportes, pero no se carga la estadística general del curso escogido, el sistema mostrará un error de carga de datos.

# **Tabla A 4 Historia de usuario REP-MOOC-H4**

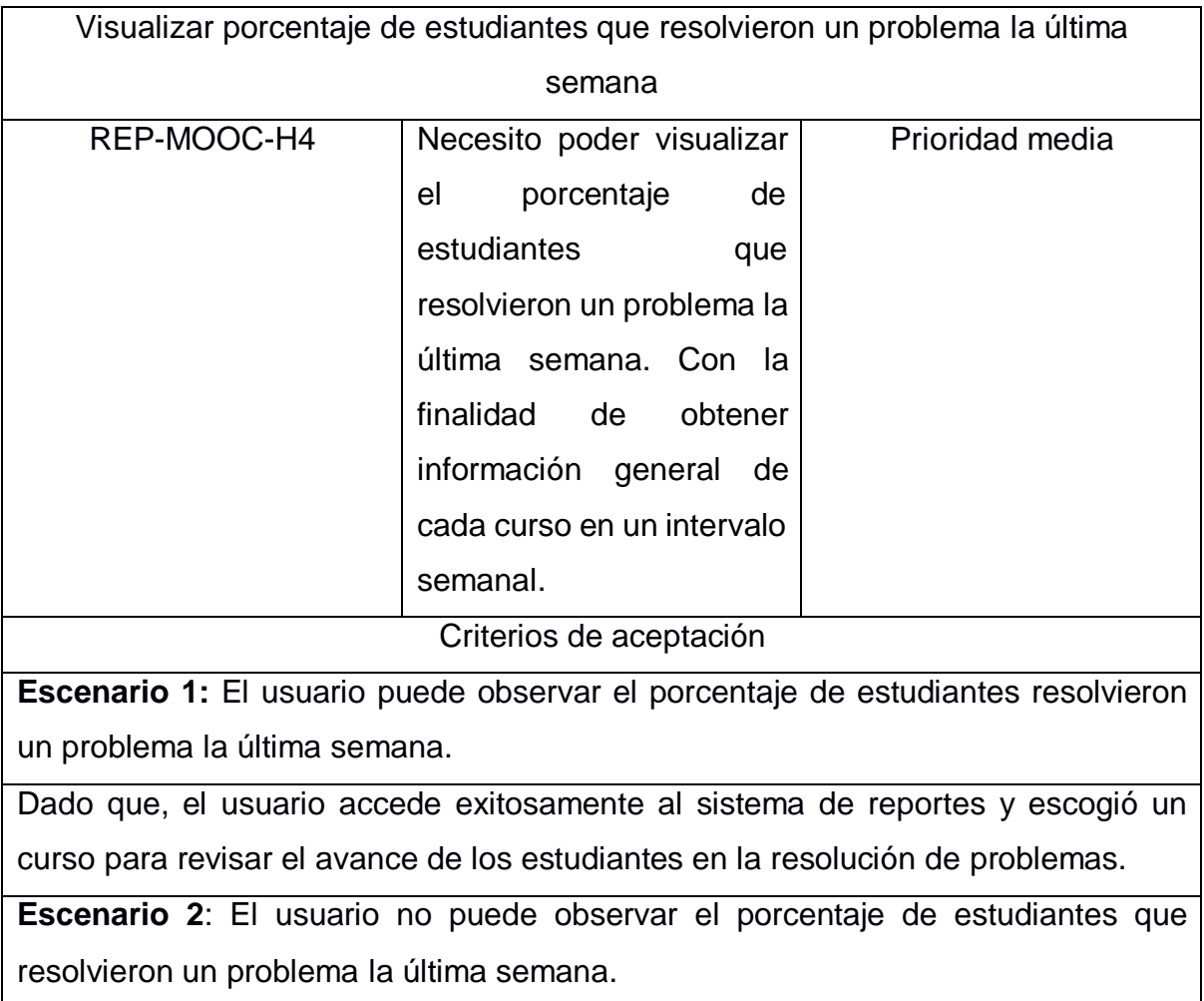
Dado que, aunque el usuario accede exitosamente al sistema de reportes, pero no se carga la estadística general del curso escogido, el sistema mostrará un error de carga de datos.

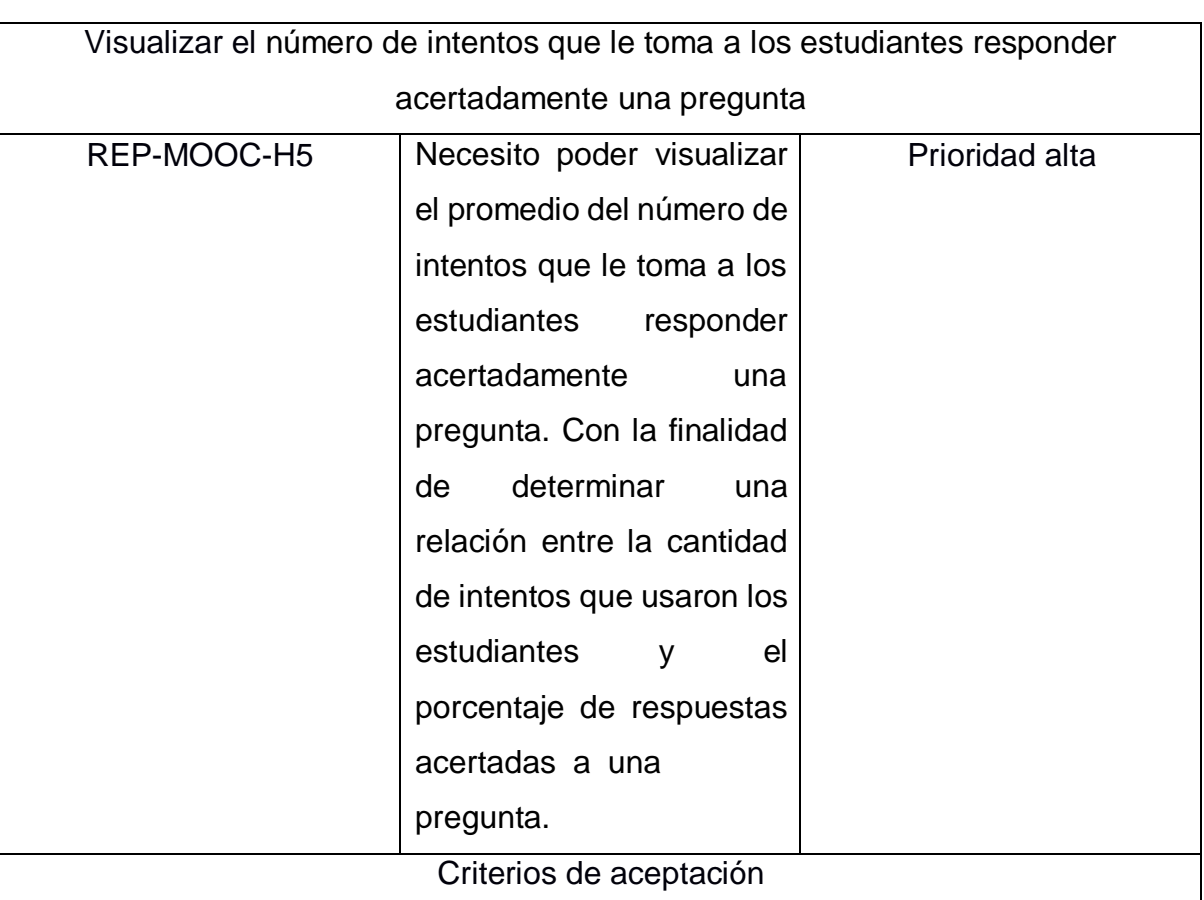

#### **Tabla A 5 Historia de usuario REP-MOOC-H5**

**Escenario 1:** El usuario puede observar el número de estudiantes que respondieron acertadamente al primer intento y al último intento, respectivamente.

Dado que, el usuario accede exitosamente al sistema de reportes y escogió un curso, luego dentro de este escogió revisar un problema específico.

**Escenario 2**: El usuario no puede visualizar el reporte requerido.

Dado que, aunque el usuario accede exitosamente al sistema de reportes, pero no se carga el reporte por pregunta solicitado, el sistema mostrará un error de carga de datos.

#### **Tabla A 6 Historia de usuario REP-MOOC-H6**

Visualizar porcentaje de estudiantes que reprodujeron un video.

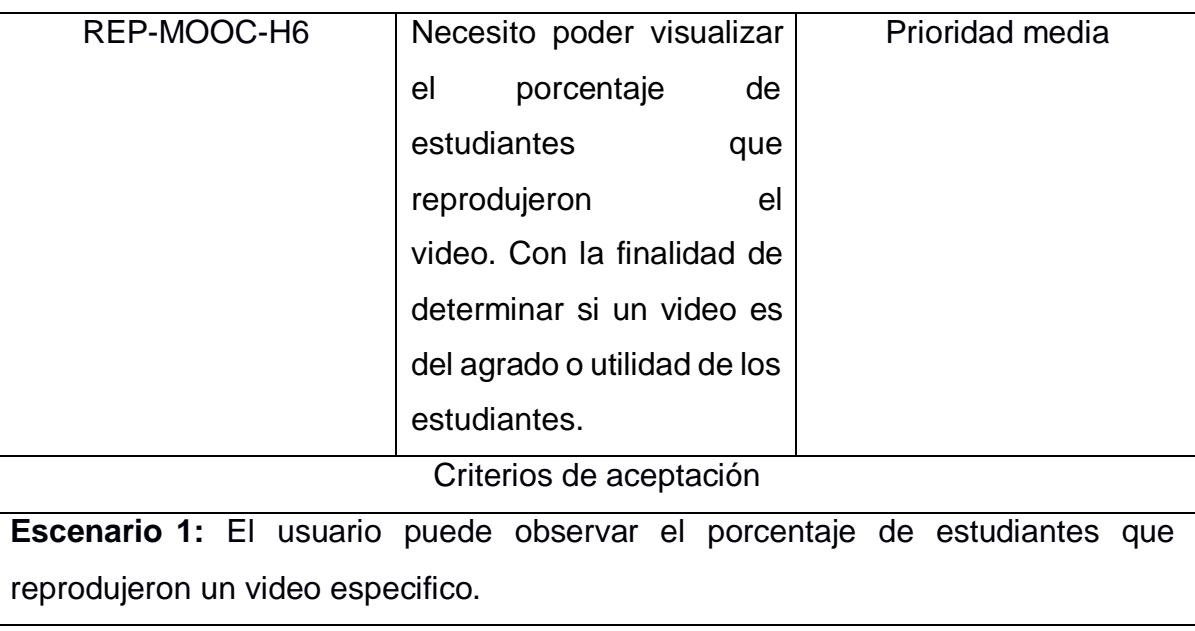

Dado que, el usuario accede exitosamente al sistema de reportes y escogió un curso para revisar las visualizaciones de un video del curso.

**Escenario 2**: El usuario no puede observar el porcentaje de estudiantes que reprodujeron un video.

Dado que, aunque el usuario accede exitosamente al sistema de reportes, no se cargan las visualizaciones de un video, el sistema mostrará un error de carga de datos.

#### **Tabla A 7 Historia de usuario REP-MOOC-H7**

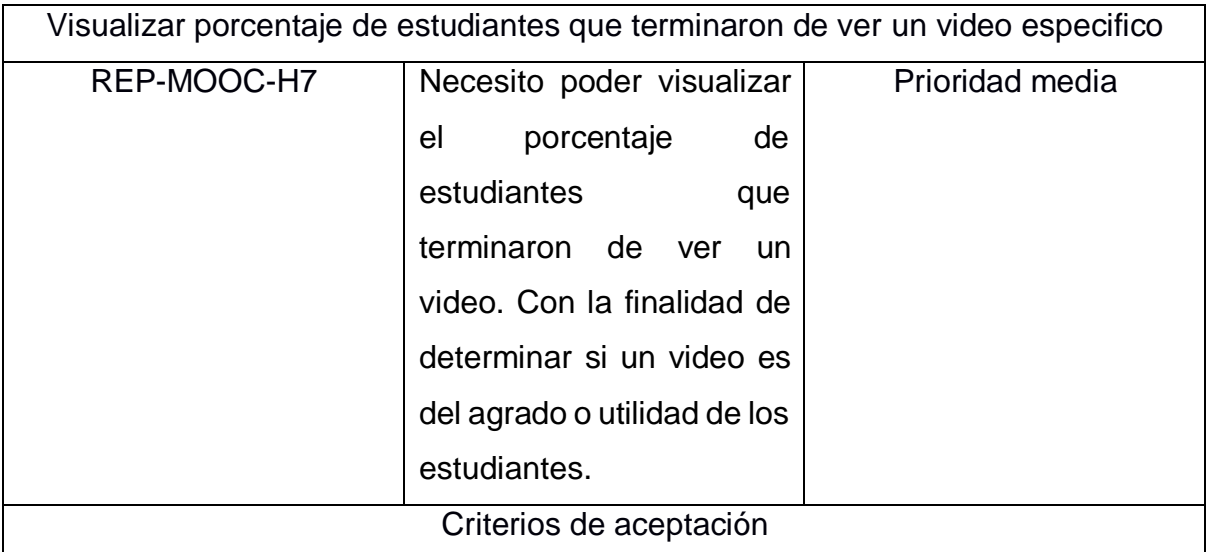

**Escenario 1:** El usuario puede observar el porcentaje de estudiantes que terminaron de ver un video especifico.

Dado que, el usuario accede exitosamente al sistema de reportes y escogió un curso para revisar cuantos estudiantes terminaron de ver un video.

**Escenario 2**: El usuario no puede observar el porcentaje de estudiantes que culminaron un video especifico.

Dado que, aunque el usuario accede exitosamente al sistema de reportes, no se cargan el porcentaje de estudiantes que terminaron de ver un video, el sistema mostrará un error de carga de datos.

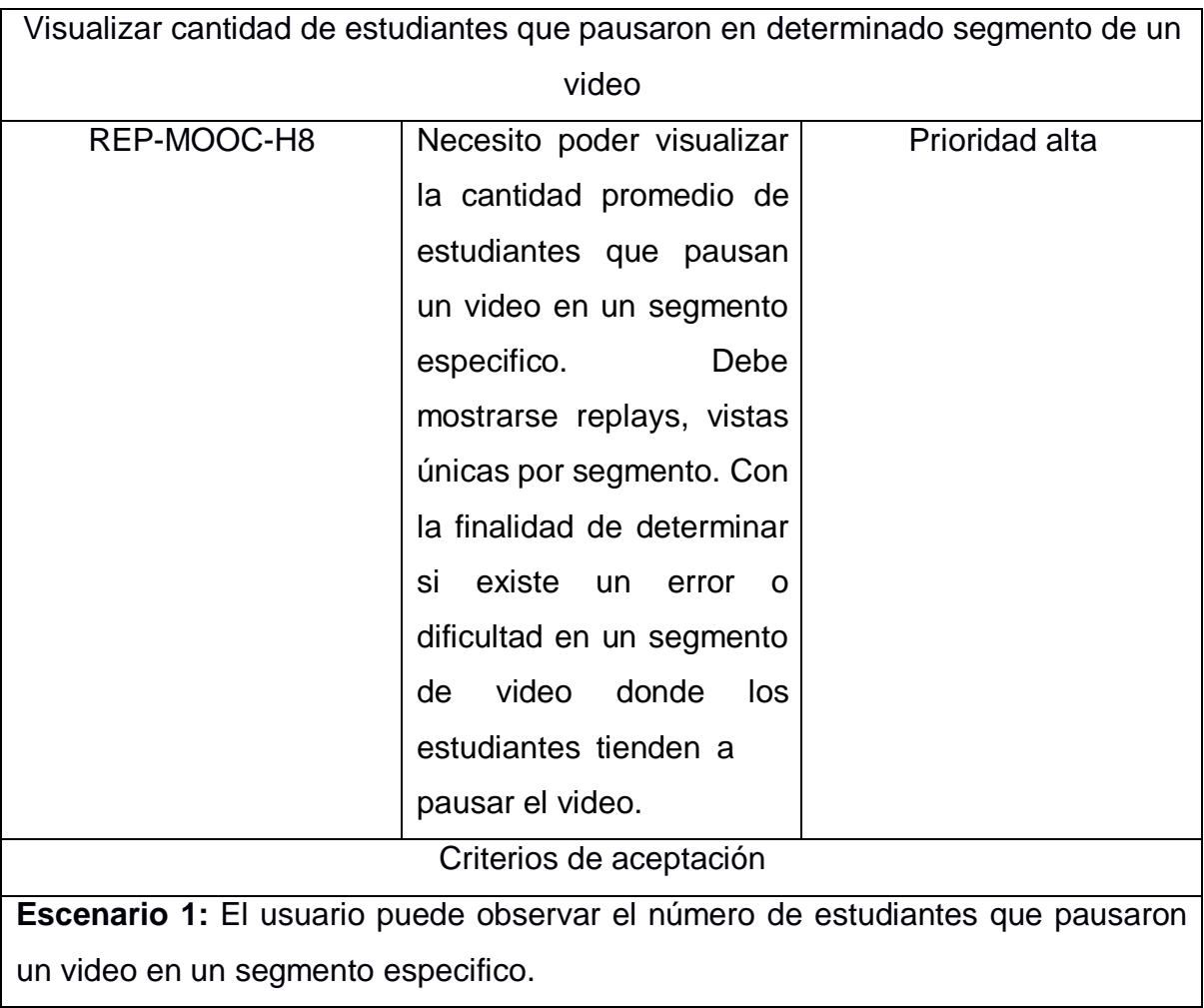

### **Tabla A 8 Historia de usuario REP-MOOC-H8**

Dado que, el usuario accede exitosamente al sistema de reportes y escogió un curso para revisar las estadísticas de un video especifico.

**Escenario 2**: El usuario no puede observar el número de estudiantes que pausaron un video en un segmento especifico.

Dado que, el usuario accede exitosamente al sistema de reportes per no se carga el numero de estudiantes que pausaron el video por segmentos, el sistema mostrará un error de carga de datos.

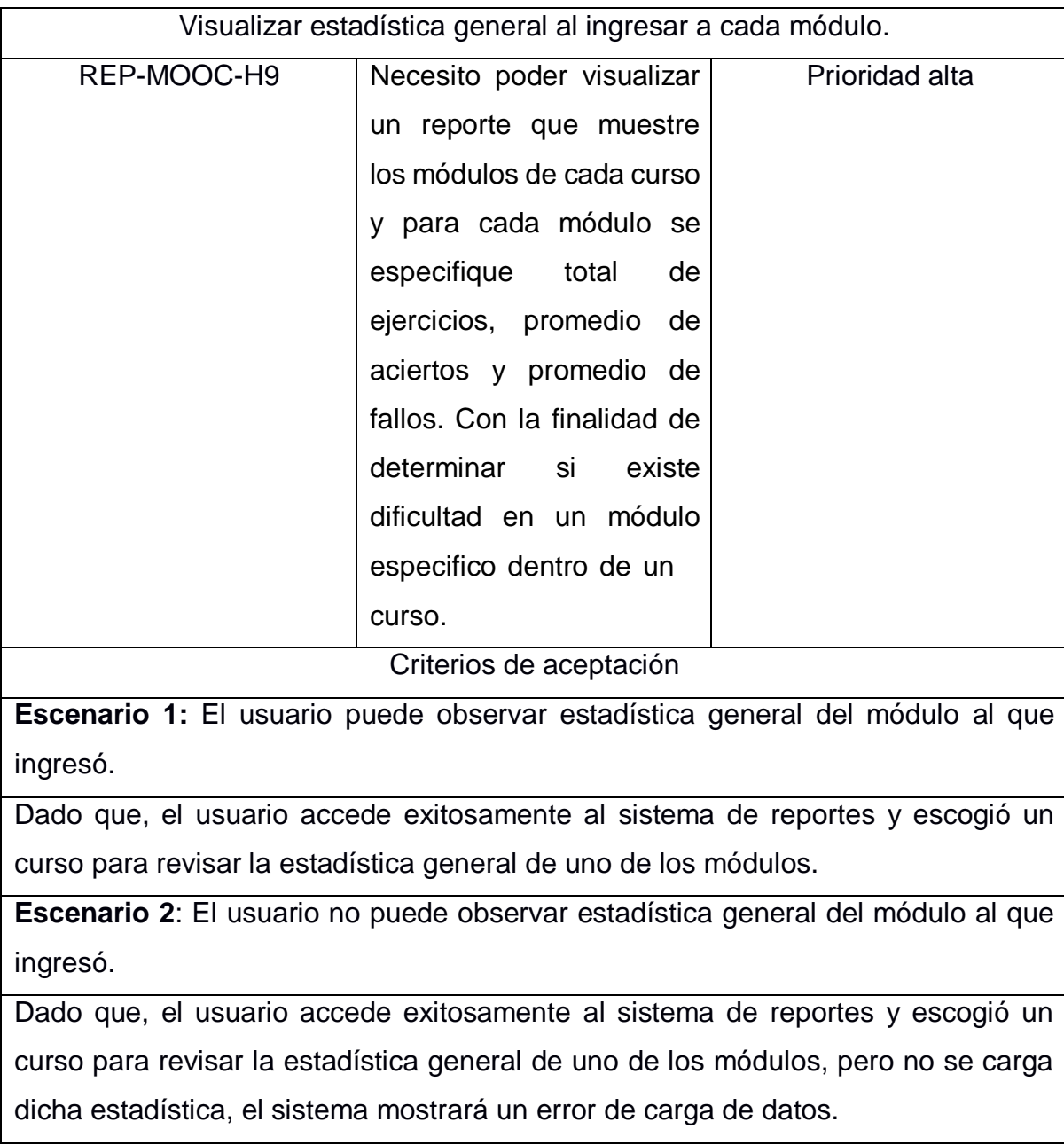

#### **Tabla A 9 Historia de usuario REP-MOOC-H9**

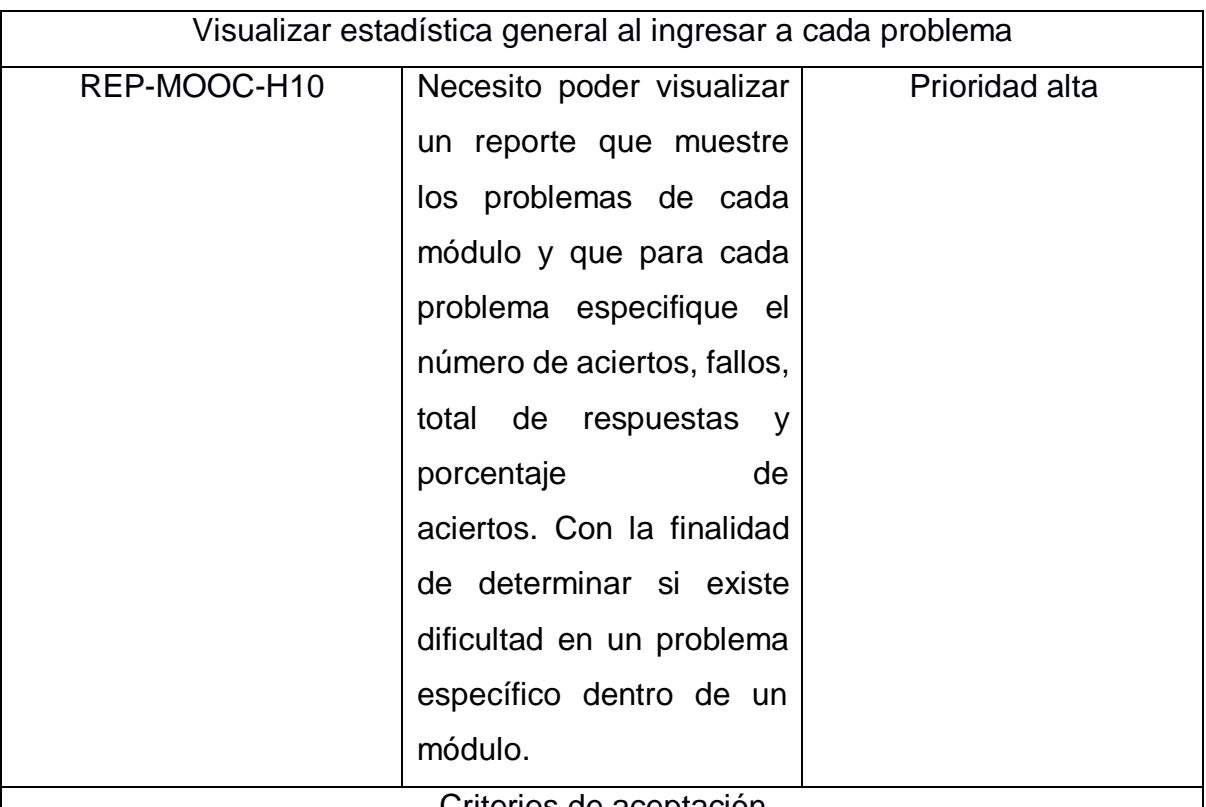

#### **Tabla A 10 Historia de usuario REP-MOOC-H10**

Criterios de aceptación

**Escenario 1:** El usuario puede observar estadística general del problema al que ingresó.

Dado que, el usuario accede exitosamente al sistema de reportes, escogió un curso y un problema para revisar la estadística general de ese problema.

**Escenario 2:** El usuario no puede observar estadística general del problema al que ingresó.

Dado que, el usuario accede exitosamente al sistema de reportes, escogió un curso y un problema para revisar la estadística general de ese problema, pero el reporte no se carga, el sistema mostrará un error de carga de datos

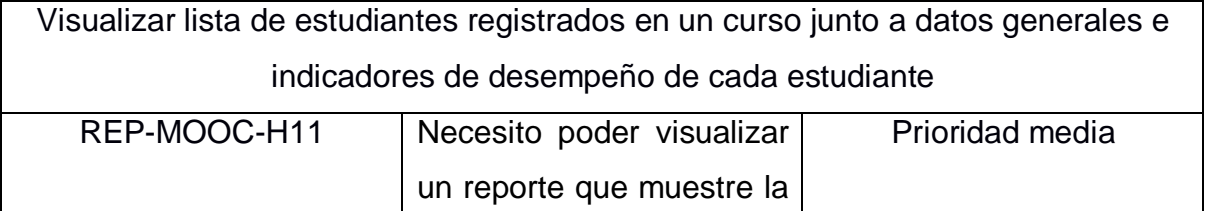

#### **Tabla A 11 Historia de usuario REP-MOOC-H11**

lista de estudiantes registrados en un curso y que especifique nombre, apellido, edad, correo, cedula, matricula, #ejercicios realizados, # de ejercicios acertados, # de ejercicios incorrectos, # de videos visualizados y # de participaciones en foros. Con la finalidad de obtener información general del desempeño de un estudiante dentro de un curso.

Criterios de aceptación

**Escenario 1:** El usuario puede observar los estudiantes registrados en un curso e indicadores del desempeño de cada uno de ellos.

Dado que, el usuario accede exitosamente al sistema de reportes y escogió un curso para revisar la lista de estudiantes registrados.

**Escenario 2**: El usuario no puede observar los estudiantes registrados en un curso e indicadores del desempeño de cada uno de ellos.

Dado que, el usuario accede exitosamente al sistema de reportes y escogió un curso para revisar la lista de estudiantes registrados, pero no se carga dicha lista, el sistema mostrará un error de carga de datos.

# **APÉNDICE B**

# **Manual de Instalación del Sistema de Reportes**

1. Ejecutar el script de creación de las nuevas tablas llamado:

**scriptTableMOOCS.sql,** luego crear las vistas ejecutando el script sql llamado

**scriptViewsMOOCS.sql**, esto creara las vistas para poder migrar la data.

2. Acceder al siguiente enlace y hacer clic en el botón "Descargar modo estándar"

para descargar Power BI Gateway tal como se muestra en la Figura B.1.

# Conéctese a los orígenes de datos locales con una puerta de enlace de Power BI

Mantenga sus paneles y sus informes actualizados mediante la conexión a los orígenes de datos locales sin necesidad de desplazar los datos. Consulte grandes conjuntos de datos y aproveche sus inversiones existentes. Obtenga la flexibilidad que necesita para satisfacer sus necesidades individuales y las de la organización.

> Descargar modo estándar > Descargar modo personal >

> > Más información >

#### **Figura B. 1 Página de descarga de Power BI Gateway**

- 3. Dirigirse al directorio de descarga, hacer clic derecho sobre el instalador y seleccionar "Ejecutar como Administrador".
- 4. Seleccionar la dirección donde instalar, aceptar los términos y condiciones e iniciar la instalación.

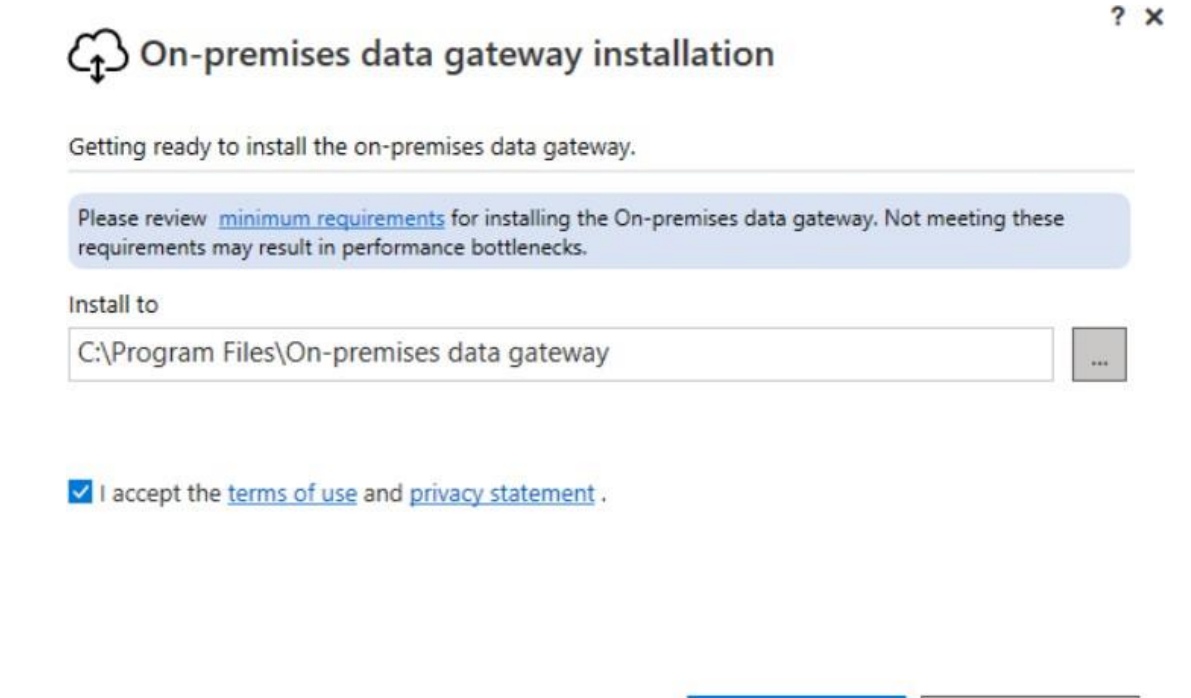

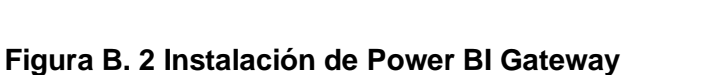

Install

Close

5. Una vez el instalador finalice abrir On-premises data Gateway, dirigirse a la

pestaña "Configuración del servicio", seleccionar ingresar.

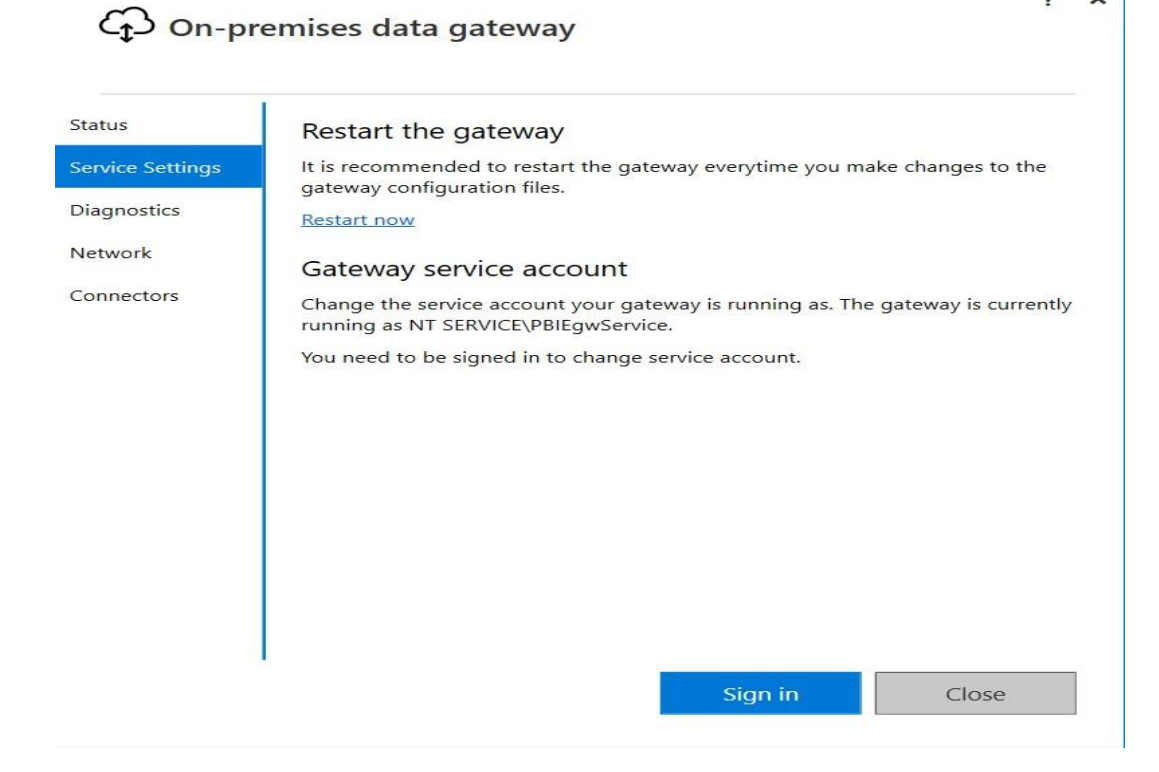

 $\overline{\mathbf{?}}$  $\times$ 

**Figura B. 3 Pestaña de Configuración de Servicio**

6. Ingresar con una cuenta con la versión Pro de Power BI.

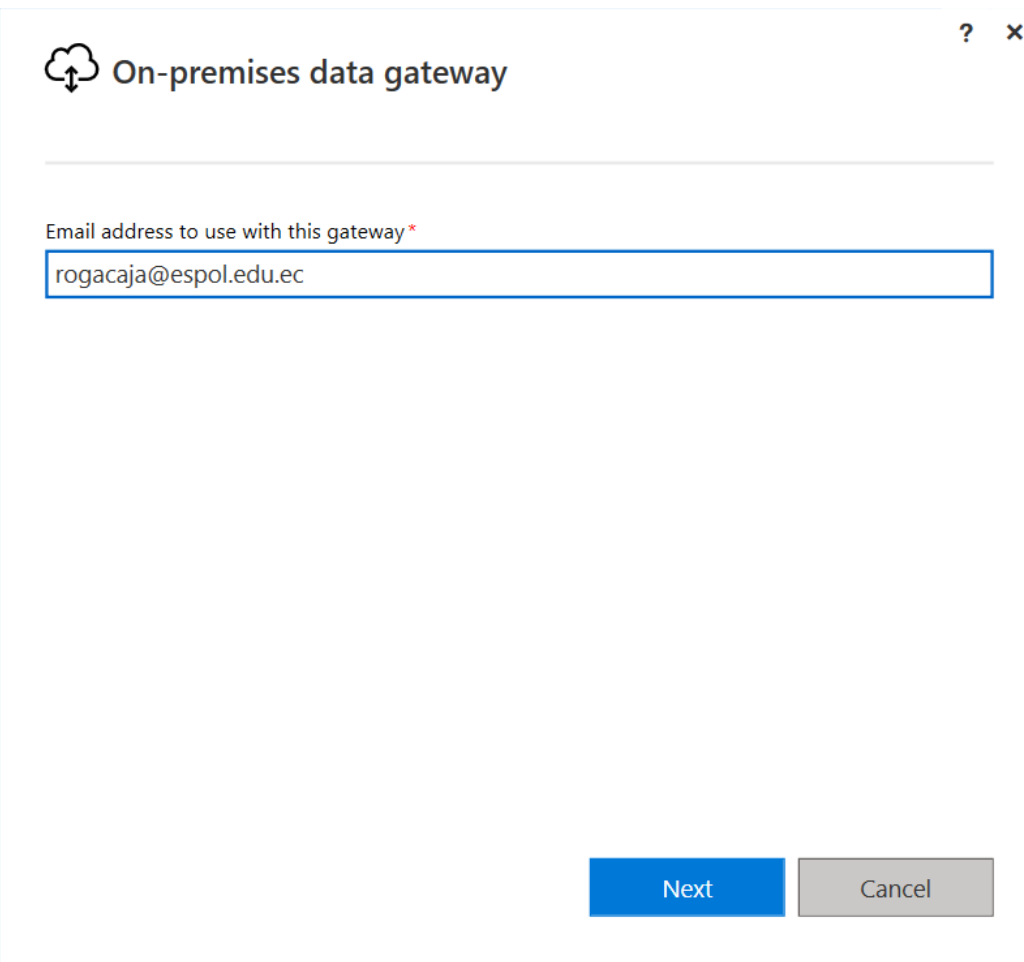

## **Figura B. 4 Ingreso de correo con licencia Pro**

7. Luego de ingresar con la cuenta, será redirigido a la pantalla de creación de puerta

de enlace en el equipo, seleccione la primera opción y dar clic en siguiente.

# Cp On-premises data gateway

Ha iniciado sesión como y está preparado para registrar la puerta de enlace.

® Registre una puerta de enlace nueva en este equipo.

O Migre, restaure o adquiera una puerta de enlace existente.

- · Mover una puerta de enlace a un equipo nuevo
- Recuperar una puerta de e Nace dañada<br>• Adquirir una puerta de enlace
- 
- Se desconectará la puerta de enlace antigua.

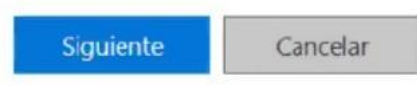

z.  $\overline{\phantom{a}}$ 

#### **Figura B. 5 Registro de puerta de enlace**

8. En la siguiente pestaña, configurar la puerta de enlace, crear la clave de restauración y Confirmar.

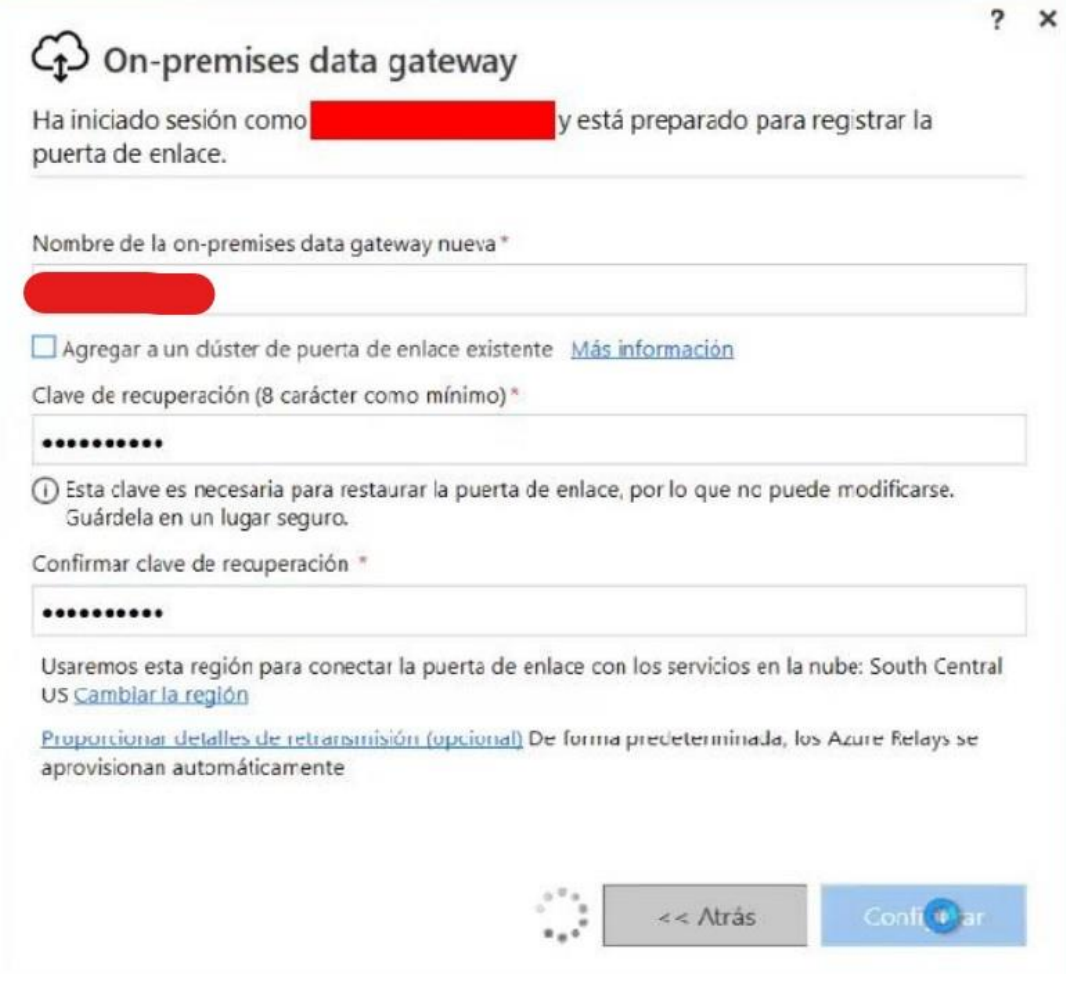

# **Figura B. 6 Configuración de la puerta de enlace**

9. Cuando finalice la configuración, dirigirse a la pestaña "estado" y verificar que el

estado de la puerta de enlace sea similar a la siguiente.

# ← On-premises data gateway

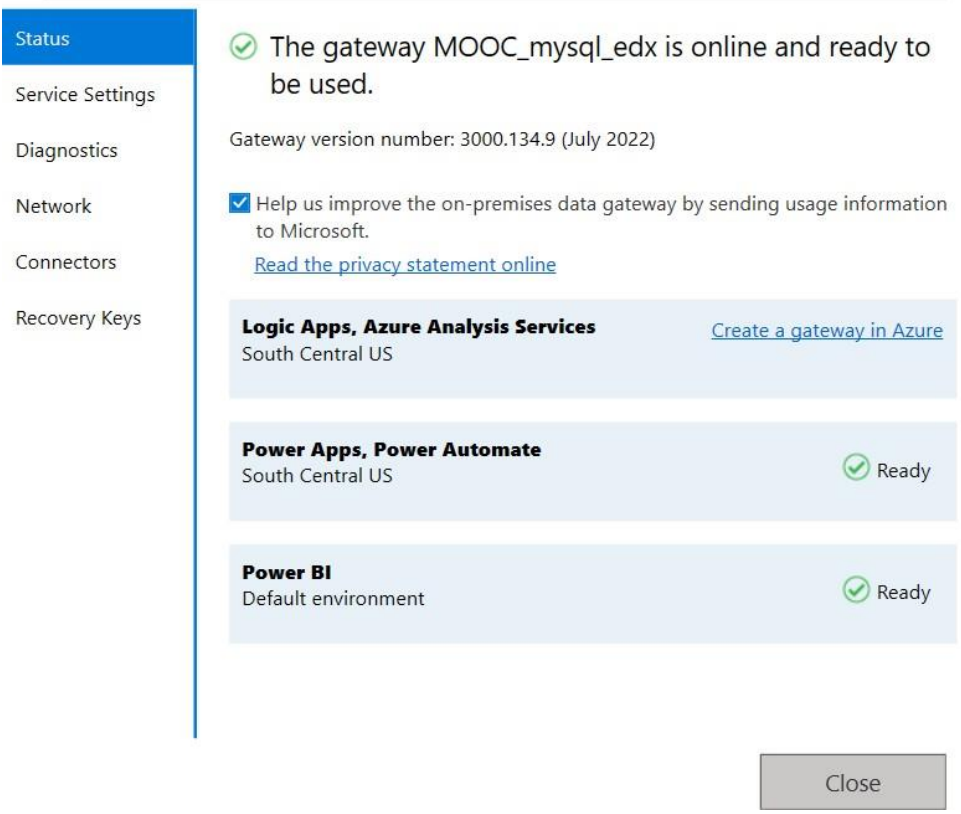

### **Figura B. 7 Puerta de enlace correctamente configurada y funcionando**

- 10.Ahora, procedemos con la Configuración de la puerta de enlace junto al origen de datos. Ir a la página web de Power BI e ingresar con la cuenta Pro que utilizo en pasos previos.
- 11.En la barra de herramienta superior buscar el icono opciones, luego ir a configuración y hacer clic en administrar puertas de enlace.

 $? \times$ 

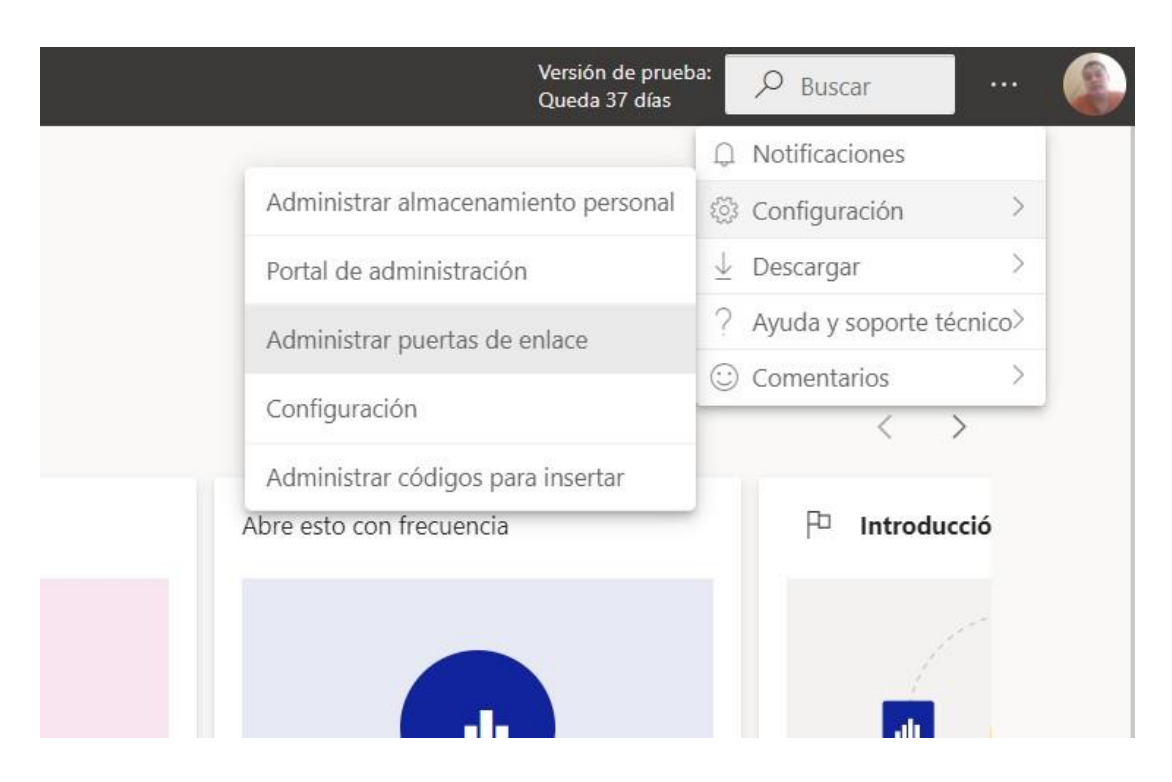

#### **Figura B. 8 Ubicación de panel de configuración de puertas de enlace**

12.Seleccionamos la pestaña "Puertas de enlace de datos locales" y verificamos que

la puerta que acabamos de crear aparezca entre las opciones.

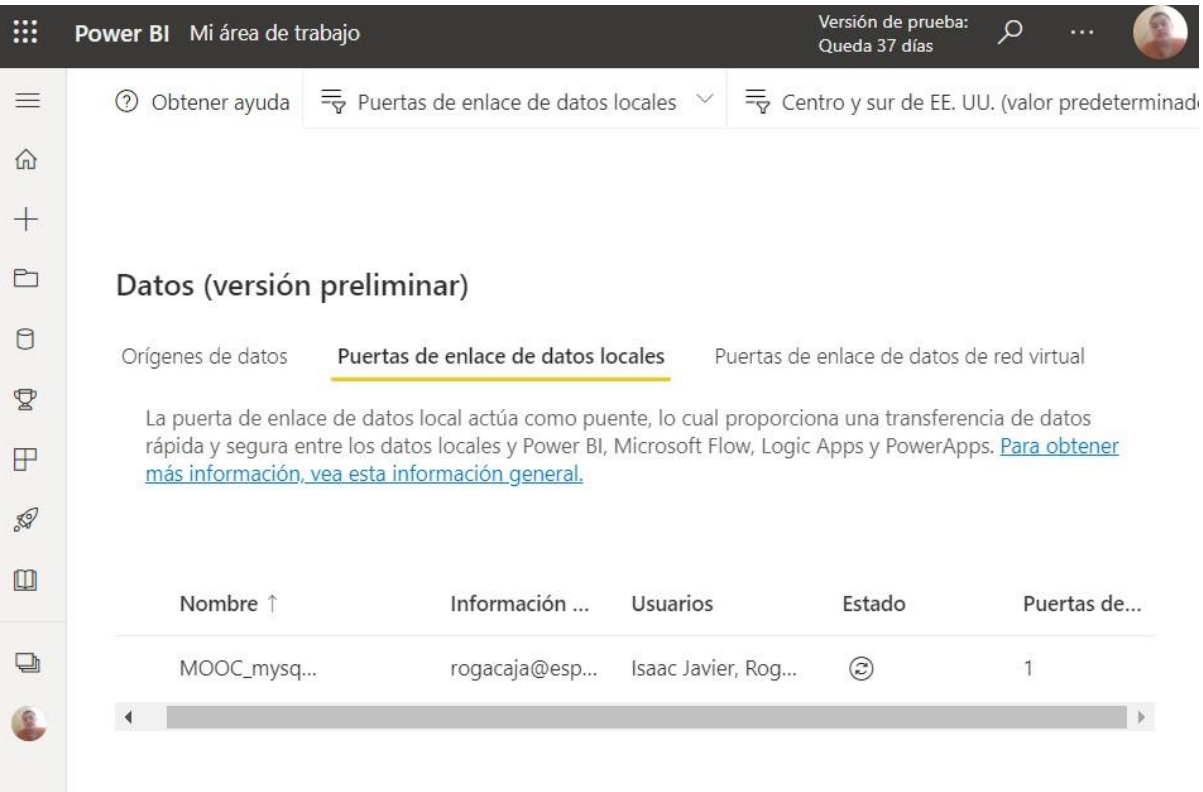

# **Figura B. 9 Puertas de enlace disponibles**

13.Luego, nos dirigimos a orígenes de datos y hacemos clic en la opción "+ Nuevo"

en la parte superior.

| :             | Versión de prueba:<br>$\Omega$<br>Power BI Mi área de trabajo<br><br>Queda 37 días                                                                           |
|---------------|----------------------------------------------------------------------------------------------------|
| ≡             | Q<br><b>Bus</b><br>$\equiv \frac{1}{2}$ Todo $\vee$<br>$\equiv_{\nabla}$ Centro y sur de EE. UU. (valor predeterminado)<br>(2)<br>Obtener ayuda<br>$+$ Nuevo |
| 命             |                                                                                                    |
| $+$           |                                                                                                    |
| Pı            | Datos (versión preliminar)                                                                                                    |
| n             | Puertas de enlace de datos locales<br>Orígenes de datos<br>Puertas de enlace de datos de red virtual                                                         |
| $\mathbf{Z}$  | Orígenes de datos de Power BI para DirectQuery e importación de conjuntos de datos y flujos de datos, a                                                      |
| P             | través de la nube y la puerta de enlace de datos local. Más información acerca de los orígenes de datos<br>admitidos.                                        |
| $\mathscr{D}$ |                                                                                                    |
| $\Box$        | Nombre de cl<br>Nombre 1<br>Tipo de orige<br>Estado<br>Usuarios                                                                                              |

**Figura B. 10 Creación de Origen de datos**

14.En el panel de Creación de origen de datos Seleccionar la puerta de enlace, elegir el tipo de origen MySQL e Ingresar los datos de la base de Datos. Escoja el tipo de autenticación básica y conexión cifrada.

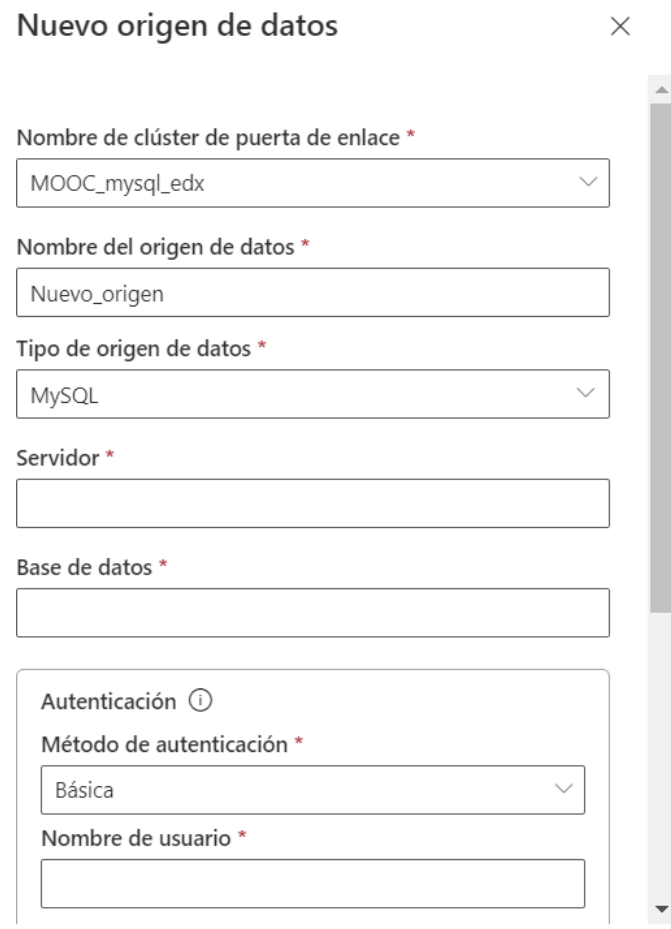

**Figura B. 11Configuración del Origen de Datos 1**

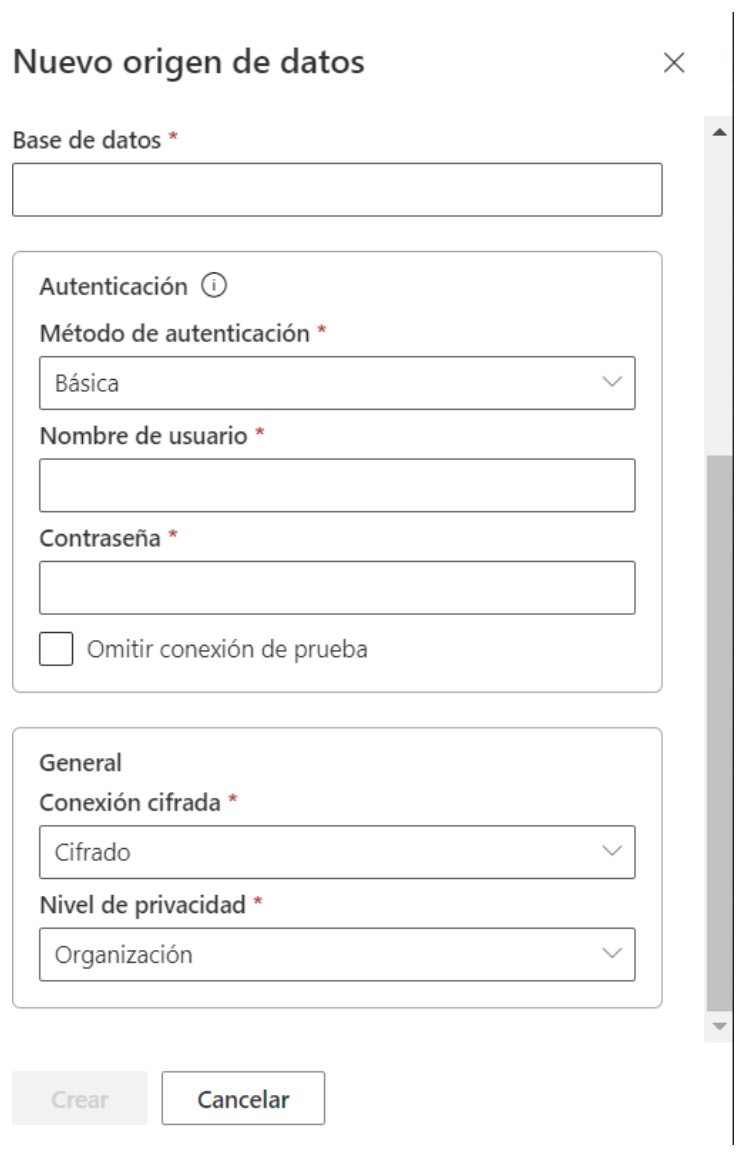

# **Figura B. 12Configuración del origen de datos 2**

15.Una vez creado el origen de datos verificar que este se muestre en la pestaña

orígenes de datos.

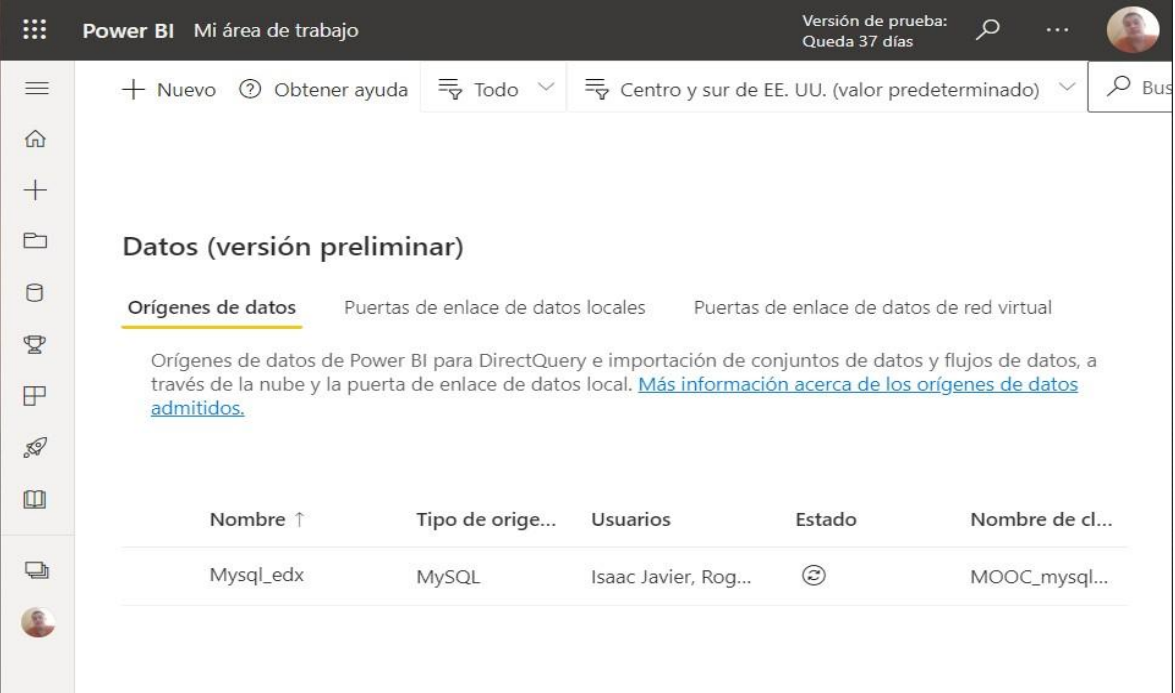

## **Figura B. 13 Origen de datos creado**

16.Dirigirse al informe dentro de power BI web, en la pestaña conjuntos de datos y hacer clic en "más opciones" dentro del conjunto de datos del informe. Luego seleccionar "Configuración"

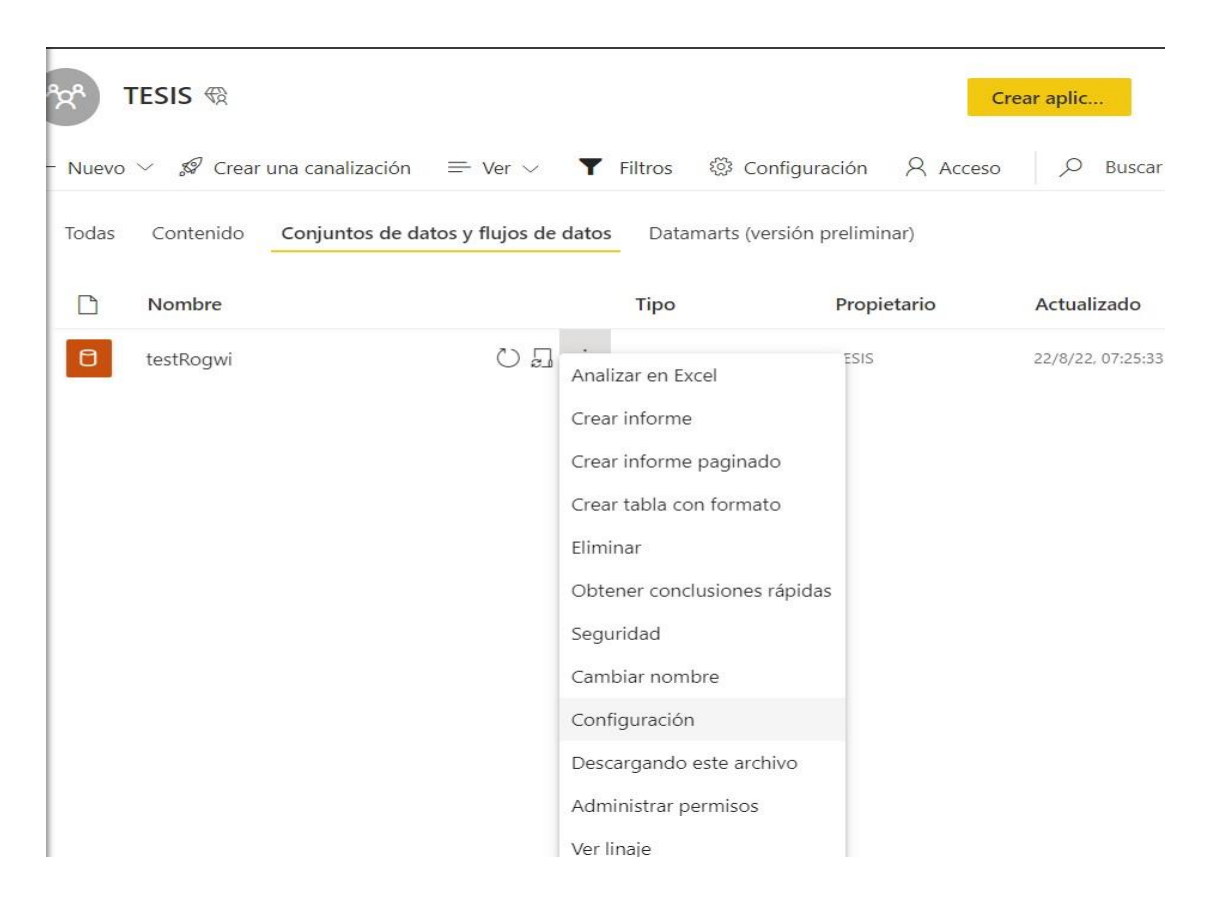

#### **Figura B. 14 Configuración Conjunto de datos del informe**

17.En el nuevo panel, asegúrese de estar dentro de la pestaña "Conjuntos de datos", dirigirse hacia "Conexión de puerta de enlace", desplegar acciones en la puerta de enlace previamente creada. En "Asignación" seleccionar el conjunto de datos que acabamos de crear, en este caso "Mysql\_edx\_2", y clic en aplicar.

▲ Conexión de puerta de enlace

 $A$ ctivar

Para usar una puerta de enlace de datos, asegúrese de que el equipo está en línea y de que el origen de datos se agrega en Administrar puertas de enlace. Si está usando una puerta de enlace de datos local (modo estándar), seleccione los orígenes de datos correspondientes y haga clic en Aplicar.

Use una puerta de enlace de datos local o VNet

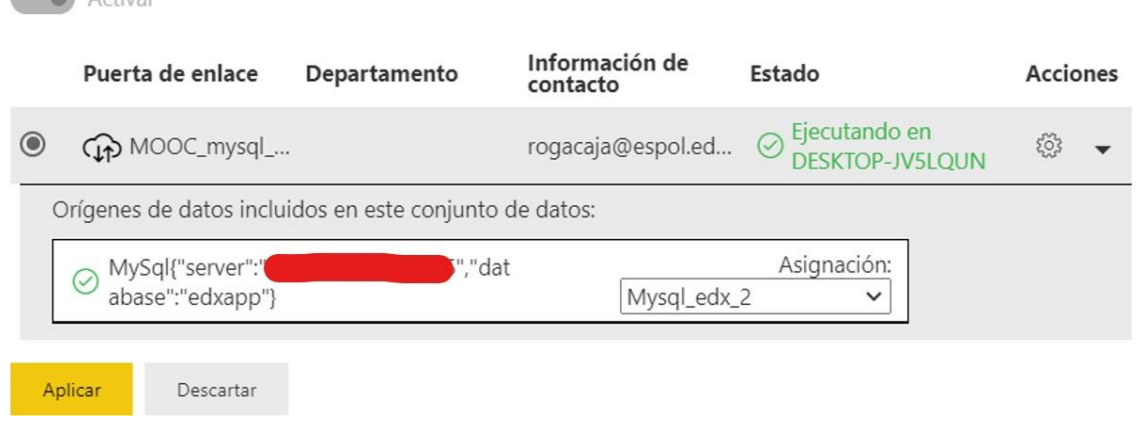

#### **Figura B. 15 Asignación de conjunto de datos**

18.Cuando se asigne el conjunto de datos se mostrará el siguiente mensaje.

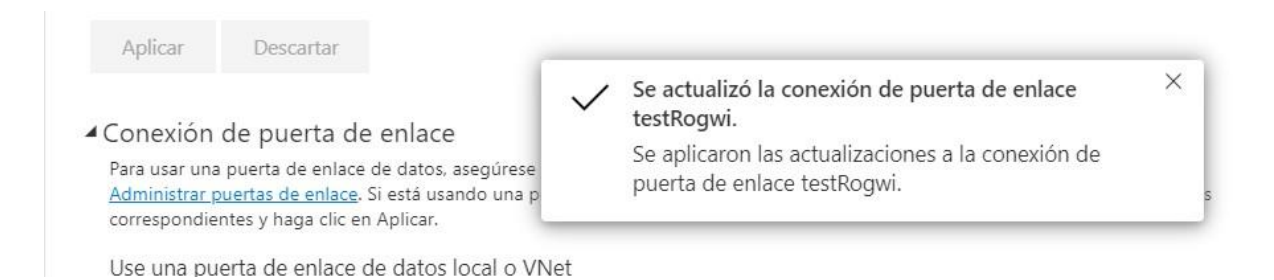

#### **Figura B. 16 Configuración exitosa**

19.Finalmente configurar la actualización programada. En esa misma pestaña navegar hacia la opción "Actualización programada", hacer clic en el slider de activación, elegir la frecuencia como "Diaria", la zona horaria "UTC.05:00" y agregue la hora "4 am". Haga clic en Aplicar y listo.

▲ Actualización programada

Mantener los datos actualizados

Configure una programación de actualización de datos para importar datos del origen de datos al conjunto de datos. Más información

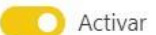

Frecuencia de actualización

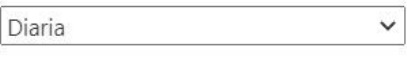

Zona horaria

(UTC-05:00) Bogotá, Lima, Quito  $\checkmark$ 

Hora

 $4 \times 00 \times a. \text{m} \times X$ 

#### Agregar otra hora

Destinatario del envío de notificaciones de los errores de actualización

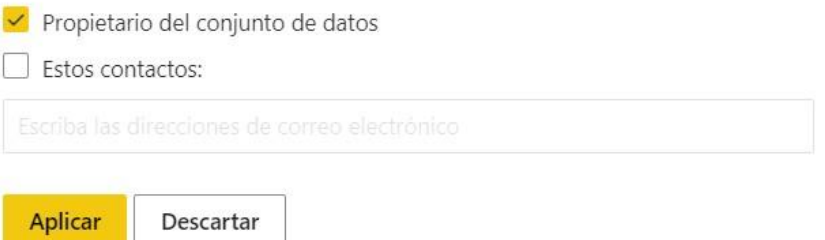

**Figura B. 17 Actualización programa configurada**

20.Con todos los pasos completados, el sistema de reportes ya puede ser usado,

Para ver manual de uso del Dashboard dirigirse al Apéndice C.